FREE 32-Page

MICROCONTROLLERS **ANALOG • AUDIO • DIGITAL • TEST & MEASUREMENT** 

✚ Elektor DSP Radio Scanner

KT

December 2010

## EMBEDDED GUIDE 2010 32 pages of microcontroller projects

Free 32-page suppleme.<br>The microcontroller hardware, programming and part covering microcontroller hardware,<br>software, programming and applications

US \$ 7.95 - Canada \$ 7.95

## Elektor PCB Prototyper

A professional PCB router with optional extensions

## **NetWorker**

An advanced webserver with a micro

# **ISLE LE LE LE LE LE LE LE** D

### ✚ 50-watt Power LED

✚ Heating System Monitor

✚ Stroboscopic PC Fan

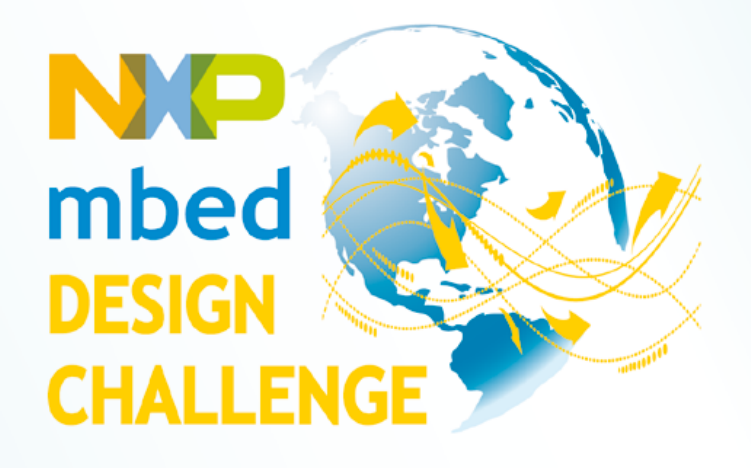

## **Start prototyping the** mbed way!

Redefine the way people build prototypes! NXP and ARM/mbed are challenging you to use the mbed NXP LPC1768 prototyping board and mbed online "Cloud" compiler to develop an innovative hardware- or software-based application. Succeed, and you could walk away with part of a prize pool worth \$10,000!

> **Deadline for entries is** February 28, 2011

#### Register for the challenge at

www.circuitcellar.com/nxpmbeddesignchallenge

NXP mbed Design Challenge empowered by:

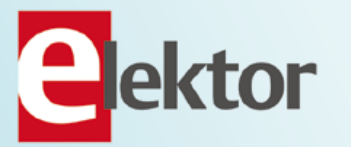

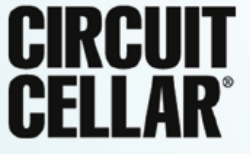

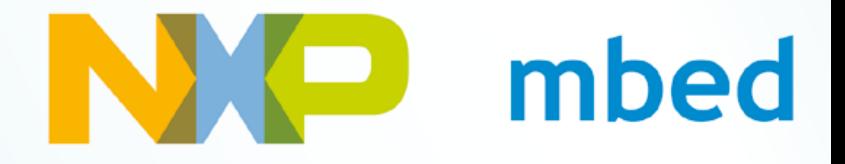

Visual GLCD **GUI design made easy** 

Mikroflektronika Visual GLCD - SmartGLCD\_240x128\_Demo.vglcd<br>oject View Edit Screen Settings Hele

 $6$   $\Box$ 

Display : Scre

Screen

Screen2

Screens

ments\mikroElektronika\Visual GLCD\Projects\SmartGLCD\_240x128\_Demo\_dri

Screene

E3 Generated Code

Screens

Toshiba module connections

// Toshiba module connections<br>
ohar T6963C\_dataPort at PORTH;<br>
sbit T6963C\_Ctrlur at RJ2\_bit;<br>
sbit T6963C\_Ctrlur at RJ2\_bit;<br>
sbit T6963C\_Ctrlur at RJ2\_bit;<br>
sbit T6963C\_Ctrlur at RJ2\_bit;<br>
sbit T6963C\_Ctrlur Direction at

 $rac{30}{20}$ 

Project View Edit Screen Settings Help  $\sum_{\text{tr}}$ 

False

 $ma - n$ 

99

 $\ddot{a}$ 

18

Back

WideFor

Invert

True

 $\overline{a}$ 

ided m-

 $\epsilon$ 

bject to

Screen

Screent Properties  $Nam$ Stare.

**Name** Left  $T_{op}$ 

Width

Height

Borderw Caption

MaxLength

 $F_{0n}$ 

Visible

Ontin

FontColo

**SOFTWARE FOR RAPID DEVELOPMENT** OF GRAPHICAL USER INTERFACES FOR VARIOUS TYPES OF GLCDS IN EMBEDDED DEVICES.

**XDDOGTTOP** 

2D\_240x128 Der

SmartGLCD\_240x128\_Demo\_events\_code

### You design. We code.

**68-886160 PCIX 68 003 11** 

**M** Cartan By

 $-2131$ 

**GLCD USAR** 

**u1.00** 

Terminal

This software allows your RoundCaptionButton4 Screen3 C\Users\Public\De creativity to come first. After you are done designing, it will generate all those complex GUI codes for you automatically!

## **Easy To Use**

Even beginners can make great GUIs. You don't have to be a programming guru anymore to create fancy touch applications.

**CHOOSE your favorite** MikroElektronika compiler and build great GLCD applications TODAY!

**VISUAL TFT COMING SOON!** 

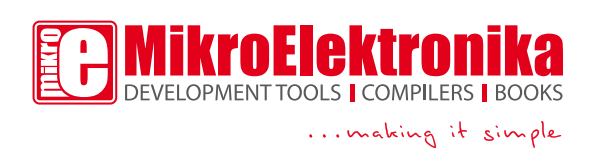

Saving Time And Money.

With intuitive user environment you'll cut production time in half, saving money along the way. You'll be amazed how easy you can get the job done.

#### **Software includes:**

- free examples
- kickstart online video tutorials
- 15 great GUI components
- intuitive user interface
- support for Mikroelektronika compilers
- free software upgrades
- free product lifetime tech support

### **GET IT NOW** www.visualglcd.com

#### Sound & Light — Sound vs. Light

My generation and I reckon the major ity of Elektor readers grew up with DIY electronics very closely associated with sound and sound reproduction, prefer ably at a high volume and no fuss but fuzz! If in the mid 1970s you showed off a homebrew 5 watts stereo amplifier, a Kraftwerk LP and homebrew loudspeak ers with a terrible mismatch, you were considered a star and got invited to parties and gigs— just for the equipment of course. Looking at levels of interest in electronics as a pastime, home built radio can be identified as the catalyst for the post war generation, gradually changing to audio for those born in the late 1950s and 1960s (with radio still a strong contender I hasten to add). Today there's tons more radio and audio around than anyone could have foreseen 50 odd years ago. However, today's young people seem to take the technical aspects of audio, or even its basics and evolution, very much for granted, hap pily playing crunched MP3 files, damag ing their ears and not bothering in the least about amplifiers "and stuff" that can be built or fixed at home because that's "all gone now ain't it?" Today, if there's anything to kindle the interest in electronics of, say, a 14 year old, it's the humble optoelectronic device called LED. Fortunately, nothing's changed. Just like I wired a germanium transistor the wrong way around and blew up a week's pocket money in a second, LEDs get connected to hefty battery packs and even AC powerlines with no current limiter resistor(s) to speak of because "them colour bands, ohms and watts are difficult and stuff." High power LEDs are all the craze on scooters, bikes and helmets; LED chains with dubious control circuits adorn PCs and student digs. Notice a few geeks in the corner who can spell 'cathode' and 'anode' correctly without assistance from Wiki pedia — they are the truly enlightened ones. To help them build confidence in career development, as well as spread the word (or light?) that electronics is fun, there's a few articles in this edition to suit. Can you find them? No LED flash light required.

## **P**ektor

Merry Christmas and<br> **Colophon**<br>
Thank you for your continued support<br>
Colophon<br>
Who's who at Elektor magazine.<br>
News & New Products<br>
A monthly roundup of all the latest in<br>
electronics land.<br>
2 The mbed Challenge is On!<br>

- 6 Colophon Who's who at Elektor magazine.
- 8 News & New Products A monthly roundup of all the latest in electronics land.
- 12 The mbed Challenge is On! R U ready for the challenge?
- 14 Elektor PCB Prototyper Enter a PCB router with a resolution of 1.8 micrometer and a spindle speed of 40,000 rpm.

#### 20 ARM Tollfree Control

Control things in your home remotely by (cell) phone, without incurring call charges.

#### 22 LED the Sun Shine

An investigation into the actual use of a 50-watt power LED together with a power supply that doubles as a dimmer circuit.

#### 26 NetWorker

Ethernet connectivity, PoE, SPI, a highly accessible microcontroller and free control software, this webserver has it all!

#### 32 LEDs and Illumination

Don't be fooled by the apparent simplicity of LEDs and learn some 'expert speak' on these wonderful devices.

#### 35 PIC32 USB Starter Kit II

Microchip's latest starter board is remarkable because of its 120-pin connector that allows it to function as a fully programmable and debuggable processor module.

#### 36 MAC Addresses

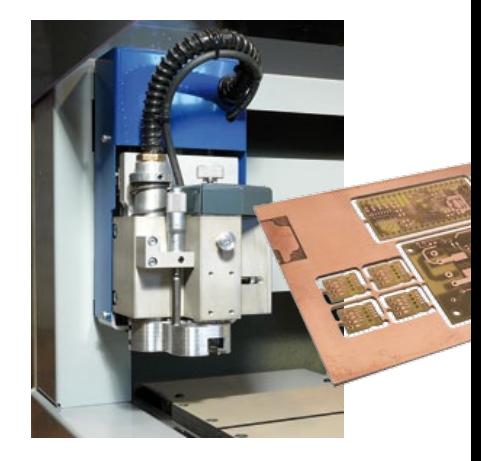

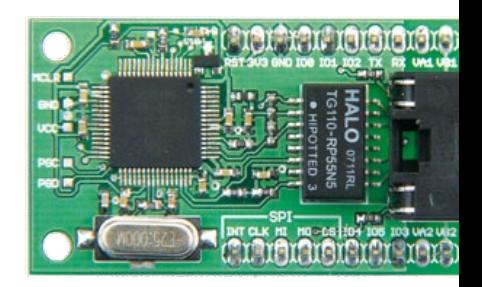

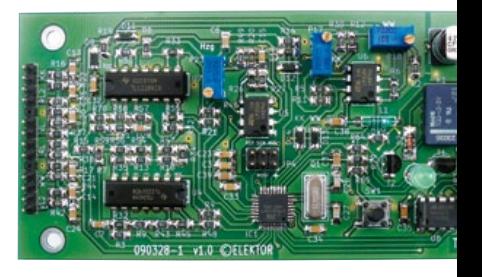

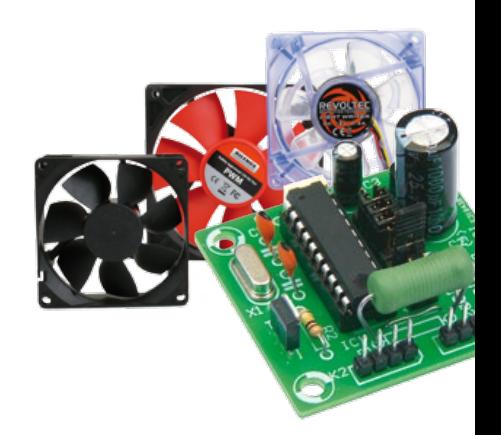

## CONTENTS Volume 2<br>December

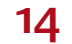

#### 14 Elektor PCB Prototyper

Do you want to rout PCBs with isolation tracks only 100 µm wide and 0.2 mm holes? The Elektor PCB Prototyper is a compact, professional PCB router with a modular architecture in terms of software and hardware. What's more, this powerful machine is easily extended to create a multipurpose automated work center for your lab or workshop.

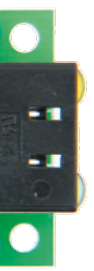

#### 26 NetWorker

This versatile webserver, which consists of a small printed circuit board, a free software library and a ready-to-use microcontroller-based web server, allows beginners to add Internet connectivity to their projects. More experienced users will benefit from features such as SPI communications, power over Ethernet (PoE) and more.

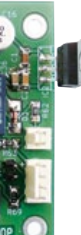

### 40 Heating System Monitor

This clever design measures the actual heat output and doesn't require any modifications to your central heating system. It also has a built-in control function for the circulation pump, which helps you reduce your environmental impact and keep your bank balance healthy.

#### 52 Stroboscopic PC Fan

Stand out from the crowd with the fan stroboscope circuit described here: based on an Atmel microcontroller, it drives an LED in such a way as to make the vanes of the fan seem to stop, turn slowly backwards or forwards, or suddenly change position.

### December 2010 no. 24

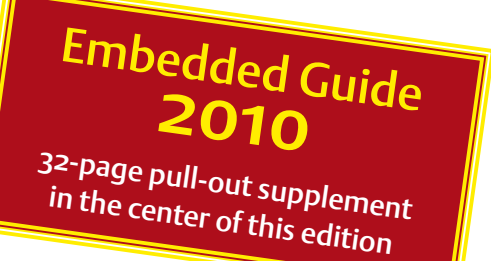

mystery surrounding these horribly long numbers.

#### 37 RS485 Interface Extension

Here we adapt the converter described in the Embedded Guide to make it suitable for full-duplex communication.

#### 40 Heating System Monitor

This system employs the simple method of measuring supply and return heat pipe temperatures, all geared towards reducing the fuel bill.

#### 46 LED Gadgets

The items in this selection of exciting, nonsensical, 'gadgety' or outright cute Xmas gifts has one thing in common: the light emitting diode (LED).

#### 48 Elektor DSP Radio Scanner

Elektor's blockbuster DSP Radio gets a scanning option you can run on your PC with lots of bells and whistles.

#### 52 Stroboscopic PC Fan

Drive an LED in such a way as to make the vanes of the fan seem to stop, turn slowly backwards or forwards, or suddenly change position.

58 Gerard's Columns Patents DePending

#### 59 Hexadoku

Our monthly puzzle with an electronics touch.

- 60 Retronics: EF50 The Story Regular feature on electronics 'odd & ancient'. Series Editor: Jan Buiting
- 68 Coming Attractions Next month in Elektor magazine.

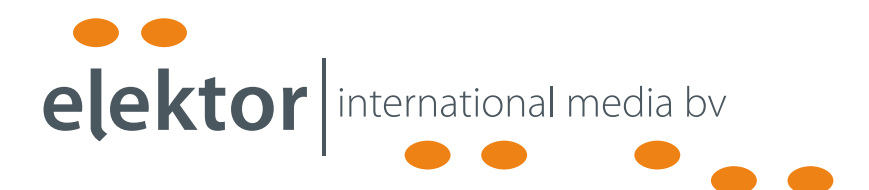

Elektor International Media provides a multimedia and interactive platform for everyone interested in electronics. From professionals passionate about their work to enthusiasts with professional ambitions. From beginner to diehard, from student to lecturer. Information, education, inspiration and entertainment. Analog and digital; practical and theoretical; software and hardware.

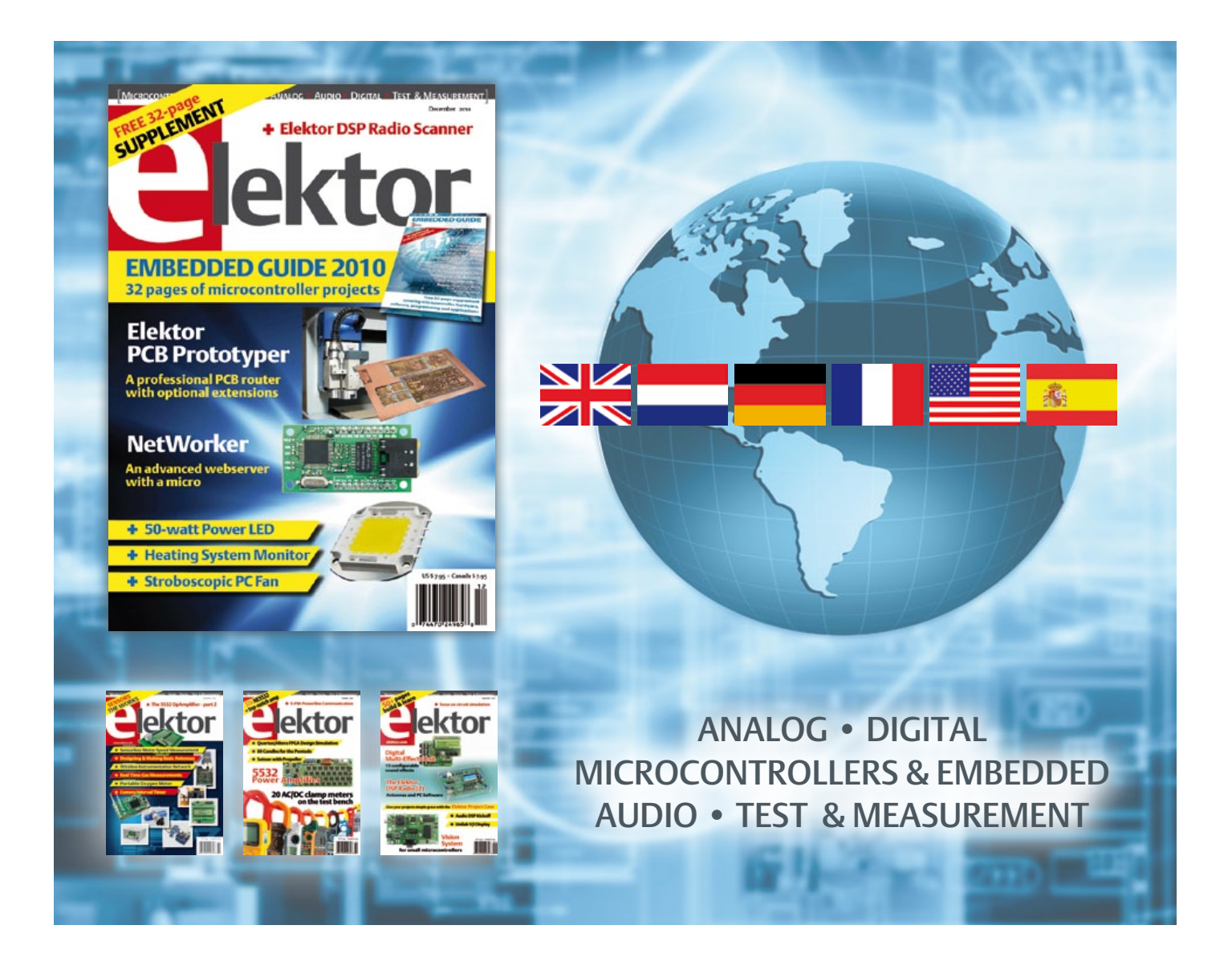

No. 23, DECEMBER 2010 ISSN 1947-3753

Elektor aims at inspiring people to master electronics at any personal level by presenting construction projects and spotting developments in electronics and information technology.

Elektor (ISSN 1947-3753) is published monthly (except for one issue in July/August) at \$39.95 per year, Canada add \$11.00 per year; by Elektor International Media LLC, 4 Park Street, Vernon, CT 06066, USA. Phone: 860-875-2199, Fax: 860-871-0411. www.elektor.com

Elektor is also published in French, Spanish, German and Dutch. Together with franchised editions the magazine is on circulation in more than 50 countries.

International Editor:

Wisse Hettinga (w.hettinga@elektor.com)

Editor: Jan Buiting (editor@elektor.com)

International editorial staff: Harry Baggen, Thijs Beckers, Eduardo Corral, Ernst Krempelsauer, Jens Nickel, Clemens Valens

ign staff: Christian Vossen (Head), Ton Giesberts, Luc Lemmens, Jan Visser

Graphic design / DTP: Giel Dols, Mart Schroijen

Publisher: Hugo Van haecke

(h.vanhaecke@elektor.com)

Marketing: Carlo van Nistelrooy

Customer Services: sales@elektor.com

Subscriptions:

Elektor US, 4 Park Street, Vernon, CT 06066, USA. Phone: 860-875-2199, Fax: 860-871-0411 Internet: www.elektor.com E-mail: subscriptionsus@elektor.com

## **Elektor Personal Organizer 2011**

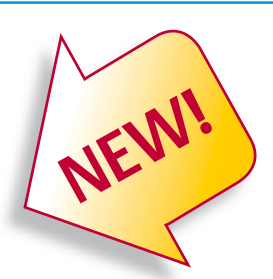

### **Contents refill available separately**

**The Elektor Personal Organizer 2011 makes planning your appointments a real pleasure, and you always have ready access to have handy information that everyone who works with electronics needs to know.** 

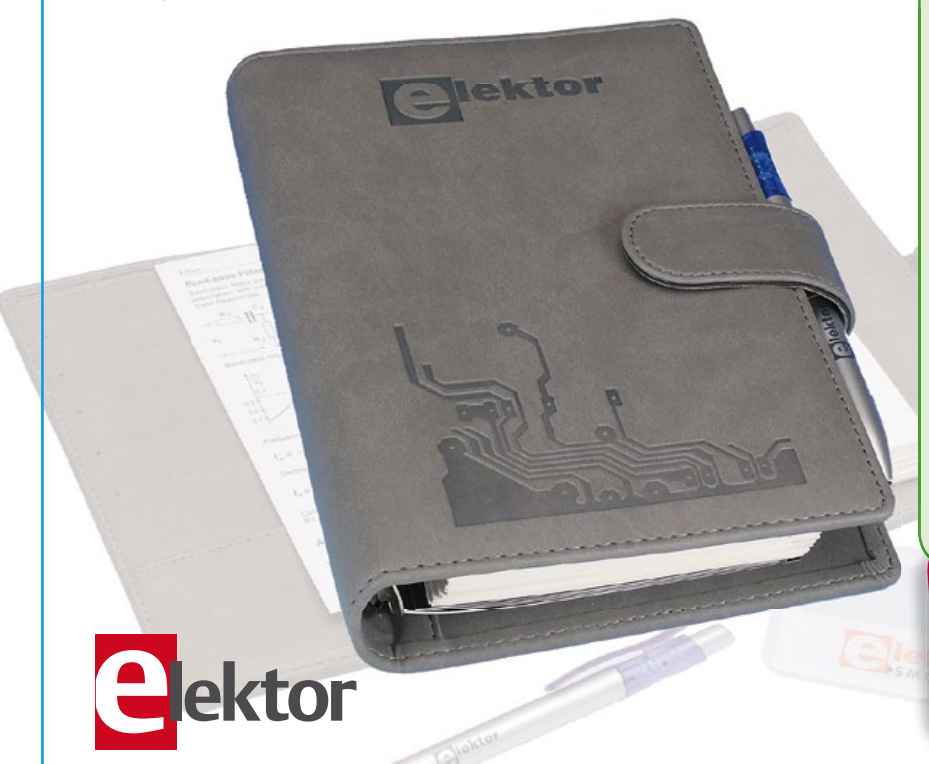

#### **The Organizer 2011 at a glance:**

- 2011 calendar (two pages per week)
- Appointments calendar (with corner perforations) in six languages
- 60 pages of technical information on electronics
- Seven sections, separated by tab sheets
- Alphabetic address and telephone book
- Handy monthly planner
- Lined pages for your notes
- Five credit-card pockets and a pocket for business cards
- Push-button closure
- Six-ring binder mechanism
- Luxurious grey imitation-leather binding
- Free pen and SMD Tool (with complete package only)

#### **Contents refill 2011**

If you purchased the Elektor Organizer last year, the content refill for 2011 can be ordered separately for \$23.90.

**ISBN 978-90-5381-259-4 • \$40.20**

**Contains 60 pages of technical information on Electronics!**

### **Further information and ordering at www.elektor.com/organizer**

#### Head Office:

Elektor International Media b.v. PO Box 11 NL-6114-ZG Susteren The Netherlands

Telephone: (+31) 46 4389444, Fax: (+31) 46 4370161

#### US Advertising:

Strategic Media Marketing, Peter Wostrel, 1187 Washington St., Gloucester MA 01930 USA. Phone: 978-281-7708, Fax: 978-281-7706 E-mail: peter@smmarketing.us Advertising rates and terms available on request. Copyright Notice

The circuits described in this magazine are for domestic use only. All drawings, photographs, printed circuit board layouts, programmed integrated circuits, disks, CD-ROMs, DVDs, software carriers and article texts published in our books and magazines (other than third-party advertisements) are copyright Elektor International Media b.v. and may not be reproduced or transmitted in any form or by any means, including photocopying, scanning an recording, in whole or in part without prior written permission from the Publisher. Such written permission must also be obtained before any part of this publication is stored in a retrieval system of any nature. Patent protection may exist in respect of circuits, devices, components etc. described in this magazine. The Publisher does

not accept responsibility for failing to identify such patent(s) or other protection. The submission of designs or articles implies permission to the Publisher to alter the text and design, and to use the contents in other Elektor International Media publications and activities. The Publisher cannot guarantee to return any material submitted.

#### Disclaimer

Prices and descriptions of publication-related items subject to change. Errors and omissions excluded.

© Elektor International Media b.v. 2010 Printed in the USA

#### **Tektronix upgrades TDS2000C series oscilloscopes**

Tektronix recently reduced prices and upgraded specs for its TDS2000C series of oscilloscopes, which includes two-channel and four-channel models covering a bandwidth range of 50 MHz to 200 MHz. Pricing of the TDS2000C series now starts at US\$990 for the entry-level model with two channels and 50 MHz bandwidth. All models feature USB ports, an expanded set of 16 automated measurements, a limit test feature, intuitive operation with built-in help menus and a lifetime warranty.

Two models previously rated at 60 MHz bandwidth have been upgraded to 70 MHz. and two models with 1 GS/s sampling rates have been upgraded to 2 GS/s. Every model in the series features digital real-time sampling with at least 10x oversampling on every channel. The sampling rate does not decrease when additional channels are enabled, so each channel can accurately capture signals up to the oscilloscope's full bandwidth.

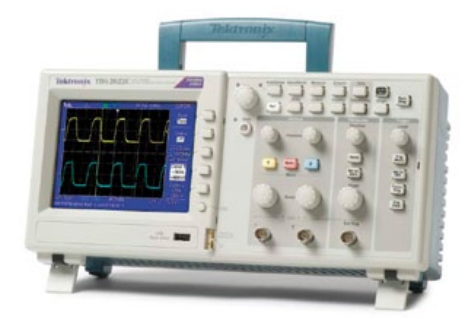

The user interface includes an autoset menu, built-in help system, probe check wizard, and optimized instrument setup and operation. Features include advanced triggering to quickly capture events coupled with advanced math capabilities and now 16 automated measurements for fast analysis.

New features in the TDS2000C series designed to boost productivity include data logging and limit testing. After a user has configured trigger conditions, data logging enables the oscilloscope to save all triggered waveforms together with time stamps to a USB flash drive within a userdefined period (up to 8 hours). This is useful for applications that require long-term device monitoring for characterization or stress testing, with measurement results saved for subsequent analysis. The limit test function can be used to identify problems and alert an operator when an input signal falls outside a predefined mask.

www2.tek.com (100772-XVI)

**Inexpensive JTAG boundary scan controller released**

Recently introduced at the Embedded Live trade show in London, the JTAGLive USB controller from JTAG Technologies is a single-port IEEE Std. 1149.1 boundary scan controller.

The new device is designed for use exclusively with the *[TAGLive suite of software* tools, which includes Buzz (a free continuity tester utility), Clip (an interactive cluster test generator) and Script (a powerful Python-based boundary scan scripting system).

Extending the existing ability of the JTA-GLive suite to work with Xilinx and Altera boundary scan cables as well as JTAG Technologies' established range of IEEE 1149.x controllers, the new JTAGLive USB device offers users a dedicated, low-cost boundary scan controller option that works "out of the box" with the JTAGLive suite.

The JTAGLive USB controller is PC-powered and features a single test access port with standard JTAG Technologies pinout. It supports a maximum programmable TCK speed of 6 MHz, along with programmable output voltages and input thresholds.

www.jtaglive.com (100772-XVII)

#### **SMU SkunkWorks develops cell-phone activated vehicle**

Alibre, Inc., developers of affordable, professional 3D design solutions, recently cosponsored and participated in the nonprofit TEDxSMU and TEDxKIDS 2010 events, which aim to bring the brightest ideas of

today's minds together to provide two days of technological inspiration for the next generation of scientists, engineers, artists, doctors, marketers, DIYers, inventors and entrepreneurs.

Held in October in Dallas, Texas, TEDxSMU and TEDxKIDS merged interesting people from around the world in the fields of technology, entertainment and design, with the aim of fostering world-changing ideas with multiple initiatives. Short, exciting presentations by astounding thinkers on a broad array of topics, ranging from the science of yo-yos to space exploration, inspired both kids and adults alike.

"We are honored to be involved with TEDx and TEDxKIDS – prestigious events that take students out of their everyday classroom environments and bring them into a setting where their teachers are the people actually thinking and executing big groundbreaking ideas," said J. Paul Grayson, CEO of Alibre Inc.

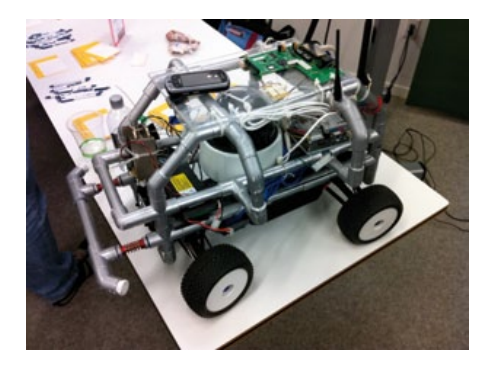

Alibre Inc. helped bring the TEDxSMU event to Dallas through its key sponsorship and provided two presenters with Alibre's award winning design software, Alibre Design. One of the key TEDxSMU presenters – Nathan Huntoon, Director of the Innovation Gymnasium at Southern Methodist University (SMU) – showed a GPS controlled unmanned vehicle activated via a cell phone interface, which was created in the SMU SkunkWorks Lab by Huntoon's students, including co-presenter Austin Hodges. The SkunkWorks team used Alibre to design and place all the parts of their vehicle before they ever built it.

"What's amazing is that the students designed the vehicle in 3D first, and when it came time to fit all the parts together, every piece fell in place perfectly," said Huntoon. To see the vehicle in action live at TEDxSMU, visit http://www.youtube.com/ watch?v=PvV0CnNgesA.

> www.alibre.com www.tedxsmu.org (100725-XII)

#### **Popular IIB antennas available in high temperature package**

The popular JJB series of antennas from Antenna Factor is now available in a hightemperature, reflow compatible housing with type designation JJB-HT. Designed for both manual and automated assembly, the antennas are RoHS compliant and can withstand reflow processing temperatures of up to 260 °C. These compact monopole antennas are ideal for OEM applications requiring

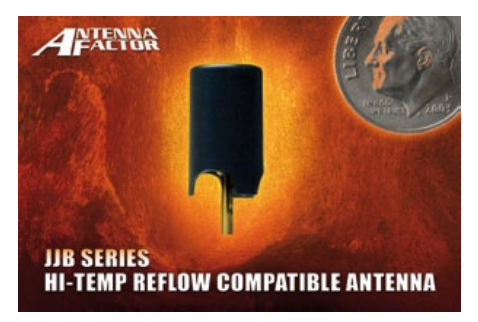

a low-cost internal or external antenna solution. IIB-HT series antennas are supplied in tape and reel packaging.

Each antenna costs less than \$1.28 in production quantities. Custom colors and logo options are available for volume OEMs.

www.antennafactor.com (100772-I)

#### **High-performance, costefficient RF ICs for car access systems**

Atmel® Corporation recently introduced its next generation of smart RF devices for the automotive and consumer markets, enabling RF systems with high performance and application simplification. Dedicated to the automotive market, the Atmel ATA5830 and ATA5780 are monolithic RF transceiver and receiver devices with best of class performance for sensitivity and power consumption.

These multiband devices are designed for the ISM frequency bands (310–318 MHz, 418–477 MHz and 836–928 MHz) and are the ideal choice for meeting the demanding requirements of modern automotive electronic systems such as remote keyless entry (RKE), remote start, passive entry go (PEG) and tire pressure monitoring (TPM). They combine a highly advanced RF receiver

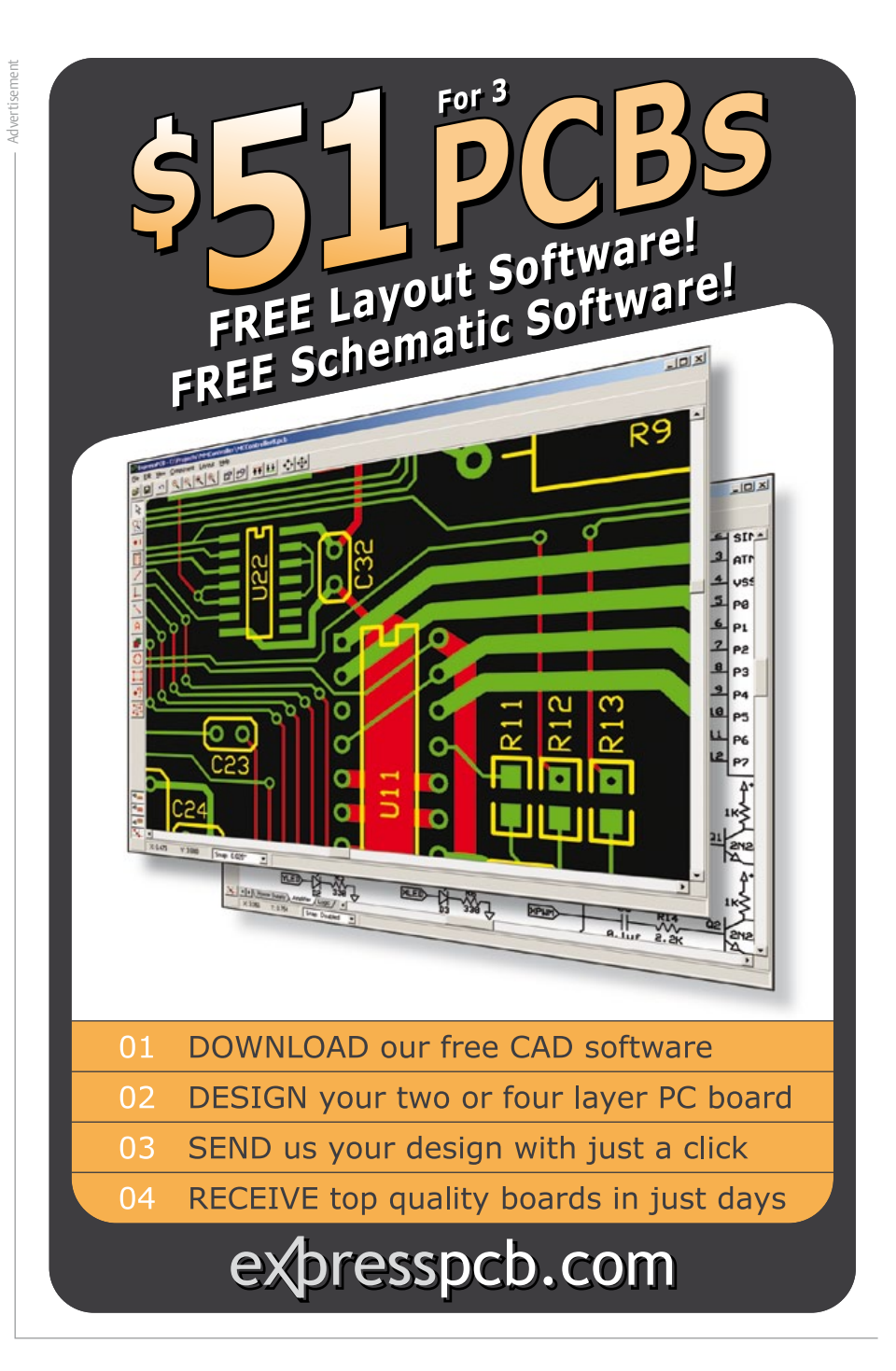

or transceiver block with a proven Atmel AVR® microcontroller core, which enables them to poll multiple application channels to support several systems, such as RKE/ PEG, remote start and TPM, with a single IC instead of using multiple ICs, resulting in a very cost efficient solution.

The ATA5830 and ATA5780 are pin-com-

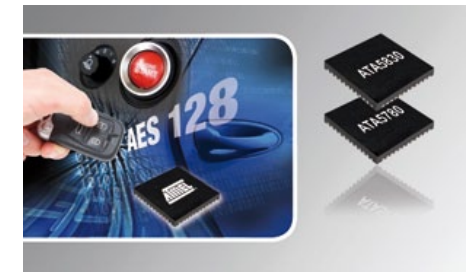

patible devices to ensure maximum reuse of development effort for one-way and twoway systems. This allows the same printed circuit board layout to be used for both unidirectional and bidirectional car access systems – a unique selling point with regard to versions, spare parts inventory and costs. The excellent RF performance, high flexibility and modular concept of these devices makes them ideal for all car access applications. These benefits, combined with a very high integration level, cut the external component count to less than half that of previ-

The ATA5830 and ATA5780 feature high receiver sensitivity (–109 dBm typical at 10 kBps with Manchester coding, FSK modulation with ±10 kHz frequency deviation and

ous designs.

#### **iPad cases feature integrated keyboard**

If you're the proud owner of an iPad with netbook envy, help is on the way. Several suppliers of accessory skins and cases for the essential attributes of homo mobilus – mobile phones, PDAs, laptops and of course iPads – offer an iPad case featuring an integrated keyboard with Bluetooth interface for communication with the iPad.

California-based Sena Cases offers a deluxe leather case called the Keyboard Folio, which effec-

tively transforms an iPad into a netbook computer with a full keyboard. It also supports the iPad in a convenient viewing position, in the same way as a folding netbook. The Bluetooth keyboard features an ergonomic design and a water-resistant silicone face. It is powered by a rechargeable battery with a rated life of 45 hours. The case has a soft lining to protect the iPad, which is fully enclosed with the case closed.

For users who don't necessarily need the elegance of leather , the Toccata Keyboard case from Padacs (Australia) is another option. Like the Sena case, it has an integrated Bluetooth keyboard with 45-hour battery life.

www.senacases.com www.padacs.com (100772-VI)

165 kHz IF bandwidth), high image rejection and excellent blocking performance (64 dBc at 1 MHz with 165 kHz IF bandwidth). The transceiver's maximum power-down current of 600 nA ensures maximum battery life and minimizes battery size.

www.atmel.com (100772-IV)

#### **Intersil launches video modem and line equalizer**

Intersil has announced three new products for video applications with signal transmission over coaxial or CAT 5 cabling. Two of these devices, the TW3801 camera modem

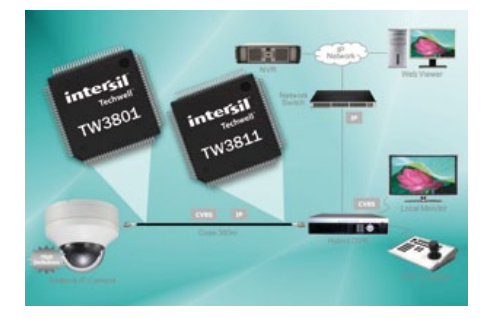

PHY and the TW3811 receiver modem PHY, form part of the Security Link over Coax (SLOC) family. This is a new product family for Intersil, arising from the company's springtime acquisition of Techwell, a fabless mixed-signal video IC provider. The third new offering is the ISL59601/2/3/4/5 series of MegaQ adaptive composite video equalizers.

The SLOC modems are designed for simultaneous transmission of an analogue composite video, blanking, and sync (CVBS) signal and digital IP video signal over a single coaxial cable over distances up to 500 m. The allows users to install newer, megapixel IP cameras without having to replace or modify their existing coax infrastructure.This approach provides latency-free viewing and camera control, enabling system makers to build systems that support both latency-free closed-circuit TV and networked IP surveillance.

The devices in the MegaQ family are designed to automatically equalize video signals over both Cat 5 and coax and deliver excellent video quality at distances up to 1.6 \ km (1 mile), five times as far as what can be achieved with conventional approaches. This eliminates the need for repeaters and distribution hubs along broad swaths of

cabling. The ISL59605 compensates for high-frequency cable losses up to 60 dB at 5 MHz and source amplitude variations up to  $\pm$ 3 dB.

www.intersil.com/video/ (100772-II)

#### **CSR launches low-power dual-mode Bluetooth platform**

The CSR8000 series from CSR is the latest addition to the company's range of connectivity products, expanding the scope of CSR's low-power range along with the recently announced µEnergy device. The new series supports classic Bluetooth, Bluetooth High Speed (v3.0) and Bluetooth

Low Energy (v4.0), along with FM and is ready for Wideband Speech (popularly

known as HD voice). All CSR8000 products feature an integrated DSP to enable customers to include audio enhancements such as CVC and apt-X.

The first four products based on the CSR8000 platform cater to all types of wireless devices, including basic handsets, smartphones, consumer electronics devices, tablets, laptops and automotive systems. CSR8000-enabled connectivity

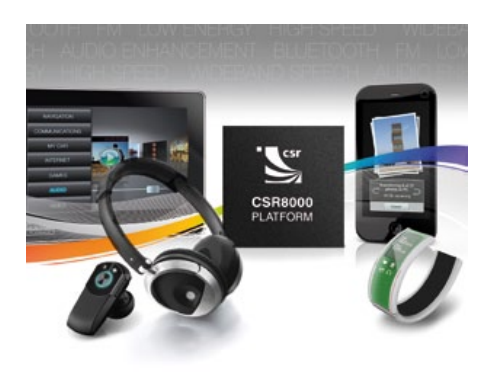

platform products are able to communicate with single-mode Bluetooth low energy chips, such as those found in watches, heart-rate monitors, trainers, etc., and with dual mode "classic" Bluetooth devices that act as hubs for sensor information.

Another feature, Wideband Speech, offers a dramatic improvement in call quality across wireless accessories, with improved voice codecs and reduced background noise and interference.

www.csr.com/products/technology/bluetooth (100772-VII)

#### **NI releases LabVIEW 2010**

National Instruments has released LabVIEW 2010, the latest version of its graphical programming environment for design, test,

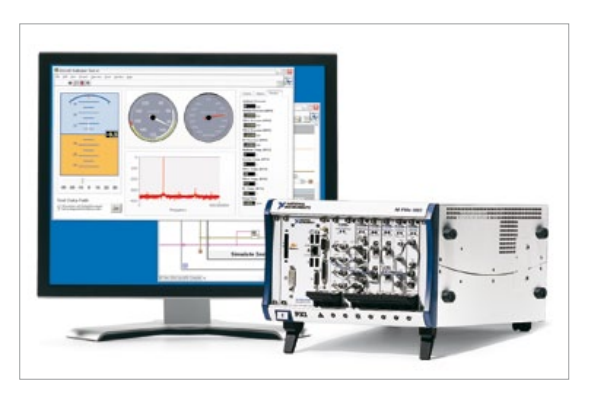

measurement and control applications. LabVIEW 2010 delivers time savings with new features such as off-the-shelf compiler technologies that execute code an average of 20% faster and a comprehensive marketplace for evaluating and purchasing add-on toolkits for easily integrating custom func-

tionality into the platform. For FPGA users, LabVIEW 2010 provides a new IP Integration Node that allows any third-party FPGA IP to be integrated into LabVIEW applications and is compatible with the Xilinx CORE Generator. National Instruments also implemented more than a dozen new features suggested by lead users through the LabVIEW Idea Exchange, an online feedback forum that marks a significant new level of col-

laboration between NI R&D and customers. With the release of LabVIEW 2010, National Instruments is introducing the LabVIEW

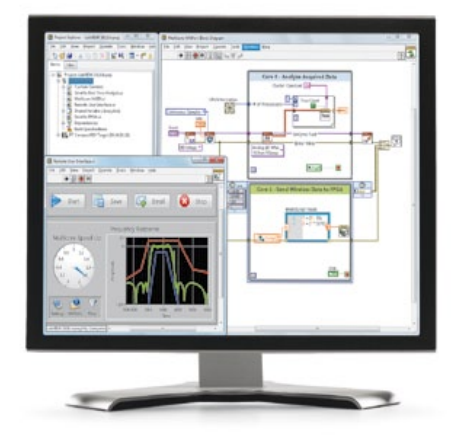

Add-On Developer Program to give thousands of partners an opportunity to expand the platform and introduce custom functionality into LabVIEW. This program establishes an online marketplace as part of the

updated LabVIEW Tools Network where developers can offer their free or paid toolkits, as well as a comprehensive location for Lab-VIEW users to browse, download, evaluate and purchase add-ons. More than 50 add-ons from NI and third-party developers are available, including code reuse libraries, templates, UI controls and connectors to other software packages. Additionally, LabVIEW users can use the VI Package Manager from JKI to connect directly

to the LabVIEW Tools Network from their desktop and manage add-on installations and updates.

National Instruments has also partnered with leading technology providers such as Xilinx to further open up the LabVIEW environment. One example in LabVIEW 2010 is

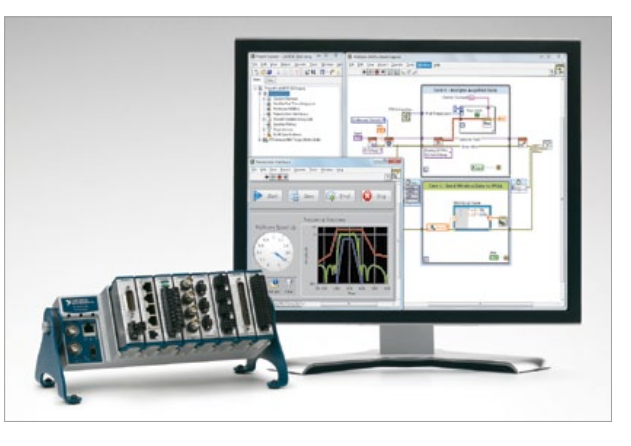

the new IP Integration Node, which allows users to integrate any third-party FPGA IP into the LabVIEW FPGA Module and offers direct compatibility with cores created with the Xilinx CORE Generator.

For more advanced users and development groups, LabVIEW 2010 includes new features that improve interfaces to reusable code, group VIs and their hierarchy for faster build times and separates the VI source code from the compiled version to aid in source code management. These capabilities are ideal for large group development where code maintenance across many users, software versions and computer platforms is critical.

> http://www.ni.com/labview/whatsnew (100772-V)

#### **Solar power inverter feeds power into the grid**

Microchip Technology Inc. has released a reference design for a grid-connected solar power inverter featuring full digital control and an advanced, high-efficiency circuit topology. It can be connected to any standard solar panel and converts the panel's DC output into AC power, which can be fed into the public power grid. Several units can be connected in parallel for higher power levels.

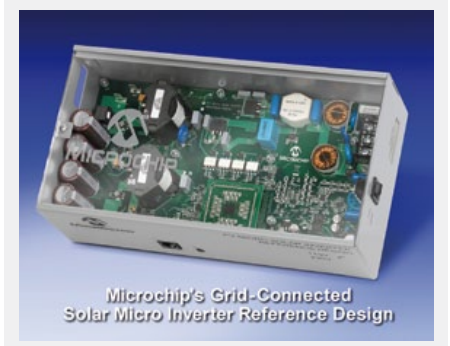

The reference design is built around a Microchip dsPIC33F GS digital signal controllers and is suitable for use with any DC solar panel with a maximum output of 220 W and an open circuit voltage of 25 to 55 V DC. It is designed to ensure maximum power tracking for panel voltages between 25 and 45 V DC. Two versions of this reference design are available, for use with 110-V or 220-V power grids.

#### Key features:

- Peak efficiency 95%
- • Power factor > 0.95
- • Output current THD < 2%
- • Maximum power point tracking 99.5%
- • Grid voltage and frequency tracking
- • Protection against voltage and current fault conditions
- • Nighttime power consumption < 1 W
- • System islanding for grid failure detection

Complete documentation, including software, schematics and an application note, can be downloaded free from the Microchip website.

www.microchip.com (100772-III)

## **The mbed Challenge Is On!**

The mbed team is setting out to make rapid prototyping with microcontrollers a reality. Now it is your chance to get involved, develop something remarkable, and help move the industry forward. Are you up to the challenge?

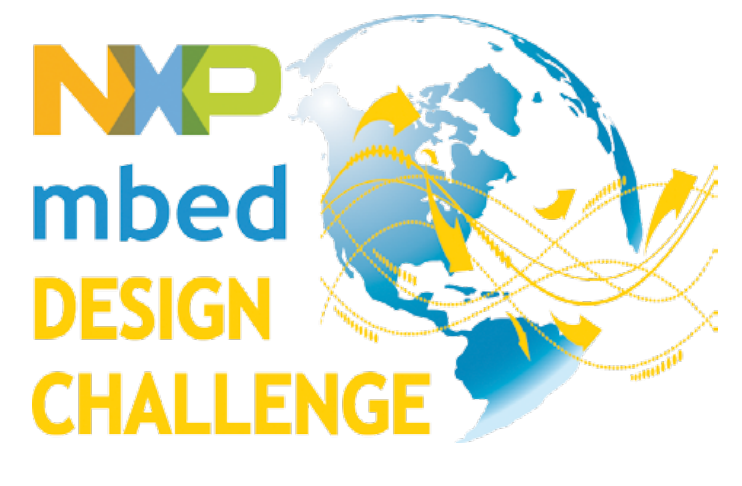

#### By Simon Ford (UK)

We're calling on all of you to join the mbed challenge and create a project that helps move the industry forward on two fronts insight and reuse. Why? Because insight drives invention and reuse drives innovation. And you might win a prize!

Insight is the thing that provides the inspiration for what is possible. It can be something as simple as when we explain the interface pinout for mbed. "Here you can see the digital I/Os, ADCs, PWM, Ethernet, …" is often interrupted with "What? It's got Ethernet built in? So I could ..." PING! Right there, the insight that a cheap microcontroller could connect to a network has flicked on a switch and inspired something new. Part of our goal is met simply by using mbed to educate and give insight into what makes up a modern microcontroller.

But more often, it comes from seeing something is possible, such as a write-up where someone has used USB to log data to a thumb drive or the CAN interface to hook up a car's ECU. It could be some whacky project that in itself seems like technology for technology's sake, but demonstrates a concept that can be reapplied in a totally different domain with a slightly different twist to provide a really important technical step forward. This is why we have challenged you to help show what's possible!

This also brings us to the second goal — reuse. Good projects are naturally reference designs for similar projects. They have solved many problems that need not be solved again, and can act as starting points for you to gain confidence and understanding. However, really great projects are elegantly constructed of libraries and building blocks that have been created to abstract implementation details at different levels, allowing for simple understanding, easy development, testing, reworking, and repurposing. Whilst the approach makes development of the project much easier, it also provides components that can be reused in future projects. This is why we have challenged you to publish what you end up with!

Microcontrollers are solutions looking for problems, and many of these solutions will have to come from people in other problem domains. Early on, when trying to explain mbed, we used to throw around a hypothetical example to try and get this across: "Who is best placed to spot the opportunity for an automated pig feeder? The guy who knows everything about microcontrollers, or the guy who has to get up every Sunday morning to feed the pigs?"

It made the point, but in some ways our example suffers from exactly the problem we're highlighting. Whilst we think automating the pig feeder must be a killer app in pig farming, it is quite likely to be something totally different that we'd never have the insight to identify! That is why we think giving insight into the world of microcontrollers is essential to help exploit their potential, just as insight into computers was needed to help bring them out of the scientific labs and apply them to all sorts of non-scientific applications.

This is where your inventions and creations will bring new insights and show what is possible. They also will inspire people to learn how to do it for themselves to create new and wonderful things. By publishing projects that show off interesting ideas, technologies, and techniques, you'll be enabling insight in to what is possible and providing components that can be reused to help build future prototypes faster than ever.

The interest and support for this challenge has been outstanding, and we're already seeing the start of some great ideas. But we want more people, more ideas, more invention, more innovation! If you haven't registered to enter yet, why not?! We've even put up prizes to give you some additional motivation. If you have entered, time to get stuck in, burn the midnight oil, and create something awesome. Make your entry count! Good luck!

 $(100618)$ 

**Simon Ford**, co-creator of mbed, is a lifelong electronics and computer engineer. He works at ARM, and before starting mbed was technical lead for the ARMv7/NEON architecture now found in most new smartphones.

#### **To enter the NXP mbed Design Challenge 2010, go to: www.circuitcellar.com/nxpmbeddesignchallenge/**

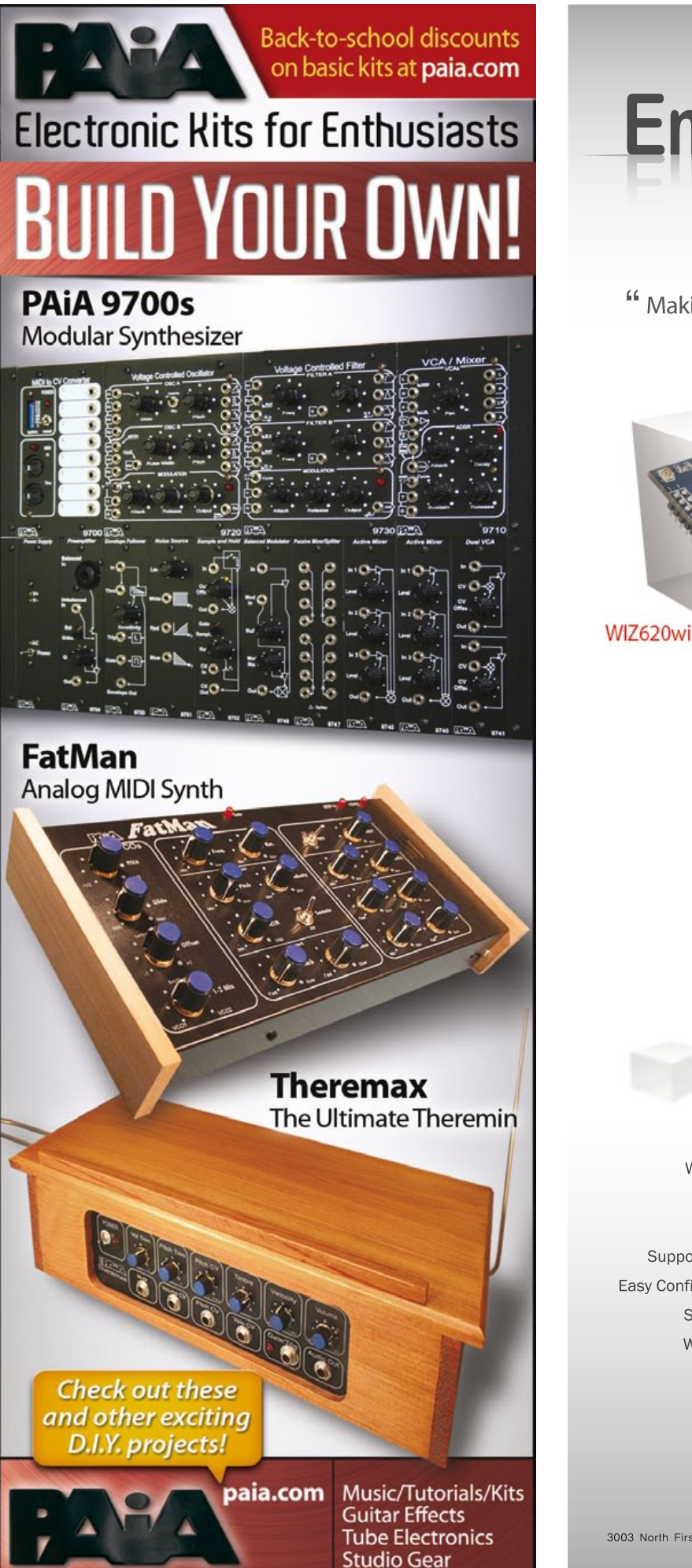

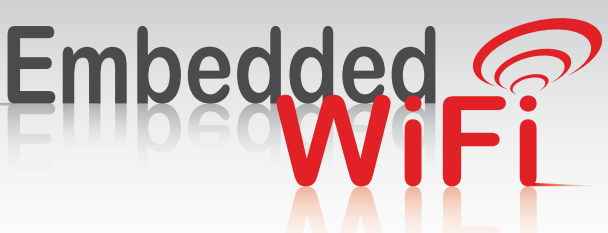

" Making Your Devices Smart & Simple!"

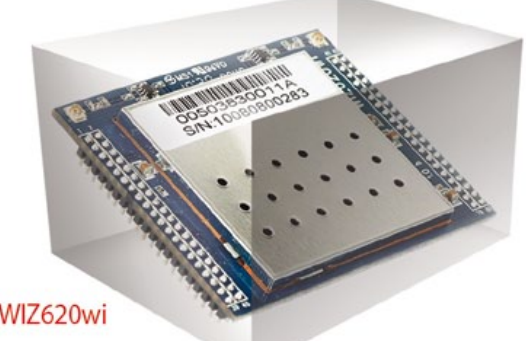

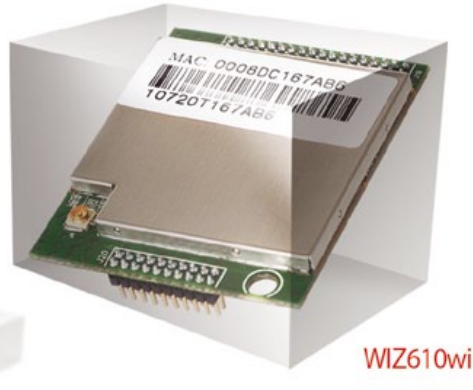

WiFi implement with RS232/MII interface Serial to WiFi / Ethernet to WiFi Fast booting Support AP mode, Station mode and Gateway mode Easy Configuration - Web, Wizard software, Serial Command

Supprot WIZ-VSP (Virture Serial COM Port) WEB 64/128, WPA/WPA2, PSK/AES/TKIP Support for CE, FCC KCC Certification

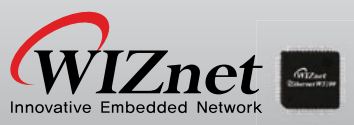

Get more information at www.wiznettechnology.com<br>3003 North First Street, San Jose, CA 408-232-5415 / Sales@wiznettechnology.com

## **Elektor PCB Prototyper**

By Harry Baggen (Elektor Editorial Netherlands)

Do you want to rout PCBs with isolation tracks only 100 µm wide and 0.2-mm holes? The Elektor PCB Prototyper takes it all in stride. This compact, professional PCB router also has a lot more to offer. Thanks to the modular architecture of both the software and the hardware, you can easily extend it to create a multipurpose automated work centre for your lab or workshop. Colinbus has developed an entirely new drive system, along with an engraving module that makes it possible to offer a machine with this level of precision and versatility at a very attractive price — much lower than comparable products.

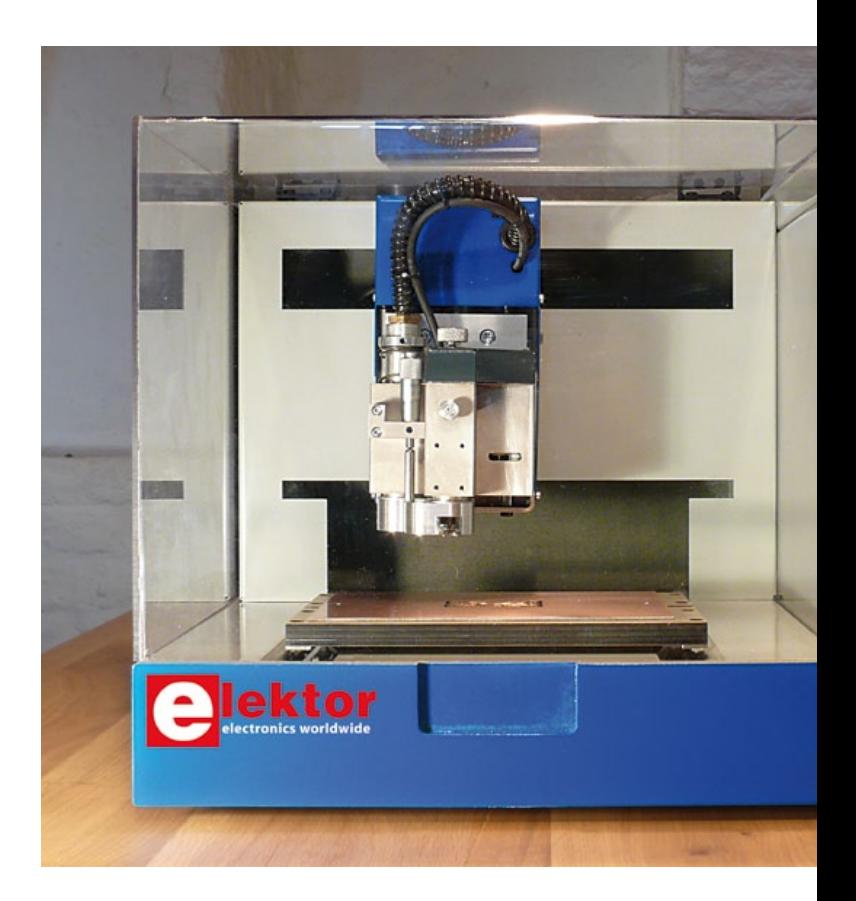

When we presented the Elektor Profiler in our magazine in January 2007, we didn't expect to receive so many enquiries about using the machine for routing PCBs. The Profiler is designed for general milling work, but not specifically for routing PCBs. Although it can be used for this purpose with suitable effort and skill on the part of the user, the results are nowhere near what can be achieved with a true PCB router. Users who only want to make run-of-the-mill PCBs for conventional (through-hole) components have been reasonably satisfied with the results from the Profiler, but many other users long for higher precision and more convenience. However, a true PCB router is expensive, and with good reason. The mechanical components must be very precise, and furthermore, it takes a lot of specialized expertise and technology to make such machines and there are only a few manufacturers in the world who have these capabilities in house.

The Colinbus design staff faced two challenges in designing a new PCB router. The first challenge was to reduce the price of the entire machine to a level that would make it attractive for small companies, schools, universities, and hobbyists willing to invest a bit of money in their hobby — considering that you have to make a lot of circuit boards to recover your investment in a machine of this sort. The second challenge was to make the machine more versatile, so it could be used for many different jobs — not just

routing PCBs. It took a few years, but now we are able to present the PCB Prototyper: an extremely compact machine that fulfils both of the above requirements.

#### **Design**

The PCB Prototyper is a compact, nearly cubicle machine that takes up only a small amount of space on your workbench. All moving parts are screened by a Plexiglas cover, which results in a quiet and dust-free working environment. The cover is also fitted with a safety switch that stops the machine when the cover is opened.

The PCB Prototyper design is based on professional PCB routers, which means that all guides and drives are extremely precise and that the embedded software includes special routines that facilitate PCB routing at a professional level.

The PCB Prototyper is the first PCB router with a modular design. The work table can be replace by all sorts of other tables, the multifunctional head housing the high-speed spindle motor can be removed or modified, and there are provisions for fitting a camera, dispenser or other accessories. The multifunctional head clips in place, so it can easily be adapted to the job on hand, and the air feed and suction lines are integrated into the machine and can easily be connected or disconnected. The hinged rear panel can be opened to increase the working area of the machine or allow tubes or cables

## A professional PCB router with many extension options

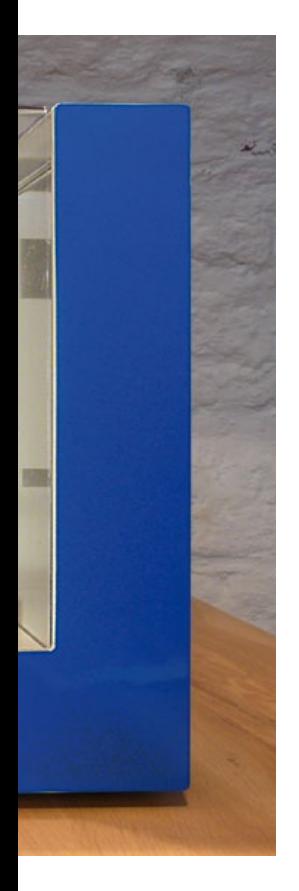

#### Technical specifications

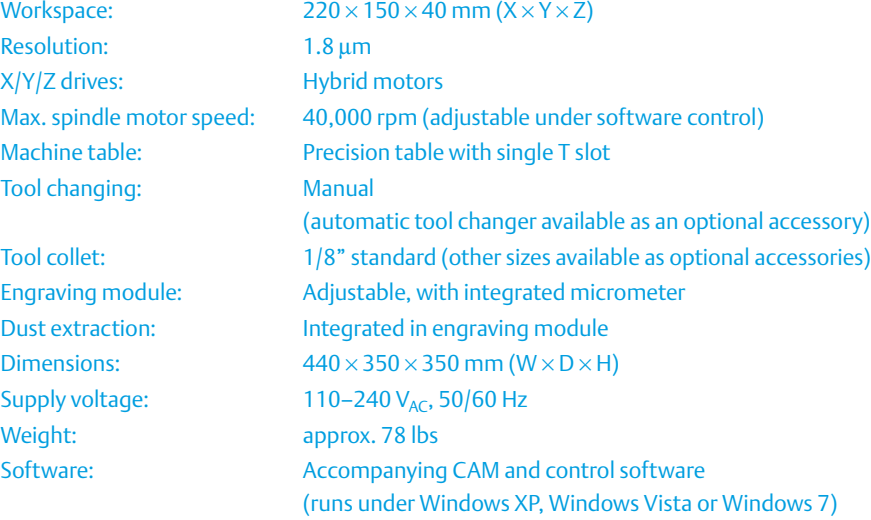

Communication with PC: USB port

to be fed in conveniently. These are only a few of the features of the PCB Prototyper, which is truly a multipurpose machine that can perform dozens of task in your shop or lab.

The PCB Prototyper comes with the ColiBri control software, a shell program that holds all of the software modules used to operate the machine. The main software module included with the machine as standard is the PCB module. This CAM package, which is specifically designed for routing PCBs, is unquestionably one of the most powerful and user-friendly packages on the market.

#### **Mechanics**

It is generally known that routing PCBs on normal milling machines yields poor results, which is largely related to the mechanical design of the machines. This doesn't mean that some machines are worse than others, but rather that they are simply designed to meet different requirements. The small details are what make the difference.

In the first place, a PCB router must be stable, and this is achieved by making its structure massive. For this reason, the PCB Prototyper features all-steel construction. The steel structure also ensures that the sturdy precision-ground guide rods for the sliding bushes don't move. Even the slightest deflection or motion of the guide rods causes major errors in the finished product. A deflection of only 0.01 mm causes a routing error that is larger than the width of an isolation track, which makes it unacceptable in a PCB router. The PCB Prototyper is also equipped with anti-backlash ball nuts on the drive screws. These special nuts prevent mechanical play when the drives change direction, which is particularly important for routing small pads and narrow tracks.

#### Electronics and embedded software

The biggest difference between a conventional milling machine and a PCB router is not in the mechanical components, but instead in the software that calculates the motions and controls the motors. It's obvious that making hundreds of small circles and tracks requires entirely different routines than milling objects such as front panels. It is therefore perfectly possible that a conventional milling machine with a top speed of 500 mm/s will take much longer to rout a PCB than a true PCB router with a top speed of 100 mm/s. The maximum speed is a secondary consideration for PCB routing; the acceleration and deceleration characteristics of the machine and the computation algorithms that are used are much more important. This is because the machine can never reach its top speed when routing a PCB, since the motions are much too small.

The controller for the PCB Prototyper is built around an ARM7 32-bit RISC microcontroller and an FPGA. This usually provides sufficient

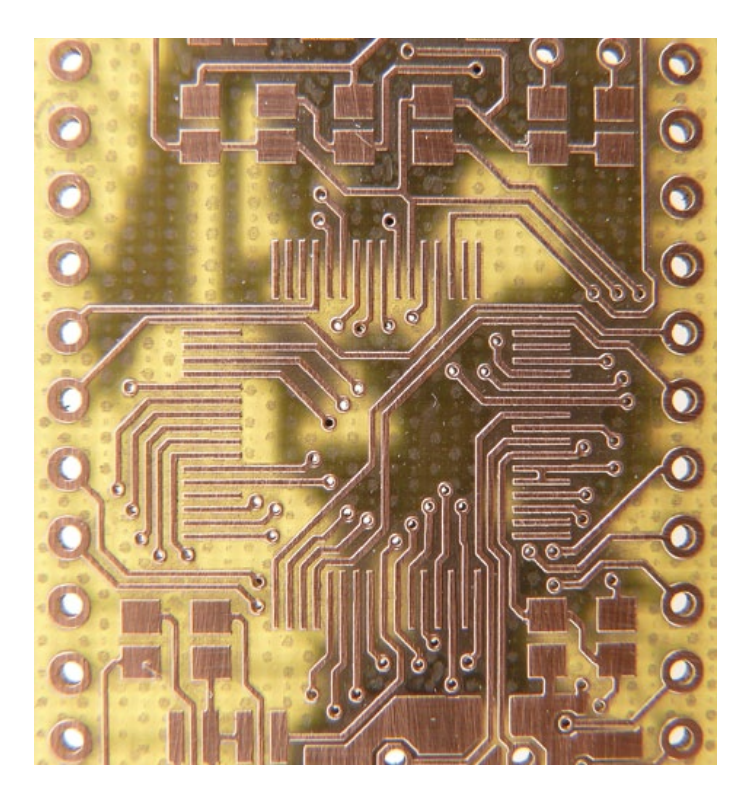

Figure 1. Detail of a PCB milled by the PCB Prototyper. Some of the isolation tracks are only 0.15 mm wide.

processing power to allow the machine to operate independently, but not always. For this reason, the PCB Prototyper controller is able to hand off specific tasks to the connected PC, which opens up unprecedented possibilities.

The built-in microcontroller allows the machine to calculate all of its motions without being dependent on the operating system running on the PC, but at the same time it can make use of the high

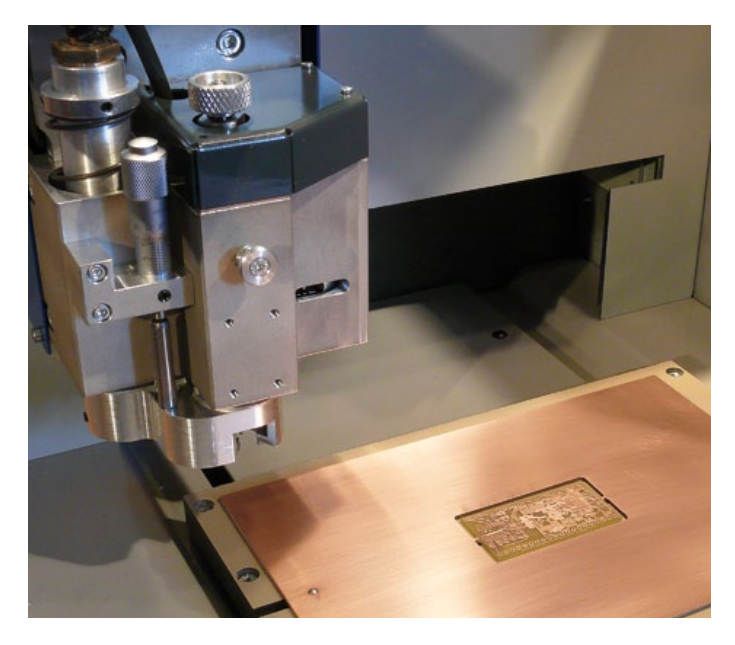

Figure 2. The engraving module with a PCB mounted on the table below. The entire table slides for motions along the X axis.

processing power of the PC. This approach utilizes the advantages of both systems and eliminates their disadvantages.

#### Multifunctional head

The multifunctional head is mounted on the Z axis of the PCB Prototyper. This module houses a high-precision spindle motor with air feed and dust extraction lines, a micrometer for depth adjustment, and a precision engraving module with a cyclone chamber. It also has provisions for mounting a camera, dispenser or other accessories.

The operating speed of the high-speed spindle motor can be adjusted under software control, with a maximum speed of 40,000 rpm. A handy tool lock knob and pivoting engraving module make tool changing easy. This considerably simplifies working with very fine drills and routing bits.

The dust extraction pickup is integrated into the engraving module. The major advantage of this is that the engraving module can be pivoted aside without disconnecting any hoses. The combination of a cyclone chamber and direct suction through the motor block effectively removes even the smallest dust particles.

The routing depth is set by a micrometer. This makes it possible to rout perfect isolation tracks, even with a conical routing bit. If you use the PCB Prototyper for other tasks, the micrometer can also be used for very precise adjustments or making measurements.

#### A versatile machine

As already mentioned, the PCB Prototyper is more than just a PCB router. It can easily be adapted for performing other tasks. This applies not only to the mechanical aspects of the machine, but also the included software. The biggest challenge in developing a machine with this versatility was maintaining the necessary precision, since any time you can fiddle with a machine there's a chance of making mistakes. Several innovative solutions have been devised to achieve this:

- Like most PCB routers, the standard version of the PCB Prototyper is equipped with a flat table having a T slot in the middle. This slot holds sliding blocks with small pins for securing the PCB material. This is perfect for making double-sided PCBs, but it is not suitable for making other types of objects, such as 3D workpieces. The PCB Prototyper design allows the standard work table to be replaced by an aluminium table with T slots, a vacuum table, or a customer-specific table.
- The engraving module has an exchangeable depth sensor. The standard version of the machine is supplied with a depth sensor for routing the most common types of PCBs. For routing HF PCBs or very soft materials, it may be helpful to replace the standard depth sensor by a more suitable type.
- Almost all PCB routers have a fixed engraving module. This is ideal for routing PCBs, but it is entirely unsuitable for other types of jobs. The PCB Prototyper is equipped with the unique 'Pivo' system, which allows the engraving module to be swung aside. In addition to simplifying the fitting of delicate routing bits, this allows the engraving module to be removed easily. When it is removed, the dust extraction connector is exposed

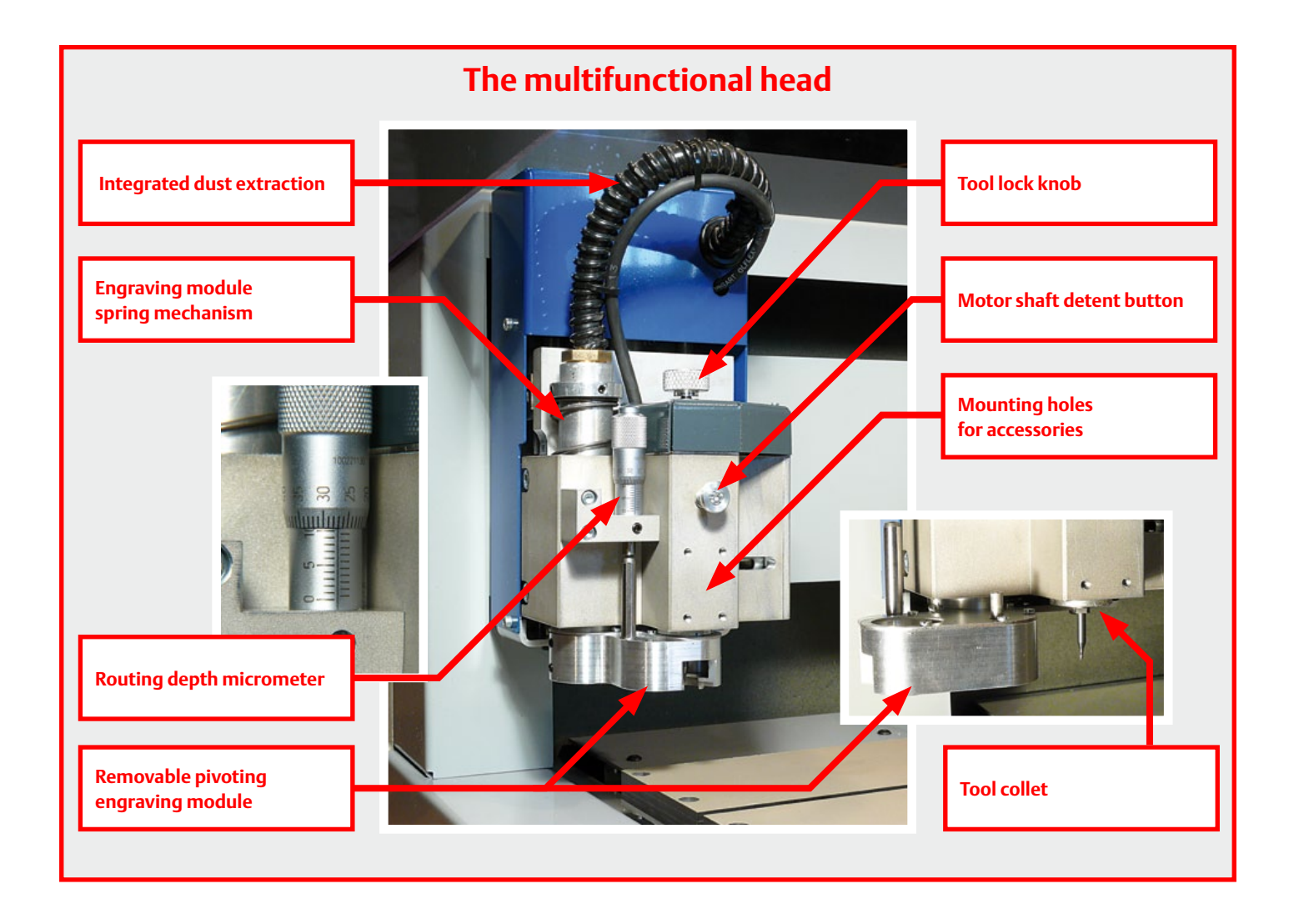

and a different suction nozzle can be fitted if desired. This ensures that adequate suction is available, even with complex routing or milling jobs.

- The PCB Prototyper multifunctional head is designed for especially easy fitting of accessories such as a camera, measuring device or dispenser. The workspace of the machine is specifically adapted to this, so the spindle motor and fitted accessories can cover the full working area.
- A handy hatch door at the rear of the machine allows users to mount workpieces that are longer than the worktable. This enables users to machine specific locations on long objects without difficult manipulations, or to machine an entire object by marking reference points and sliding the object through the machine.
- It is even possible to remove the complete multifunctional head and use the machine for entirely different purposes. Thanks to handy quick-release couplings, the air lines built into the machine as standard can still be used for air supply and suction.

#### Included software

The software included with a PCB router is very important. Users must be able to import files from their favorite PCB layout programs and have them converted into PCBs ready for assembly, all without any difficulties. Even highly complex designs should be processed smoothly. The PCB software module included as standard with the PCB Prototyper is able to do this and much more.

As already mentioned, the PCB Prototyper comes with ColiBri, a versatile software shell that holds all of the software modules for operating the machine. The idea behind this approach is that the user simply clicks a file, and ColiBri ensures that the right work environment is opened. For making PCBs, the PCB module is selected, and for making 3D objects the 3D module would be selected. This gives users a clear overview of all of their files, and each files is linked automatically to the right software module for the task concerned.

The PCB Prototyper is supplied with ColiBri and the PCB module as standard, which means that the PCB Prototyper is a full-fledged PCB router as delivered. If you need other modules, you can write your own (the entire command set is available to users) or purchase them for seamless integration with ColiBri.

#### PCB module

The PCB module is a software package that complies with the latest software standards. The 'Office Fluent' user interface with Windows 7 look and feel makes working with the machine intuitive. The machine control software and CAM package are integrated seamlessly in the PCB module, which eliminates the need for manually transferring files from one environment to the other. This makes everything a lot simpler, since every modification made

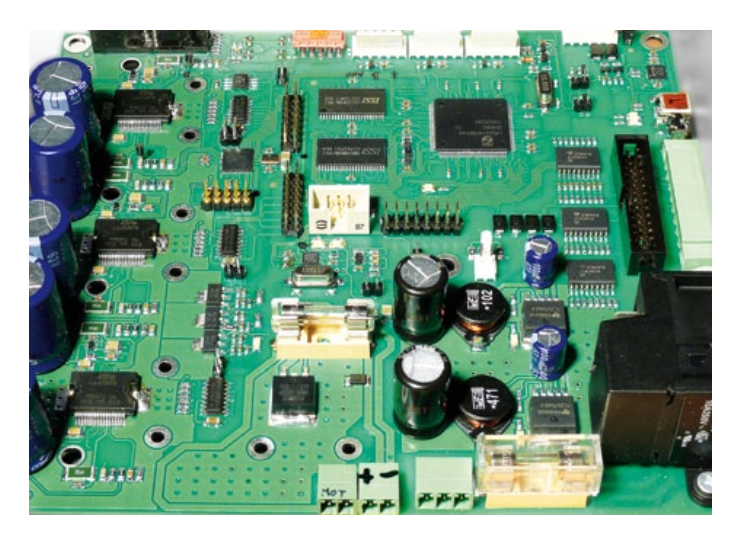

Figure 3. The PCB Prototyper controller board is built around a 32 bit RISC processor and an FPGA.

To see just what this PCB module can do, we used four similar CAM packages to generate contours for ten different PCBs, consisting of several HF boards requiring only residual copper removal, a few complex multilayer boards, and a couple of analog and digital boards. In most cases (but not always) the PCB module took the least time to do the job, and it was able to generate routing files for all of the PCBs — which was not the case with the other packages.

There's not enough room here to describe all the functions and features of the PCB module. If you want to know more about what it can do, visit the Colinbus website at www.colinbus.com/ pcbprototyper for a detailed description.

in the CAM environment is copied automatically to the control environment, and vice versa. Despite this coupling, you can process other PCBs in the CAM environment and generate contours for them without interrupting the routing activities of the machine.

The PCB module is free of the restrictions usually encountered with comparable packages. Capabilities that manufacturers often restrict in their basic packages, such as multilayer, residual copper removal, spike removal, different contour strategies for different tools, design rule checking, and a choice of metallized or non-metallized holes, are all standard features of the PCB module.

With the PCB Prototyper, routing PCBs is easy and errors are rare, but as with any mechanical process it's always possible for something to go wrong. The 'selective remake' function of the PCB module comes in handy here. Suppose a drill or routing bit breaks while a PCB is being made. You can select the poorly routed or unrouted area or feature and have this area, track, hole or whatever be remade, with everything else left alone. Without this function, your only choice would be to make a new PCB from scratch.

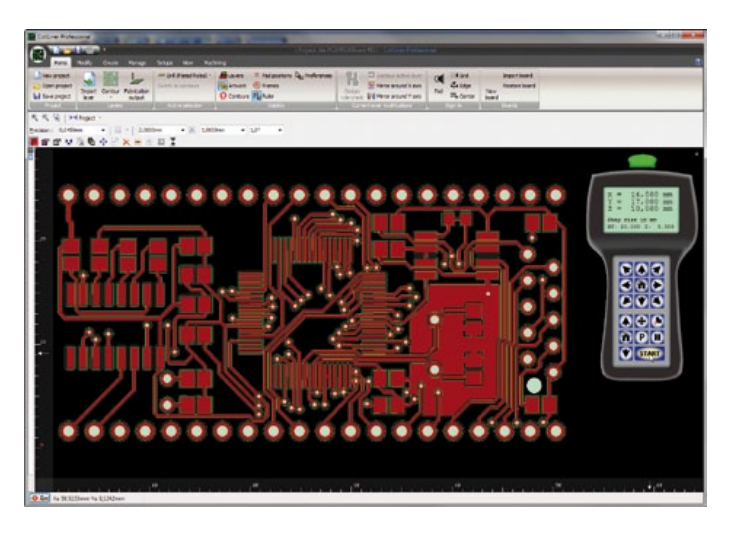

Figure 4. PCB contours computed using the new ColiBri program with the integrated PCB software module.

#### **Ordering**

The Elektor PCB Prototyper is supplied as a fully assembled and aligned machine with an integrated high-speed spindle motor. The included control software consists of the ColiBri shell with the PCB module. Please use the order form on the Elektor website to place your order (www.elektor.com/PCB Prototyper).

The price is US\$4900 excluding shipping and handling charges. The shipping charges depend on the country and are stated on the website.

The machine is delivered and invoiced directly by Colinbus.

Various software and hardware extensions for the PCB Prototyper are currently under development. They will be announced in *Elektor* and on the website when they are available.

#### The proof of the pudding

Of course, it's not possible to give you a full picture of the capabilities and features of the Elektor PCB Prototyper with text and photos alone. What you really need is to inspect the results with your own eyes and a good magnifying glass.

Unfortunately, we cannot invite every reader to a demo session, but we can report that our Elektor design staff are completely convinced after examining several PCBs routed by the PCB Prototyper — and they're very exacting when it comes to the quality of their boards. We're certain that the Elektor lab will soon boast a PCB Prototyper for making PCBs that need to be ready right away.

(100619-I)

**P.S. We're doing our best to arrange for a live demonstration of the PCB Prototyper at the ElektorLive! event on November 20 next, so everyone there can see what outstanding results this machine can deliver. This is provisional at present; check www.elektorlive.nl for the latest news.**

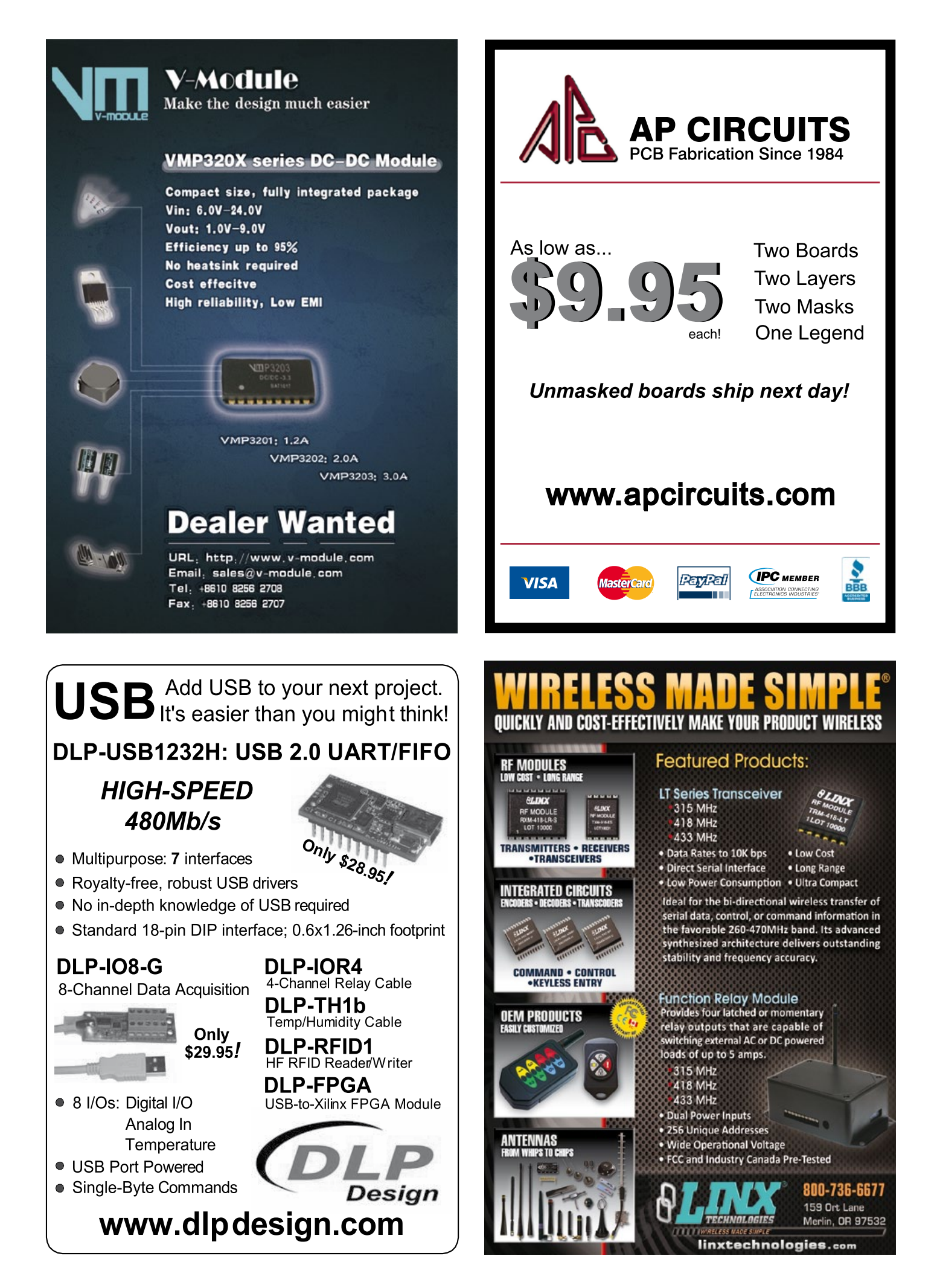

## **ARM Tollfree Control**

## Give your microcontroller orders over the phone

#### By Bert van Dam (The Netherlands)

With this circuit, you can use your mobile or land line phone to send commands to an ARM microcontroller connected to the public telephone network, free of charge. That's handy when you want to close the curtains or switch on the heating while you're away.

This project is built around an ARM microcontroller connected to the public telephone network. You can send commands to the microcontroller by allowing the phone to ring a specific number of times. With the design described here, a yellow LED lights up for 30 seconds after you let the phone ring three times and then four times on two successive calls. As the microcontroller doesn't answer the phone, you can send commands to it from anywhere in the world, free of charge.

#### Hardware and schematic diagram

The ECRM40 module used here houses a fast AT91SAM7S128 ARM microcontroller with 128 KB of ROM, 32 KB of RAM and an integrated boot loader, fitted on a mini PCB. This means you don't need a separate programmer; all that's necessary is a simple program on your PC and a USB cable.

The schematic diagram of the circuit (**Figure 1**) is fairly simple, and it can easily be built on a breadboard (**Figure 2**). A DC voltage of approximately 48 V is normally present on the phone line, $*$  and the 0.1- $\mu$ F capacitor blocks this voltage. This means that no voltage is applied to the rectifier when the line is in the idle state. When the phone number is dialled, a 20-V AC signal is superimposed on the existing DC voltage in order to ring the bell of the telephone normally connected to the line. The capacitor allows this AC signal to pass through to the rectifier, which converts it into a pulsating DC voltage.

This voltage is fed to the LED in the optocou-

pler via a 10-kΩ resistor. The optocoupler provides galvanic isolation between the telephone line and the ARM microcontroller. According to its data sheet, this optocoupler (type 4N25) supplies 1.6 mA with an LED current of 2 mA (80% of the LED current), which is more than enough for the microcontroller input. The 10-kΩ resistor to ground prevents the microcontroller input from floating.

The microcontroller portion of the circuit is powered from the USB port. If the circuit is used on its own, it should be powered by a well regulated 3.3-V power supply and the jumper on the rear of the ECRM40 module must be changed from 'USB' to 'EXT'. The rest of the circuit is powered from the telephone line.

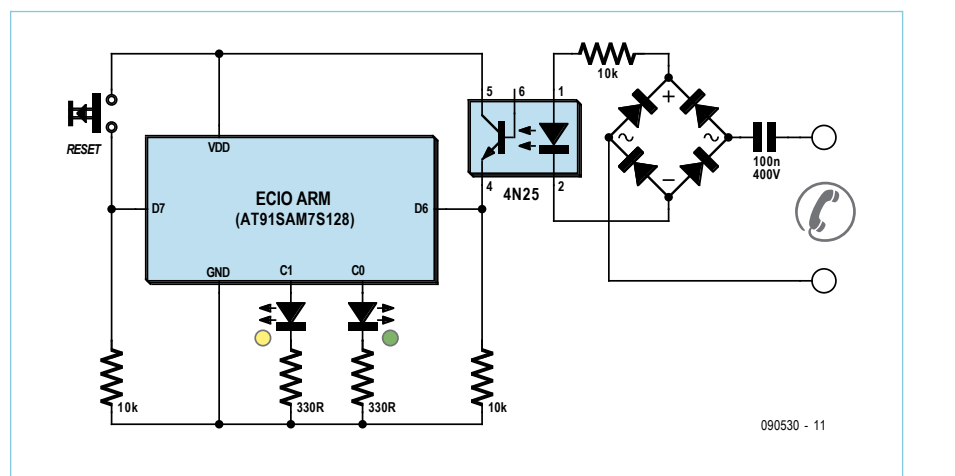

Figure 1. Schematic diagram of the hardware.

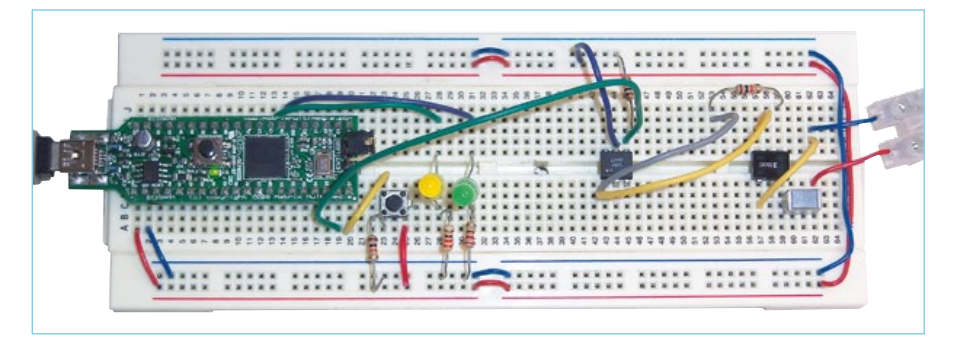

Figure 2. The circuit assembled on a breadboard.

#### Software and operation

This circuit causes a yellow LED to light up after a caller first allows the phone to ring three times, hangs up, and then calls again and allows the phone to ring four times. If you use only command codes consisting of two numbers and keep the first number fairly small, you reduce the chance that someone else may send a command to the circuit by accident.

The AC signal intended to ring the bell is rectified by the bridge rectifier but not smoothed. This results in a pulsating DC voltage. You won't notice this if you connect an LED in place of the opto-

#### REMOTE CONTROL

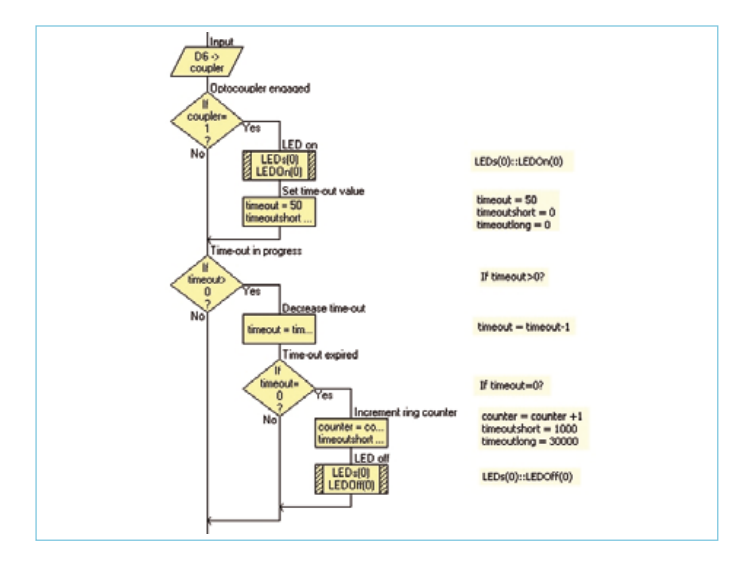

Figure 3. Flow chart of the loop for counting pulsating ring tone signals.

coupler, but the microcontroller does notice this and registers it as a series of short pulses.

The program (written in Flowcode) essentially consists of three counting loops with timeouts. As soon as the optocoupler outputs a signal, a timeout counter is started with an initial value of 50 and the green LED lights up (see **Figure 3**). This counter is decremented by 1 for each pass through the loop. The loop delay is 10 ms, so the total timeout is 500 ms. If a new pulse arrives within this interval, the timeout counter is reset. If a new pulse is not received, the timeout expires. The ring tone counter, which keeps track of how often the phone rings, is incremented by 1 when this happens, and the green LED goes dark.

The microcontroller must wait a certain amount of time for another ring tone to not be received before it knows that the caller has hung up after letting the phone ring a certain number of times (three in this case). In the Netherlands, the duration of the ring tone is 1 second and the pause between ring tones is 4 seconds. To be on the safe side, the microcontroller waits a bit longer. If no new ring tone is detected after 10 seconds, the microcontroller knows exactly how many times the phone rang (three in this case). This is handled by the second counter loop, which use the variable *timeoutshort*.

If caller does not intend to send a command code (after all, the phone line can also be used for normal purposes), the microcontroller shouldn't have to wait forever for the second number of the code. Accordingly, a third loop is used to reset the program's state machine after approximately 5minutes. This loop uses the variable *timeoutlong*. If the phone starts ringing again before this timeout has expired, the ring tones are treated as the second number of the code. After the ring tones for this number have been counted, the received numbers are compared with the possible command codes (see **Figure 4**). The present design has only one defined code (3 – 4), but it's easy to add more. When the defined code is received, the LED lights up for 30 seconds.

#### Using the circuit

Connect the circuit to the USB port of a PC, or connect it to an external power supply with a well regulated 3.3 V output. Also connect it to the telephone line. Now dial the number belonging to this line.

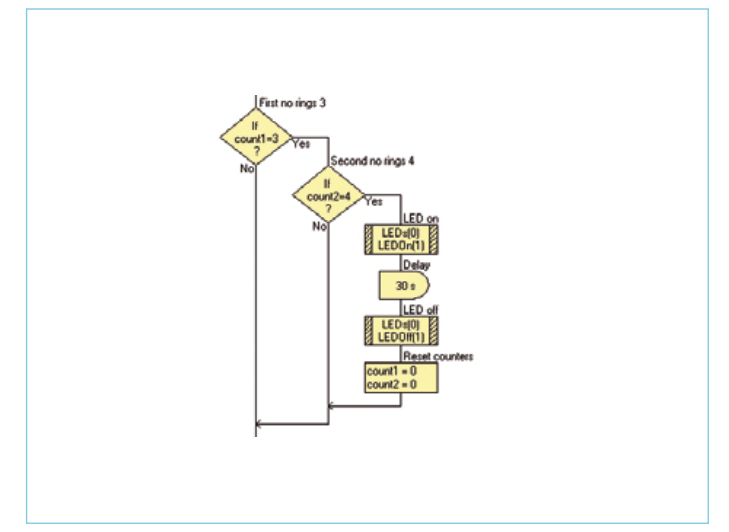

Figure 4. Flow chart for comparing the number of ring tones with the defined command code  $(3 - 4)$ . Note that 'First no / Second no' should be taken to mean 'First/Second ring count'.

The green LED will light up each time the phone rings. Hang up after it rings three times and wait briefly (at least 10 seconds, at most 5 minutes). Then dial the number again and let the phone ring four times, then hang up. After approximately 10 seconds, the yellow LED will light up and remain lit for 30 seconds, which indicates that the microcontroller has recognized the command.

If you do something wrong, the circuit resets automatically after approximately 5 minutes. If you don't want to wait this long, press the reset button.

The command code used here and the yellow LED are only examples. You can define as many command codes as you wish and connect other devices, such as outdoor lighting, a coffee machine, or what have you. Bear in mind that the maximum output current of the microcontroller is 8 mA per pin and 150 mA in total, with a 3.3-V output level. If you need more current or a higher voltage, you should use a transistor, MOSFET or relay.

The Flowcode software for the ARM microcontroller and ECRM40 module are available on the Elektor website. The source code for this project can be downloaded free of charge from the project page [1]. (090530-I)

\* With an ISDN line the voltage is usually around 90 to 100 V. For this reason, an electrolytic capacitor with a sufficiently high rated voltage is specified here.

#### Internet Link

[1] www.elektor.com/090530

#### About the author

Bert van Dam writes articles and books on microcontroller projects, including *PIC Microcontrollers: 50 JAL Projects for Beginners and Experts*; *Artificial Intelligence*: *23 JAL Projects to Bring Your Microcontroller to Life!*; and *Microcontroller Systems Engineering with Flowcode: 45 Flowcode Projects for PIC, AVR and ARM*.

## **LED the Sun Shine** 50-watt power LED with dimmer circuit

By Ton Giesberts (Elektor Labs) and Thijs Beckers (Elektor Netherlands Editorial)

Power LEDs are getting more and more powerful. Although they are still a bit pricey, we wanted to see for ourselves what one of these modern 'heavyweights' can do. One of most powerful LEDs we found that is available to normal consumers is the H50WA CWS from Huey Jann Electronics, an LED module that weighs in at a strapping 50 watts.

LED technology is advancing in leaps and bounds. We had to rub our eyes recently when we saw a high power LED rated at no less than 50 watts in some mail order catalogs including that of Reichelt [1]. That's a lot of light, and we naturally wanted to see it with our own eyes. Reichelt was kind enough to provide two samples to us for our experiments. All we still needed was a power supply.

At first we had the idea of designing our own supply (preferably a switcher), but we quickly discovered that we would just be reinventing the wheel. When we found a Mean Well supply in the Reichelt catalog that was virtually tailor-made for the power LED and with an almost unbelievable price, we realized that this was a better choice. However, we did develop a dimmer circuit to allow the LED brightness to be varied; it diverts some of the power from the supply to a shunt resistor.

#### Power to the LED

The ready-made LPC-60-1750 power supply from Mean Well (**Figure 1**) is very well suited to the 50-W high power LED from Huey Jann Electronics Industry Co. Ltd [2]. It could just about be made specifically for this purpose. The output current of the supply is exactly 1.75 A DC, which according to the data sheet of the power LED is the absolute maximum rated continuous current of the LED module. The supply can also handle an input voltage range of 90 to 264 V AC. The power supply is short-circuit proof and has protection against excessive constant output current and excessive output voltage.

As expected, the LED produces a beastly flood of light. The stream of visitors who came into the lab had to shield their eyes to protect them from the intense brightness. Even viewing the lit-up LED from the corner of your eye was extremely irritating. Of course, we had it lying fully exposed on the lab bench (mounted on a heat sink, of course), but after being carefully fitted in a suitable fixture it would be a good deal more tolerable.

#### Dimmer circuit

Up to this point, connecting the power LED to a power source was easy, but we also wanted to be able to adjust the brightness.

Our first idea for this was to simply build a circuit with a load in parallel with the LED (using a power resistor with a MOSFET or a PWM controller) that could divert a variable amount of current from the LED, since our selected power supply acts as a current source. Not exactly a 'green' solution, since this would cause power consumption without generating light from the LED. However, it could be less than what the LED consumes at full power because the current source has a specified regulation range of 9 to 34 V. If the LED is fully dark, in principle only 16 W has to be dissipated (1.75 A  $\times$  9 V). Shorting the output or overloading it in order to consume even less power was not an option in our view, since we didn't know whether the supply could handle this over the long term.

The thought that power would still be dissipated even when the LED was dark stimulated us to come up with a more efficient solution. The component that (under ideal conditions) does not have any power dissipation with a DC current is an inductor. Our first idea was to connect a PWM load to the power supply and divert a variable amount

#### high POWER LED

#### **Power LED specs**

Maximum continuous current: 1.75 A Operating voltage: 27–28 V Light flux: 2925–3735 lumen, depending on color Beam angle: 120 degrees Color temperature: 3300–8000 K LED junction temperature: 135 °C

#### **Power supply specs**

Output current: 1750 mA Output voltage: 9–34 VDC Input voltage: 90–264 VAC Maximum power: 59.5 W Efficiency: 87% With overload protection and short-circuit protection

of current from the LED in order to dim it (See **Figure 2**). The PWM frequency should be high enough to allow the inductor to be kept reasonably small (we chose approximately 100 Hz and a 40 µH inductor rated at 2 A).

Unfortunately, this idea didn't work. The problem with this approach is that a certain amount of power must always be drawn from the supply, and it has to go somewhere. This 'excess' power is normally converted into heat. Here we attempted to avoid this by converting the excess energy into a magnetic field. Our simulation showed that the magnetic field strength rose higher and higher and never returned to zero. Of course, a magnetic field that increases indefinitely is impossible in practice. Unfortunately, a flyback diode was not enough to dissipate the energy in the time when the inductor was not acting as a load. Even with a low duty cycle, after a few switching cycles the current would rise so high that it would cause the MOSFET to fail, and perhaps the inductor as well if the power supply could deliver enough current. In the case of our current source, which has a maximum output of 1.75 A, the LED would go dark even with a low duty cycle. All in all, not an especially practical circuit.

#### Another idea …

One way to prevent the inductor from becoming saturated is to reverse the polarity of the magnetic field with each switch-

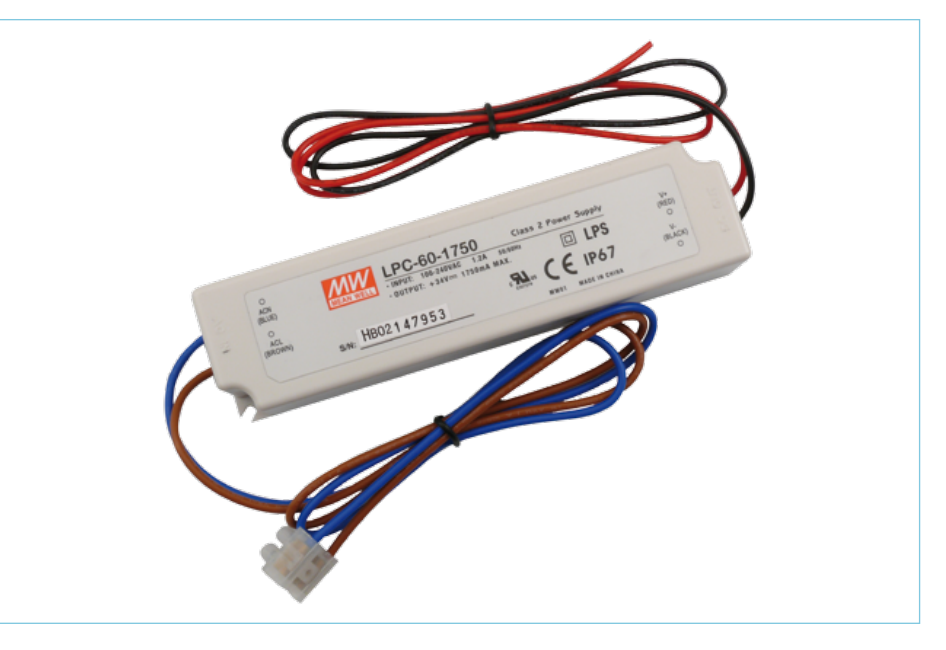

Figure 1. The output current (1.75 A) and current-source configuration make this Mean Well power supply ideal for use with the 50 W power LED.

ing cycle. For example, this could be done by using two MOSFETs in a circuit configured as a push-pull converter with a centertapped transformer. In our case, we could take a standard interference suppression choke and add a second winding with the same number of turns as the existing one. However, we would still have the problem that the inductor constantly absorbs energy and must give it back somehow. We didn't see any sense in pursuing the idea of using an inductor for controlling the LED brightness any further. However, we still secretly wonder what would happen if we drove the

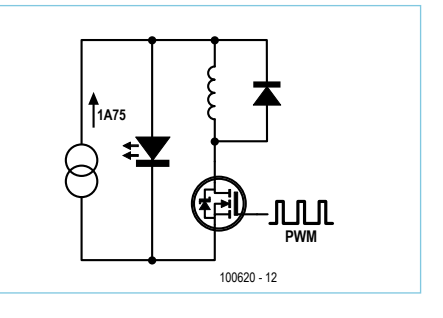

Figure 2. The basic design of our first idea for a dimmer circuit has a few pitfalls.

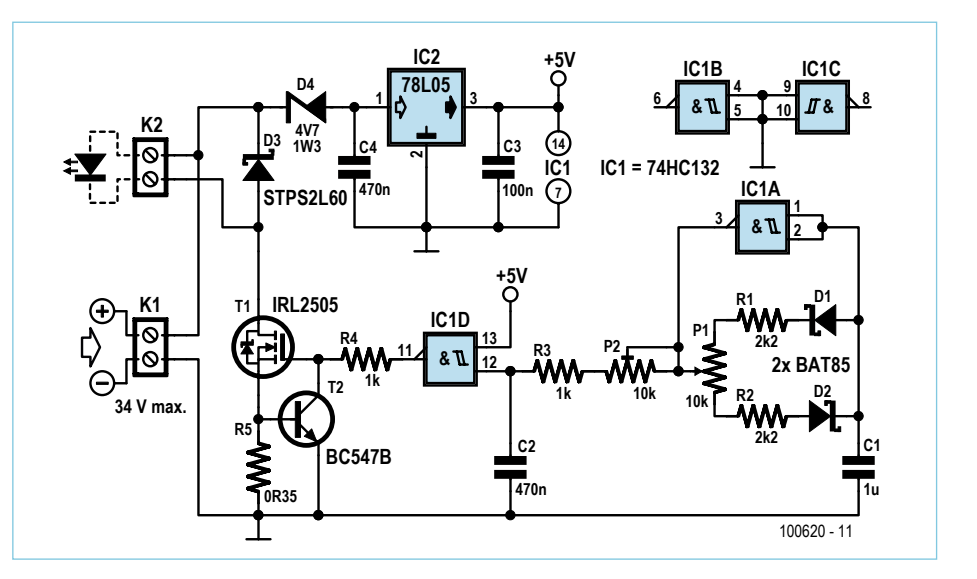

Figure 3. The schematic of the dimmer control circuit we ultimately came up with shows the simplicity of the design.

#### high POWER LED

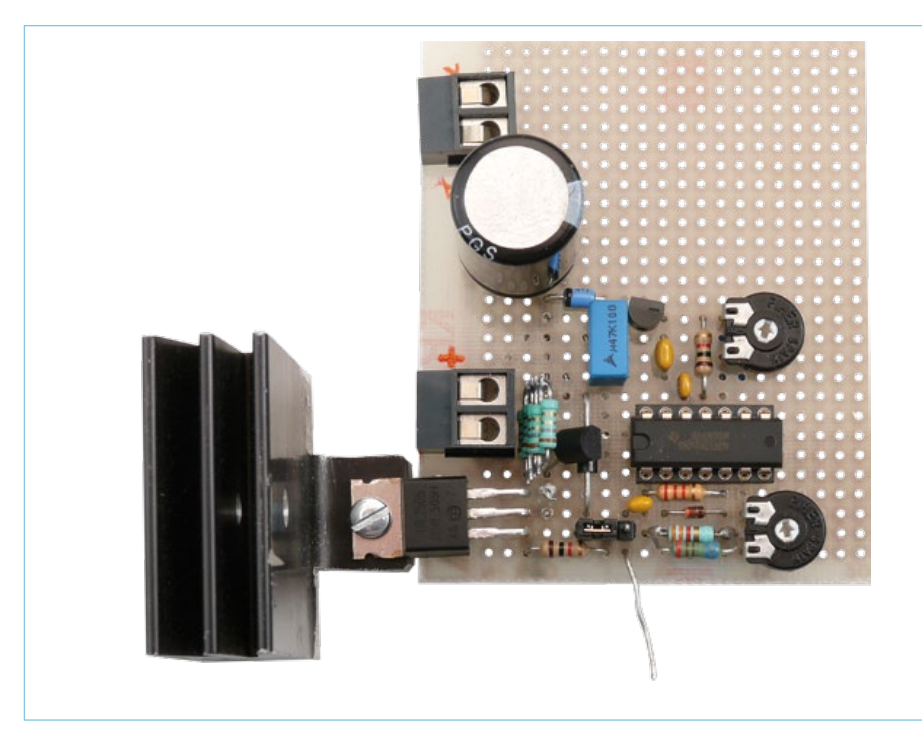

Figure 4. We didn't design a PCB layout for the dimmer circuit. Our experimental version was built on a prototyping board.

inductor with a symmetric current (pure square wave) at a variable frequency.

#### ... and yet another

Another fairly obvious solution is to switch the LED itself at a relatively low frequency, such as 150 Hz. To be on the safe side, we first tried operating the power supply with a switched resistor as a load. It's a good thing we did this first, because the power supply turned out to operate as a constant current source only with a constant load. Our test showed that the internal control circuit of the power supply has a very long response time. With a pulse-shaped load, the output voltage rises to the maximum level of 34 V.

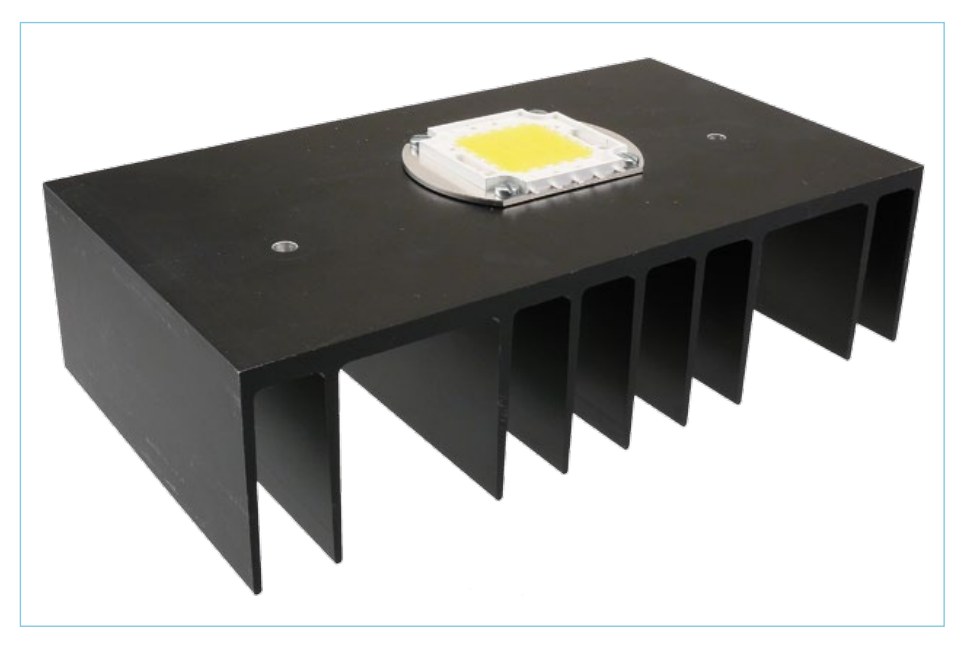

Figure 5. This LED module obviously requires cooling. Following the motto 'better safe than sorry', we drew a somewhat oversized heat sink from stock for our circuit.

The supply delivers distinctly more than 3 A during the pulses (we didn't pursue this experiment any further), which would be far too much for the LED.

#### A workable solution

The right solution for switching the LED is simple. Instead of using the MOSFET only as a switch, we have it act as a current source as well. This only requires a sense resistor to measure the current and an additional transistor (T2 in **Figure 3**). The sense resistor is wired in series with the source of T1 and provides the base–emitter voltage for T2. The collector of T2 is connected to the gate of T1. If the voltage across the sense resistor rises to level where T2 starts to conduct, the gate voltage of T1 is pulled to ground.

This is a very simple constant-current source. One disadvantage of this circuit is the temperature dependence of T2. This causes the current to decrease as the temperature increases, which can be regarded as a form of protection. If you build this circuit yourself, it's a good idea to put T2 further away from the sense resistor than we did (see **Figure 4**), since the resistor can dissipate more than 1 W. When the controlled current through T1 is lower than the current delivered by the power supply and the duty cycle of the PWM signal generated by IC1a is 100%, the maximum dissipation of T1 can be more than 11 W. This means that T1 must be cooled by mounting it on a heat sink with a thermal resistance  $R_{th}$  of 3 K/W.

The MOSFET drive circuit is based on the 'Light Therapy Box' (a.k.a. Bluesbraker) design published in the November 2009 issue. In this case we used a 74HC132 for the Schmitt-input NAND gate. A 5-V signal is more than enough to properly drive the logic-level MOSFET T1. A simple oscillator is built around IC1a. Its duty cycle can be adjusted with P1 over a range of approximately 16% to 84% (nearly symmetrical around 50%). IC1d causes the PWM signal to the MOSFET to be always low or always high at the minimum or maximum duty cycle setting (respectively) of the signal from IC1a. This allows the LED to be adjusted to full on or full off, despite the limited range of the control circuit. It might be possible to extend the adjustment range of P1 by modifying the time constants of the two gates. With the component values shown in the schematic diagram, the minimum current before the LED goes dark is approximately 150 mA.

Power for IC1 is supplied by an 78L05. The maximum input voltage of the control circuit is 30 V; Zener diode D4 ensures that it stays in bounds. The current consumption of the control circuit built around IC1 is so low that the power dissipation of IC2 does not increase significantly at high input voltages. Diode D3 limits any inductive voltages generated by parasitic inductances in the wiring.

#### **Toasty**

If you want to build the LED and power supply into a lighting fixture, you'll have to devise something that allows sufficient cooling. The data sheet warns that the surface temperature of the LED can be as high as 150 $\degree$ C, and that the aluminium mounting plate to which the LED is attached is far from adequate for dissipating the heat from the LED.

The heat sink shown in **Figure 5** is a bit exaggerated. The data sheet is not entirely clear on the amount of cooling required. It states for example that for use with horizontal orientation a surface area of 550 cm2 is necessary for adequate cooling of the LED, but we wanted to be on the safe side during our experiments. The light output of the high-power 50 W LED is around twice that of a standard 100 W incandescent lamp (no longer available to consumers in most of Europe), with only half of the power consumption. When the LED is highly dimmed, you can see the individual points of light. It appears that Huey Jann Electronics constructs the modules by placing four strings of LEDs side by side, with eight LEDs in each string. This is consistent with the voltage obtained by multiplying the average voltage over a white LED (3.3 V) by 8. The resulting value (26.4 V) is very close to the rated forward voltage of the power LED module (27 V).

These LED modules are available from Reichelt in several colors, including warm, cool, natural and pure white. On the manufacturer's website and the data sheets you can see that the modules are also available in other colors, but at the time of writing they still haven't found their way to the electronics retail market. Fingers crossed — eyes wide open.

(100620-I)

Advertisement

We wish to express our thanks to Reichelt Elektronik, Germany, for providing the power LEDs and the Mean Well power supply.

#### Internet Links

[1] www.reichelt.de

[2] www.hueyjann.com.tw

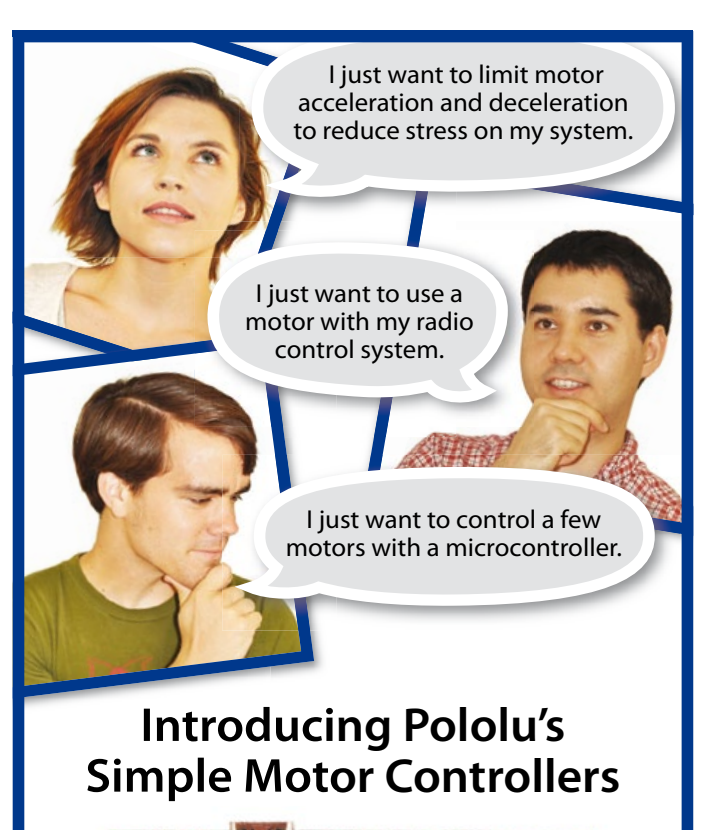

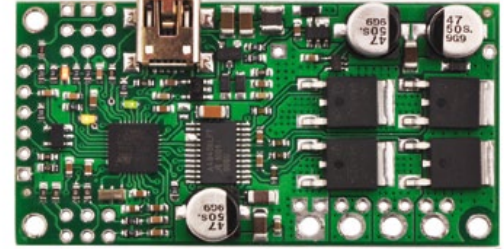

**Solve your simple problems with our most advanced controllers yet.**

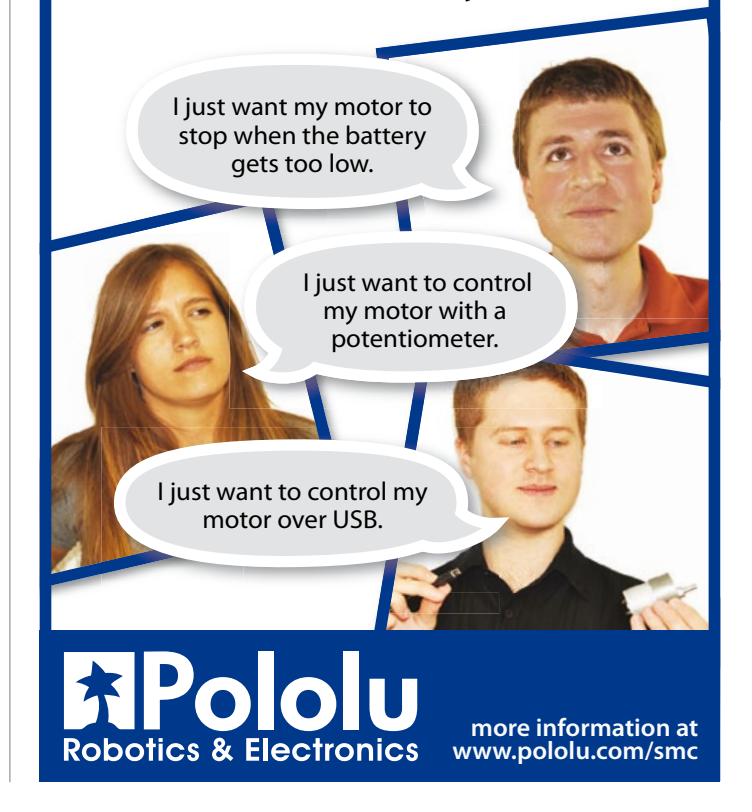

## **NetWorker** An advanced web server with a micro

#### By Sven Schlender (Germany)

An Internet connection would be a valuable addition to many projects, but often designers are put off by the complexities involved. The 'NetWorker', which consists of a small printed circuit board, a free software library and a ready-to-use microcontroller-based web server, solves these problems and allows beginners to add Internet connectivity to their projects. More experienced users will benefit from features such as SPI communications, power over Ethernet (PoE) and more.

There are three key elements in connecting a device to an Ethernet network: the Ethernet connection hardware itself, the software library (called the 'stack') responsible for handling the various protocol layers, and finally the top-level firmware functions. For example, to allow access to a device from anywhere in the world, it is possible to use a small web server running in a microcontroller.

Compact ready-made modules are available on the market to cover the first two of these elements. They allow you to connect a microcontroller to a network without having to get involved in the gritty details of its protocols. However, programming against the libraries provided can be a daunting task for the beginner; and more experienced users often find it necessary to 'work around' the firmware provided with the module to enhance or modify it.

The solution provided here hides the complexity of the network protocols from the application programmer, and is simple to extend and very versatile. The circuit is based around a Microchip PIC18-family microcontroller which includes a built-in Ethernet transceiver. The author has added a few new functions to the free C software library available from the manufacturer that implements the TCP/IP stack. The final element of the project is a web server running on the microcontroller which can communicate with other hardware via the I/O pins of the device. Using this design it is possible to assemble a small system in just a few minutes, capable of being controlled at will over the Internet. Beyond that, the module can be used as a 'network modem' for another microcontroller. Extra advanced features such as PoE round out the project.

Printed circuit boards and ready-programmed microcontrollers are available from *Elektor*, as well as the complete readymade module. And of course the accompanying software is also available as a free download from the *Elektor* website. Now let's see what makes the module tick.

#### **The circuit**

**Figure 1** shows the circuit of the module. At the heart of the unit is a Microchip PIC18F67J60. This device is one member of a range of microcontrollers that include a 10BASE-T Ethernet transceiver. Most of the circuitry required is provided in the device and only a few external components (including a connector!) are needed to connect to a network.

The Ethernet PICs require a 2.5 V core voltage supply, which can be derived from a higher voltage (3.3 V is recommended) using the voltage regulator included in the PIC. Pin ENVREG determines whether the voltage regulator is enabled. A 10 μF capacitor (C112) provides smoothing and capacitors C101 to C106 positioned around the microcontroller decouple the supplies. A 25 MHz crystal (Q101) provides an external clock for the microcontroller, and the Ethernet transceiver clock is also derived from this source.

The project includes a bootloader which allows new firmware to be uploaded over the Ethernet interface. Alternatively the device can be programmed via the solder pads MCLR, VCC, GND, PGD and PGC which form the standard Microchip in-circuit serial programming (ICSP) interface. This interface is needed for debugging software problems or if the module gets into a state where it no longer responds to being rebooted. A dedicated programmer (such as the ICD2) is required for debugging and programming over this interface.

The reset circuit comprises R102, R103 and C107. R102 is a pull-up resistor, and R103 and C107 filter the reset signal to prevent spurious resets. C107 can interfere with the operation of the ICSP interface, and so should be removed if it is to be used.

The EEPROM stores configuration data. It also includes a 48-bit ID code, called the MAC address, required for Ethernet communication. The proprietary Microchip UNI/O bus protocol allows the EEPROM to be accessed over a single wire.

#### **Ethernet interface**

The connection to the Ethernet network comprises four signals, TPOUT+, TPOUT–, TPIN+ and TPIN–. These signals are passed via the Ethernet transformer TR1, which galvanically isolates the main part of the circuit from the network. On the far side of the transformer is an RJ45 socket J1, into which a standard Ethernet cable can be plugged. A special feature of the transformer we have chosen is its compatibility with the IEEE 802.3af power over Ethernet (PoE) standard. Under this standard a 48 V supply is provided on the network and a powered device (PD) can draw current from this supply. There are two alternative arrangements possible:

1. using the spare conductor pairs (on J1 these are pins 4 and 5 and pins 7 and 8); or 2. phantom supply over the signal pairs

#### **MICROCONTROLLERS**

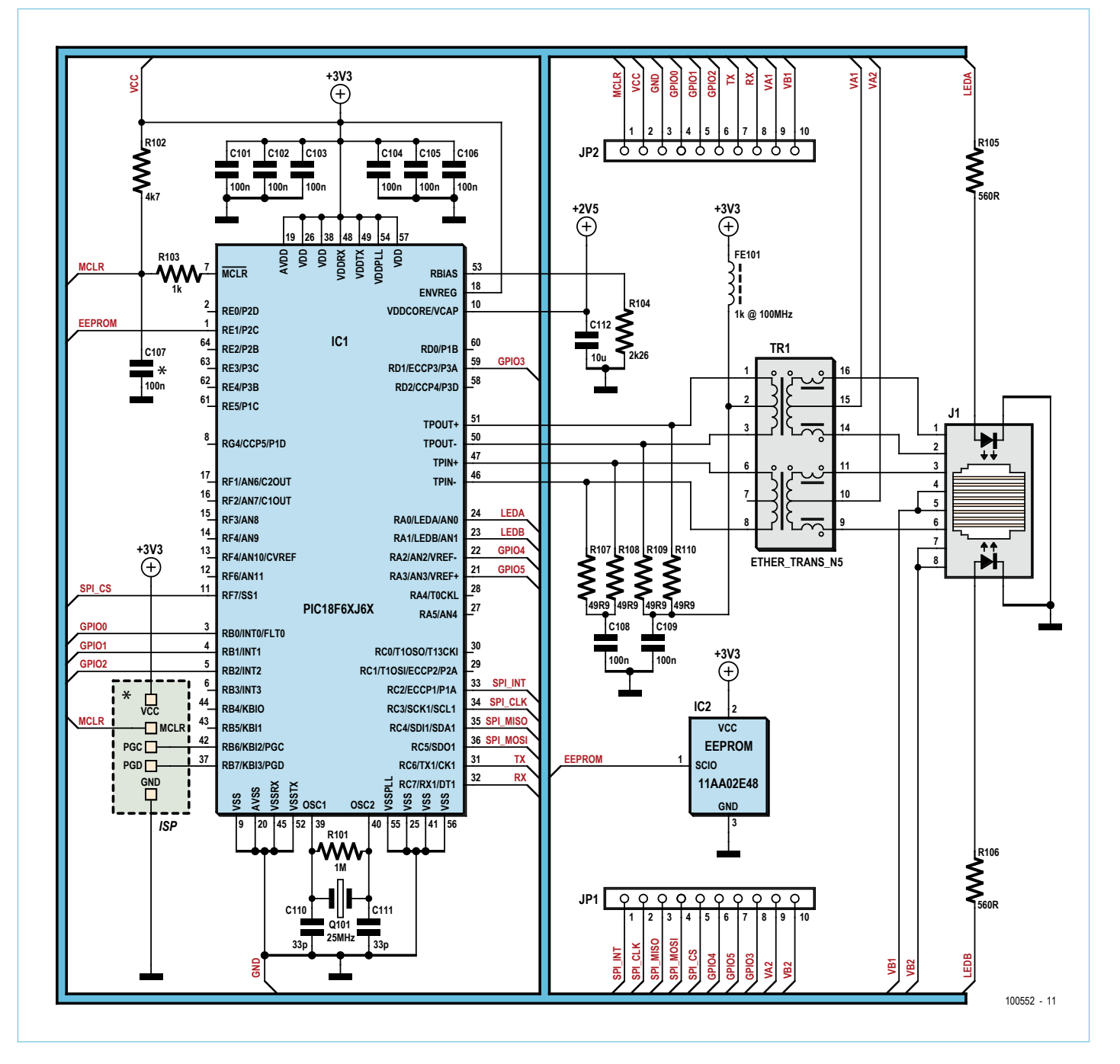

Figure 1. Circuit diagram showing the PIC microcontroller, transformer and network socket.

(pins 1 and 2 and pins 3 and 6).

A PoE-standard device must support both possibilities. To take advantage of the phantom supply a special transformer is needed with center taps to the windings on the network side.

Implementing both power options means that a total of four wires have to be brought to headers JP1 and JP2, which form the userside interface to the module. A suitable PoE regulator circuit can be connected to these headers to derive a supply for the module from the 48 V DC provided over the network (see below).

Resistors R107 to R110 provide impedance matching, and C108, C109 and FE101 help reduce the effect of interference spikes on the network connections.

R104 is a bias resistor that provides the Ethernet transceiver circuit with a known reference current (hence its bizarre value). This in turn determines the signal amplitude on TPOUT+ and TPOUT–.

There are two LEDs mounted inside the Ethernet socket. LED1 lights when the link is up (in other words, when there is a connection between the module and at least one other network device), and LED2 indicates network activity. The LEDs are driven from the PIC via series current-limiting resistors R105 and R106.

#### **MICROCONTROLLERS**

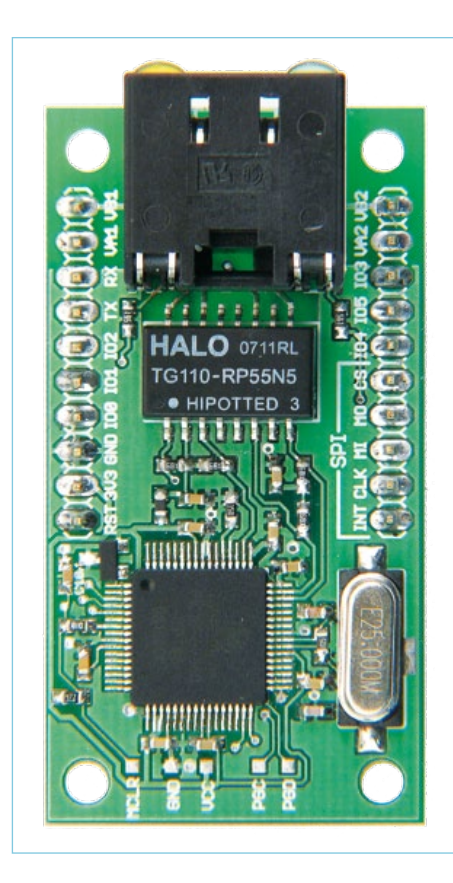

Figure 2. The printed circuit board is also available ready-assembled.

#### **User-side interface**

The user-side interface consists of two 10-way 0.1 inch pitch headers. As well as carrying the PoE connections and the module's power supply, the headers are also directly connected to certain pins on the microcontroller. On the author's printed circuit board design (see **Figure 2**) the two headers are mounted 0.1 inch apart, which allows the module to be mounted easily on

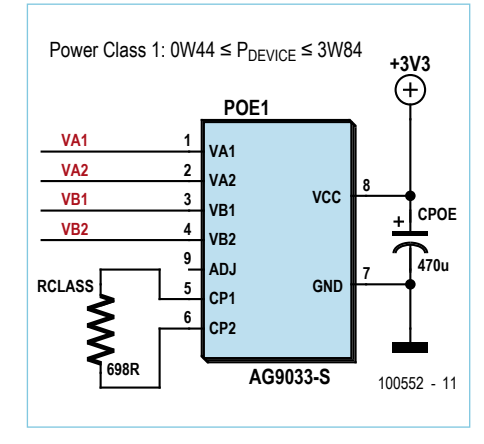

Figure 3. A PoE regulator can be used to provide power for the module.

ordinary prototyping board.

Pins VCC and GND form the power supply to the module. The supply voltage should be between 3.1 V and 3.6 V.

Pins VA1, VA2, VB1 and VB2 allow the module to be used in conjunction with a power over Ethernet regulator, sometimes called a 'PD module', such as the Silver Telecom Ag9000 series [2]. **Figure 3** shows an example circuit using the Ag9033, which provides a regulated 3.3 V output from the PoE DC supply.

The active-low MCLR pin allows the module to be reset. It is also pulled low briefly when power is applied to the module.

The other pins on the user-side interface are for use either to control external circuits or to sense their state, or for more general communications (by UART or SPI). Pins GPIO0 to GPIO2 can be configured as digital inputs or outputs; those configured as inputs can be used to generate an interrupt to the microcontroller. Used as an output, each pin can sink or source up to 25 mA. Pin GPIO3 is also configurable as a digital input or output, but can only sink or source up to 8 mA. A future software version may allow a PWM signal to be generated on this pin. GPIO4 and GPIO5 (which can be configured as inputs or outputs) can sink or source up to 2 mA. A future software version may allow these pins to be used as analog inputs with 10 bit conversion resolution.

#### **Communications**

Pins TX and RX are connected to a UART that can support speeds of up to 115200 baud. Alternatively, these pins can be configured as ordinary digital inputs or outputs; as outputs, they can each sink or source up to 25 mA.

An SPI interface is available on the pins with labels starting 'SPI'. The interface can operate in master mode or in slave mode, and the function of the pins depends on the mode selected.

1. In master mode SPI\_INT is not used, SPI\_CLK is the clock output, SPI\_MOSI the data output, SPI\_MISO the data input. The active-low SPI\_CS output is used to enable the connected slave device.

2. In slave mode SPI\_INT is used to indicate when an event has occurred in the module that needs the attention of the SPI bus master. SPI\_CLK is the clock input, SPI\_MOSI the data output, and SPI\_MISO the data input. The active-low SPI\_CS input is used to enable reception of a bus message by the module.

Again, these pins can alternatively be configured as digital inputs or outputs. As an output, SPI\_CS can sink or source up to 2 mA, while the other pins can each sink or source up to 25 mA.

A future software version may allow SPI\_ MISO and SPI\_CLK to be used as an I<sup>2</sup>C interface. In this case SPI\_MISO would be the SDA (data) signal and SPI\_MOSI the SCL (clock) signal.

#### **Software library**

A 'stack' is a collection of software implementations of protocols and drivers, usually arranged in a hierarchy of layers. At the bottom end of the stack are the hardware drivers which are responsible for getting data bits transferred onto the network wires. At the top end of the stack is a simple interface for data exchange.

In theory, the layered protocol model makes it relatively easy to make modifications to one layer (such as the hardware driver) without affecting the others. In practice however, when implemented on a microcontroller, the hardware and the stack are very closely tied together, and lots of tricks need to be used to keep memory usage low. Nevertheless, TCP/IP stack implementations are available for a wide range of microcontroller families, often for free and direct from the manufacturer.

The author's first tentative steps towards building a TCP/IP stack for a PIC microcontroller were in assembler. Over time, however, as the code grew, maintenance became harder and harder, and an alternative solution was needed.

Microchip offers a TCP/IP stack for its PIC18, PIC24, dsPIC and PIC32 microcontroller families written in ANSI C. It is free and can be extended and modified as long as it is only used in Microchip devices. It contains a rich collection of hardware drivers, lowlevel protocol implementations (ARP, IP, TCP and so on) and a couple of important appli-

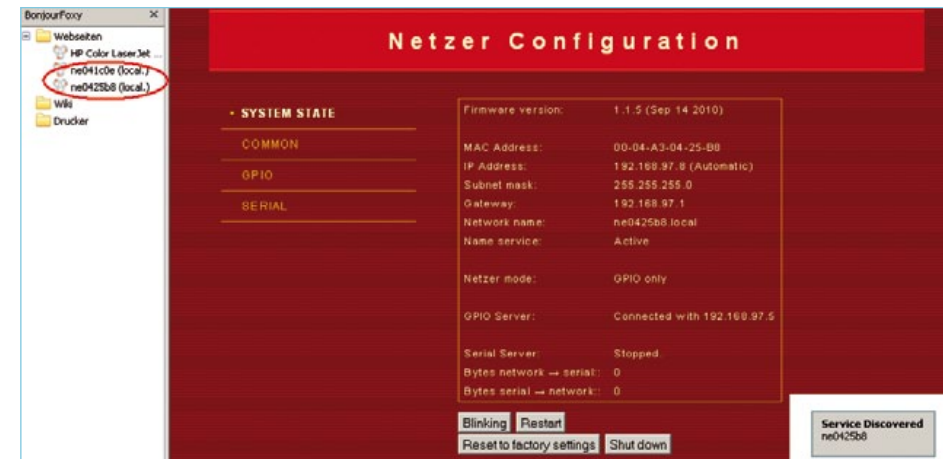

Figure 4. The 'Bonjour' browser plug-in scans the network for devices (on the left of the picture). This allows access to the module without having to know its actual IP address.

cation-level protocol implementations such as DHCP and HTTP. The simple MPFS file system is also included to allow storage of web page source data. Example applications, a bootloader, tools and comprehensive documentation of all stack functions complete the package.

The author evaluated and extended this protocol stack for the project in the light of his experience designing the 'eWicht' handheld model railway controller [3]. For example, the DHCP module was extended to include an AutoIP mechanism (see glossary). An mDNS server was incorporated so that the module could autonomously make its presence known on a network (see below).

A feature was added to check values entered on web forms for type and range errors, and the MPFS tool provided by the manufacturer was extended to use a Huffman code to obtain a saving in memory footprint of up to 50 %.

#### **Application software**

The module has an integrated bootloader that allows a new version of its firmware to be uploaded over the Ethernet connection for installation at any time: suitable hex files are available on the project's web pages [1]. More details on this process can be found in the text box 'Bootloader'.

The author developed the application software for the module using the MPLAB IDE. It is written entirely in ANSI C and can be compiled using the free version of the Microchip C18 compiler.

The application consists of three modules, called Main, Web and Appl. The bootloader jumps directly to Main, where the TCP/IP stack, the EEPROM driver and the Appl module are initialized. Then Appl and the TCP/IP stack receive processing time alternately in an infinite loop.

The Web module implements the web interface (web server and web pages). When a client, such as a browser running on a PC, requests a page the relevant information is prepared. If a completed web form is received from the client, its contents are checked and passed on to the relevant module. Since most data are stored in EEPROM, they are still available after a reset or loss of power.

The Appl module forms the main part of the application. Within it there are three further sub-modules: Bootup, GPIO and Serial. Each of these is initialized by Appl and then called in round-robin fashion. The Bootup module makes sure that the GPIO and Serial modules are accessible if a network connection exists: that is, when an IP address is available and unambiguously registered on the network.

The GPIO module is responsible for reading and writing the I/O pins of the device. The module communicates with the web interface to allow the levels on the pins to be read and written via a web page. However, the possibilities go well beyond simple manual operation. The unit also makes a kind of web service available (on a port configu-

#### Bootloader

The bootloader used is the one included in the TCP/IP software package provided by Microchip for its PIC18F97J60-series devices. This includes a footprint-optimised implementation of the TFTP server and ARP protocols (see glossary), as well as a hex file parser and flash programming routines: everything needed to program new code into the chip.

There are two ways to access the bootloader. If the microcontroller has not been programmed with an application hex file, or if there has been an error programming the hex file, the bootloader is automatically invoked. This will always be the case with a 'virgin' microcontroller. Alternatively, if an application hex file has been successfully programmed, the bootloader will be active for just the first two seconds or so after power is applied. The bootloader's IP address is fixed at 192.168.97.60, and its MAC address is 00-04-A3-00-00- 00. A connected PC must have an address on the same network (such as 192.168.97.61) or it will not be possible to upload a new file. The microcontroller is then programmed by simply sending a hex file using TFTP.

If you wish to upload a new hex file while the device is in operation, you simply need to start a TFTP upload to its current IP address. The bootloader will be invoked automatically and the programming operation will start. (For this to work the running application must make use of the 'Reboot' module, which is part of the Microchip TCP/IP stack.)

TFTP clients are available for almost all operating systems. A typical invocation of the client on a Windows system looks like this:

#### tftp 192.168.97.60 put "file.hex"

After a short wait a message resembling the following should appear:

Transfer successful: 203557 bytes in 8 seconds, 25444 bytes/s The device will then automatically reboot into the new version of the firmware.

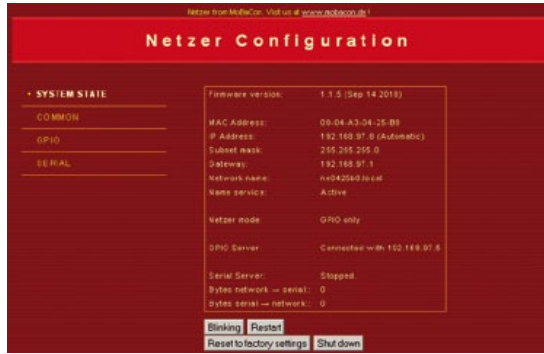

Figure 5. The home page for the module's web interface. The 'Blinking' button comes in useful when more than one module is used simultaneously.

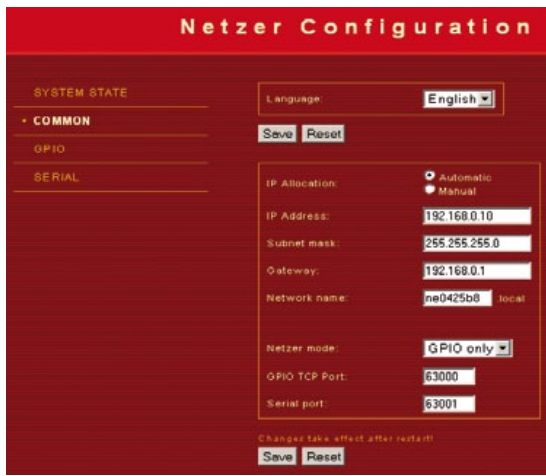

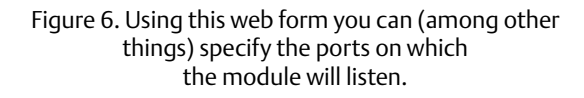

| SYSTEM STATE  | <b>Hame</b>    | 10 | <b>Signal direction Actual value</b> |                             |
|---------------|----------------|----|--------------------------------------|-----------------------------|
| COMMON        | GPIO B         | ۰  | Output <sup>1</sup> Input            | 0.919                       |
| $+$ GPIO      | OPIO 1         | ٠  | Output <b>O</b> Input                | 0.010                       |
| <b>SERIAL</b> | OPIO 2         | ÷  | Output linput                        | 0.010                       |
|               | GPIO 3         | ٠  | Output Pinput O                      | 0.010                       |
|               | OPIO 4         | ٠  | Output Input O                       | 0.010                       |
|               | GPIO 5         | s  | Output P Input P                     | 0.010                       |
|               | <b>TX</b>      | e  | Output I Input O                     | $\circ$ $\bullet$ + $\circ$ |
|               | RX             | 7  | Output Pinput D                      | 0.01                        |
|               | SPI_CS         | s  | Output Input O                       | $\circ$ $\bullet$ + $\circ$ |
|               | SPI_INT        | ٠  | Output P Input O                     | 0.919                       |
|               | <b>SPI_CLK</b> | 10 | Output Pinput 9                      | 0.019                       |
|               | SPI_MISO       | 44 | Output P Input 9                     | 0.010                       |
|               | SPI_MOSI       |    | 12 Output Pinput O                   | 0.019                       |

Figure 7. The radio buttons indicate the state of each pin.

rable via the web interface) called 'GPIO Service'. Another device on the network can use this service to control and read the GPIO pins using a simple protocol (see below).

As already alluded to, the unit includes serial interfaces. Data can be transferred from these ports to the network using a separate TCP connection, or in the opposite direction: more details later on. Initialization and data handling are done in the Serial module. A further service ('Serial Server') is responsible for listening on a (configurable) port for requests and data.

#### **Using the module**

For first experiments with the module it should be connected to a PC using a crossover patch cable. When power is applied the application program starts up, with the link LED lighting and the network activity LED blinking irregularly. The module will first try to obtain an IP address. By default this happens over DHCP, but if no DHCP server is found, AutoIP is used (see glossary). If a network error should occur during this phase, the link LED will start to blink rapidly.

How do we know what IP address the module has acquired? A simple way to find out is to use Bonjour, a program developed by Apple which is now also available for Windows (most simply installed as a browser plug-in, for example for Firefox [5]).

An mDNS service runs on the module, which advertises the device's presence to the rest of the network. Bonjour scans the network for devices running this service and displays the results in the browser (see **Figure 4**, lefthand part of the screen image). One click later and the web server responds by sending its home page. This can all be done without the user having to know the IP address of the device. The web server can serve up a variety of pages. The main page gives information on the device itself (version, IP information, network name and so on). There are also buttons to reset the module, stop it, and reset its settings (**Figure 5**).

Under the 'General' menu it is possible (among other things) to change the operation mode of the module (**Figure 6**).

#### **GPIO mode**

In GPIO mode the pins listed above can be configured as inputs or outputs via a web page, with the default setting being 'input'. Unconnected pins should be prevented from floating either using pull-up or pull-down resistors or by configuring them as outputs. When the GPIO web page is loaded the radio buttons indicate the state read from the GPIO pins (see **Figure 7**), and then when the form is submitted the values are sent to the GPIO module. If required, the initial values of pins configured as outputs can be stored in the EEPROM.

The GPIO server module is active independent of the operation mode chosen, and other devices on the network can connect to it at any time using its simple text-based protocol. A tool such as Hyperterminal can be used to communicate with the server (using a Winsock connection specifying the network name or IP address as the host, and port number as configured). The GPIO web page gives each pin an ID code: this code is used in commands to the server in the form 'ID=value', terminated by a character code in the range from 0x00 to 0x20. The 'value' can be '0', '1' or '?', the question mark representing a command to the server to request the status of a port pin. The server replies to requests and commands with a string of the form 'ID=0' or 'ID=1'. The special wild-card ID 'x' indicates that all GPIO pins are to be read or written by the request or command. For example, a request of the form 'x=?' will receive a reply of the form 'x=1234', where '1234' is a hexadecimal value in little-endian format, that is, to be interpreted as bits in ID code order from right to left. Write commands work in an analogous way.

#### **Serial modes**

In UART mode the TX and RX signals form an asynchronous serial interface and are thus not under the control of the GPIO module; nevertheless, the GPIO module can still be used to read the state of these lines. The baud rate can be adjusted via the web page that is reached by clicking on the 'Serial' menu item (**Figure 8**). The asynchronous interface can, with suitable level conversion, be used to connect to devices with an RS232 port.

The serial server is active in this mode. Characters can be sent to the device over the configured port, and these are echoed over the serial port in 8N1 format. Likewise, characters received over the serial port can be sent to another device on the network.

SPI is an interface that can be used to connect to a wide range of storage, display and other devices. When a suitable network connection is established with the serial server data can be sent using TCP/ IP to the unit. In this mode it acts as an SPI bus master, which means that it initiates all SPI communications. When data arrive, it asserts SPI\_CS (in other words, takes the signal low). Each data byte is then sent out bitwise SPI\_MOSI, accompanied by a clock on SPI\_CLK. Data are read back from a connected slave over SPI\_MISO using the same clock for synchronisation. Bytes read in are then sent out over the TCP/IP connection. A zero byte in the data stream is used as a terminator. When the terminator byte is received over TCP/IP, the unit deactivates SPI\_CS (by taking it high); the terminator

byte itself is not sent out over the SPI bus. A zero byte that is to be transmitted to the SPI slave must be escaped by prefixing it with a backslash character ('\'); the backslash character itself is represented by two backslashes. No special escaping is applied to zero bytes received from the SPI slave.

The web page for the serial interface allows a choice of clock frequencies (650 Kbit/s, 2.5 Mbit/s and 10 Mbit/s) and of SPI clock polarity (**Figure 9**).

When operated in slave mode, the unit can work as a network 'modem' for another microcontroller. This microcontroller can, with the help of the unit, create and destroy TCP/IP connections (as client or server) as well as transmit and receive data. Further details on the additional protocols required for operation in this mode can be found in a supplementary document downloadable from the *Elektor* website.

(100552)

#### Internet Links

- [1] www.elektor.com/100552
- [2] www.silvertel.com
- [3] www.mobacon.de/eWicht
- [4] http://en.wikipedia.org/wiki/ Bonjour\_%28software%29
- [5] www.bonjourfoxy.net

#### Ideas for future expansion

- Extensions to existing functionality
- • Changes to format and content of embedded web pages
- • Special functions for use in control applications
- • Contact the author: schlender@mobacon.de

#### **COMPONENT LIST**

**Resistors (SMD 0603)**  $R101 = 1$ MQ  $R102 = 4.7k\Omega$  $R103 = 1k\Omega$  $R104 = 2.26k\Omega$ R105,R106 = 560Ω  $R107 - R110 = 49.9 \Omega(1%)$ 

**Capacitors (SMD 0603):**

C101–C109= 100nF C110,C111= 33pF  $C112 = 10 \mu F$ 

**Inductors (SMD 0603):**  $FF101 = 1k \otimes 100 \text{ MHz}$ 

**Semiconductors** IC1= PIC18F67J60 (TQFP64), programmed, Elektor # 100552-41 [1] IC2= 11AA02E48 (SOT23)

| <b>SYSTEM STATE</b> | UART-Settings                       |                                                                                                    |
|---------------------|-------------------------------------|----------------------------------------------------------------------------------------------------|
| COMMON              | <b><i><u>START Baudrate</u></i></b> | 19200 Baud -                                                                                                    |
| 0.910               | Connon SPI settings                 | <b>BueB 00E</b><br>1200 Boud<br>2400 Baud                                                                                                    |
| $-$ SERIAL          | Clock node:                         | <b>EuroB 0038</b><br>on transition from high to low.<br>19200 Baud<br>57600 Baud<br>on transition from the 1c high.<br>115200 Bayd<br>Transmit occurs on transition from low to high.<br>sale state is low-<br>Transmit occurs on transition from high 1s low:<br>idie state is high |
|                     | <b>SPIMaster Setings</b>            |                                                                                                    |
|                     | Clock frequency:                    | 650 KDit/s                                                                                                    |
|                     | traut swepting                      | At niddle of data output<br>At end of data output                                                                                                    |

Figure 8. Setting the UART's baud rate.

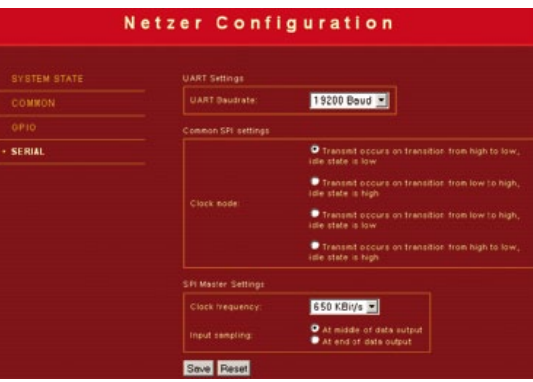

Figure 9. SPI settings are also found under the 'Serial' menu.

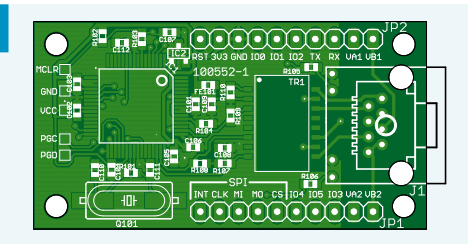

TR1= 10/100Base-TX transformer, Halo N5 (SMD), PoE to IEEE 802.3af

#### **Miscellaneous**

J1= 8+2+2 pin RJ45 socket, w. 2 integrated **LEDs** JP1,JP2= 10-pin SIL pinheader (lead pitch 0.1 in.) Q101 = 25 MHz SMD quartz crystal, HC49UP

case PCB, Elektor # 100552-11 [1]

or

NetWorker module, ready built and tested, Elektor # 100552-91 [1]

#### Light Measurement

## **LEDs and Illumination** How much light does that LED give?

By Harry Baggen (Elektor Netherlands Editorial)

LEDs are used increasingly for lighting applications. The manufacturers of LEDs outdo each other every week with announcements of ever increasing light output or efficiency. What use are all these numbers in practice and how can you measure, using only simple means, the amount of light produced by an LED cheerfully connected to a power source you just developed?

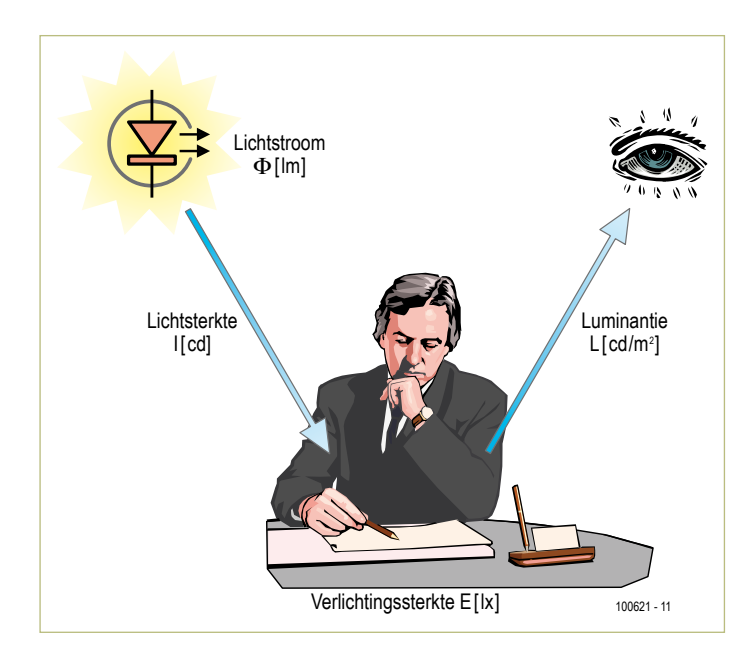

Figure 1. This drawing shows the relationships between the various light units.

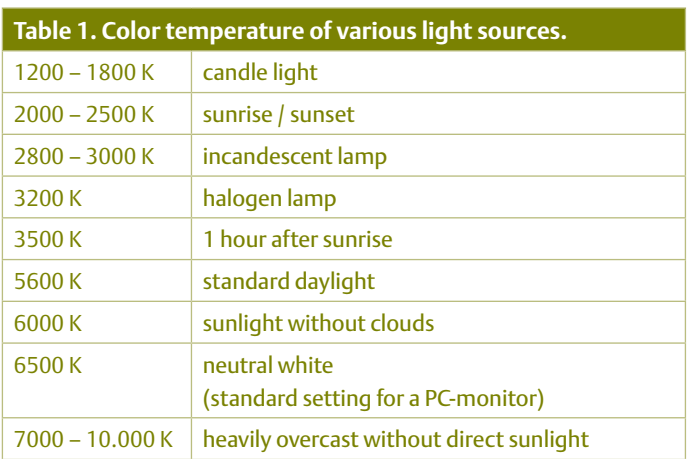

Despite all that generated light the world of LEDs is not very transparent. It is not at all easy to establish whether LED from brand **X** is really better than that from brand **Y** for a particular application.

For this you will have to look at a number of factors. When browsing the data sheets published by leading LED manufacturers, it appears that in particular the generated spectrum (the color temperature for white LEDs), the viewing angle and the efficiency are the most important characteristics. In this article we will limit ourselves to white LEDs only and clarify a few concepts which are commonly used in the world of lighting technology.

#### **Concepts**

The total amount of radiated light from a light source is expressed in **lumen**. One lumen is the luminous flux of a point light source of one candela across a solid angle of one steradian. Expressed as a formula: 1 lm = 1 cd sr.

The **luminous intensity**, expressed in **candela** (cd), is the amount of radiated light in a particular direction (1 cd = 1 lm/sr). This value is particularly important with LEDs and halogen lamps, because those are often fitted with a reflector or lens. The number of candelas is equal to the number of lumens per steradian. When a light source is fitted with a lens with a smaller viewing angle, then the light intensity will increase considerably.

The **luminance** is a measure for the brightness of an object (expressed in cd/m2) and has nothing to do with the light source, but depends on the structure of the object that is illuminated. An object with a darker surface therefore has a lower luminance then one with a lighter surface.

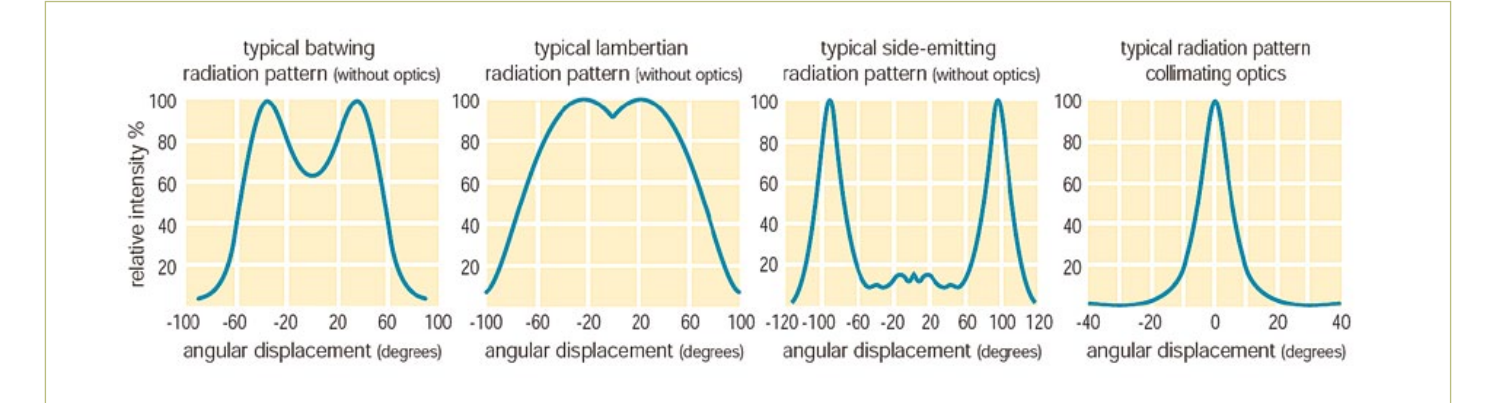

Figure 2. LED's are available with different radiation patterns (here are a few examples from Luxeon Star LED's, ill. Philips Lumileds).

Finally, **illuminance** is an important value. This is expressed in **lux** and indicates how many lumens strike a particular surface (1  $|x = 1 \text{ Im/m}^2$ ). The light intensity is important in offices, schools and other places of work, because there are legal guidelines for the illumination of such spaces. For example, the light intensity of a work space has to be at least 500 lux.

**Figure 1** shows the relationships between these units based on a desk which is illuminated by an (LED) lamp.

Another important consideration when selecting a light source is the **color temperature** of the light that is produced. The color temperature has a real influence on the mood of a space. White light with a higher proportion of red appears warmer and white light with a larger proportion of blue feels colder. Warm-white gives a cosier (some say, homelier) ambience, while cool-white is more appropriate for office work.

The color temperature of a light source is determined by comparing it to a black (platinum) body at a certain temperature. The color temperature is expressed in kelvin (K). **Table 1** shows the color temperature of various light sources.

When selecting a particular type of LED, the designer has to balance a number of different considerations. How big is the surface that has to be illuminated? What is the distance from the light source to the object to be lit? What is the minimum light intensity that is required? And what is the purpose of the light (mood or work lighting)? Based on these considerations it is already possible to make a good choice. What has not yet been considered is the efficiency. But here applies in general: the higher, the better. However, cost will play an important role here. In addition, when using the selected LEDs, any appropriate cooling requirements will have to be taken into account. In particular with the power LEDs presently available,

a sizeable heatsink is often required to ensure that the operating temperature remains within acceptable values (see also the article about the 50-watt LED).

#### **Measuring light intensity yourself**

To measure the light intensity it is best to use a so-called light intensity meter or lux meter. These are equipped with a sensor which measures incident light across a solid angle of nearly 180°. For this purpose the sensor is usually fitted with a milk-white spherical cap. The sensor is simply placed on the surface to be measured and the

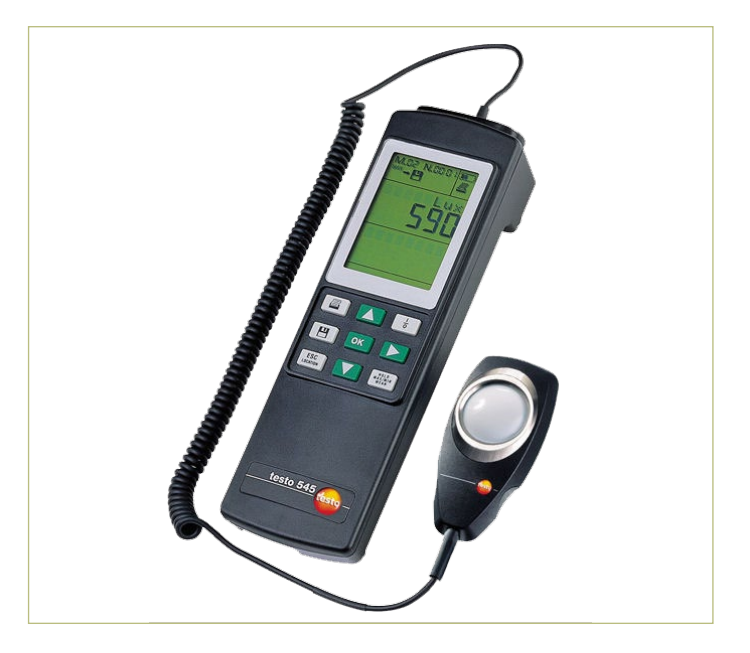

Figure 3. A lux meter measures the amount of incident light across a hemisphere. (photo: Testo).

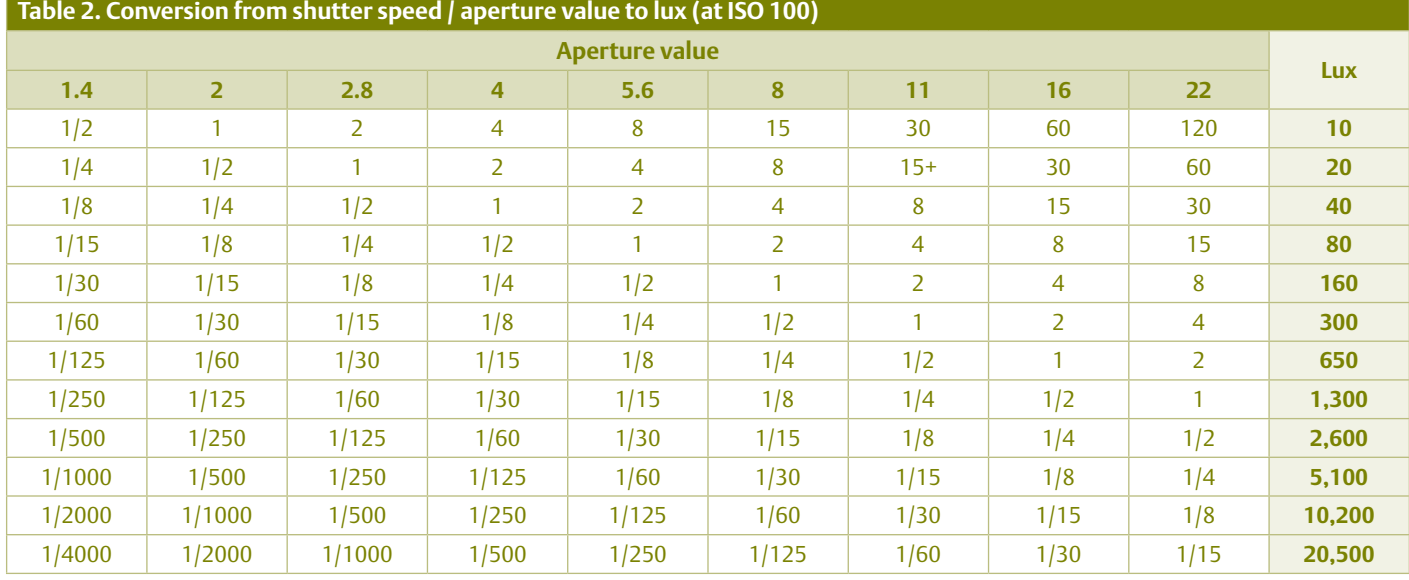

meter indicates the light intensity in lux at that location. Such a device is very handy to establish whether there is sufficient light at a work place, but also to find out how bright that DIY torch with that super-LED shines.

It does not make a lot of sense to buy a special lux meter (such as in Figure 2) for this purpose if you're only going to use it a couple of times a year. An alternative for such a lux meter is something almost everybody already owns, namely a digital camera. These have, after all, a light meter built in (a real light sensor in an SLR and the CCD sensor in a compact camera, which also makes the

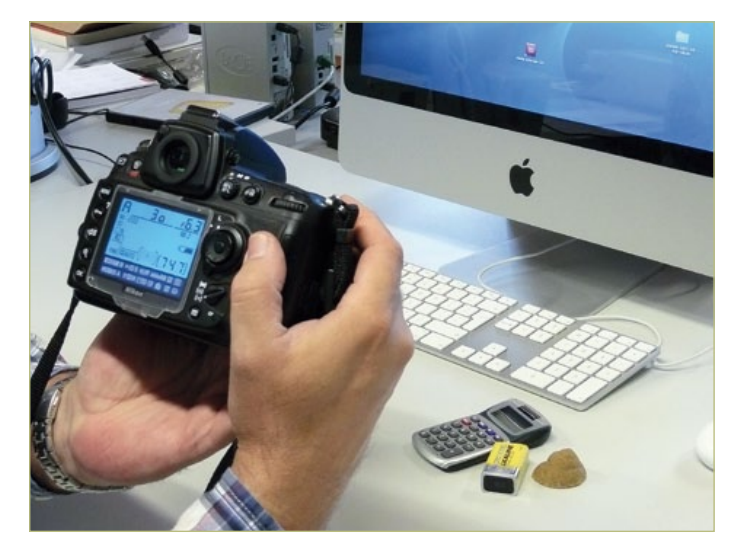

Figure 4. You can also approximate the light intensity with the aid of a digital camera and Table 2.

image). The light meter in that camera can also be 'abused' to measure the light intensity in a roundabout way. A prerequisite is that your camera allows you to set the sensitivity manually and that the camera displays the selected exposure time and aperture on the display or in the viewfinder.

With the aid of a few formulas you can calculate a light intensity value (expressed in EV = exposure value) from the shutter time/ aperture combination and then convert that into a lux value. We have already done all this work for you in **Table 2**. Along the top row, look up the aperture value indicated by your camera, then go down the column to the measured shutter speed and you will see the corresponding lux value on the right.

For example, if you would like to measure the light intensity at your desk, then point the camera at the desk and look at the values indicated by the camera (don't forget to fix the sensitivity to ISO 100, since with many cameras the sensitivity is often automatically changed depending on circumstances). Also make sure that you are not measuring a bright white surface on the desk, because a camera is calibrated for measuring a neutral grey level, which means that the object to be measured reflects about 18% of the incident light. In the past, photographers would use a so-called grey card. You could put this in place of the object to be photographed and note what the light meter indicates. Unfortunately grey cards are seldom used any more and are also no longer being made. If you ensure that there are several different types of objects in the field of view, without too much white paper then the measurement will be quite close. As we already noted, this measurement gives a good approximation but not an exact value, a real lux meter is required for this. But you will nevertheless get a good indication of the light intensity. And that is already very useful in many cases!

> (100621-I) Introduction photo: LUXEON Rebel from Philips Lumileds

## **PIC32 USB Starter Kit II**

#### By Luc Lemmens (Elektor Labs)

Starter kits come in all shapes and sizes, although in the last few years the boards have become quite small and are powered and programmed/debugged via a USB connection. As you may gather from the title, this board also falls into this category: a small and relatively simple microcontroller system with three push-buttons and LEDs to help you create your first 'Hello World' experience.

There is one big difference that makes this kit stand out from its contemporaries: a 120-pin connector is provided to make this board function as a processor module with a debug interface in a larger system. Microchip itself offers various boards to expand their starter kits, such as the I/O Expansion Board and the Multimedia Expansion Board, which makes it possible for these small experimenter's boards to offer much more than several happily flashing LEDs.

The PIC32 family is designed around a MIPS32 RISC core. After extensive analysis by Microchip this architecture was found to be the most

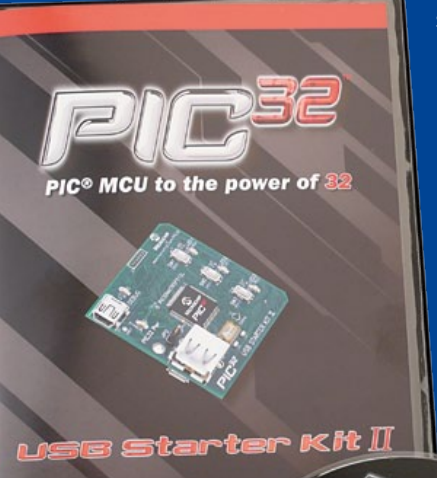

 $6.54$ **WINDIA MELBER** 

**MICROCHIP** 

suitable type of core for these 32-bit microcontrollers.

Apart from the microcontroller board the kit also contains a CD with all required documentation and PC software for the development of applications. However, we'd recommend that you download the most recent versions of MPLAB C32 and MPLAB IDE from Microchip's website. The MPLAB development environment is the same for all Microchip microcontrollers, which makes the move from their 16-bit or even 8-bit families so much

easier.

There is a free version available of the above-mentioned

C compiler, which remains fully functional for 60 days. During this period there are no restrictions on the size of the code you can develop. After this period the compiler remains fully functional although several

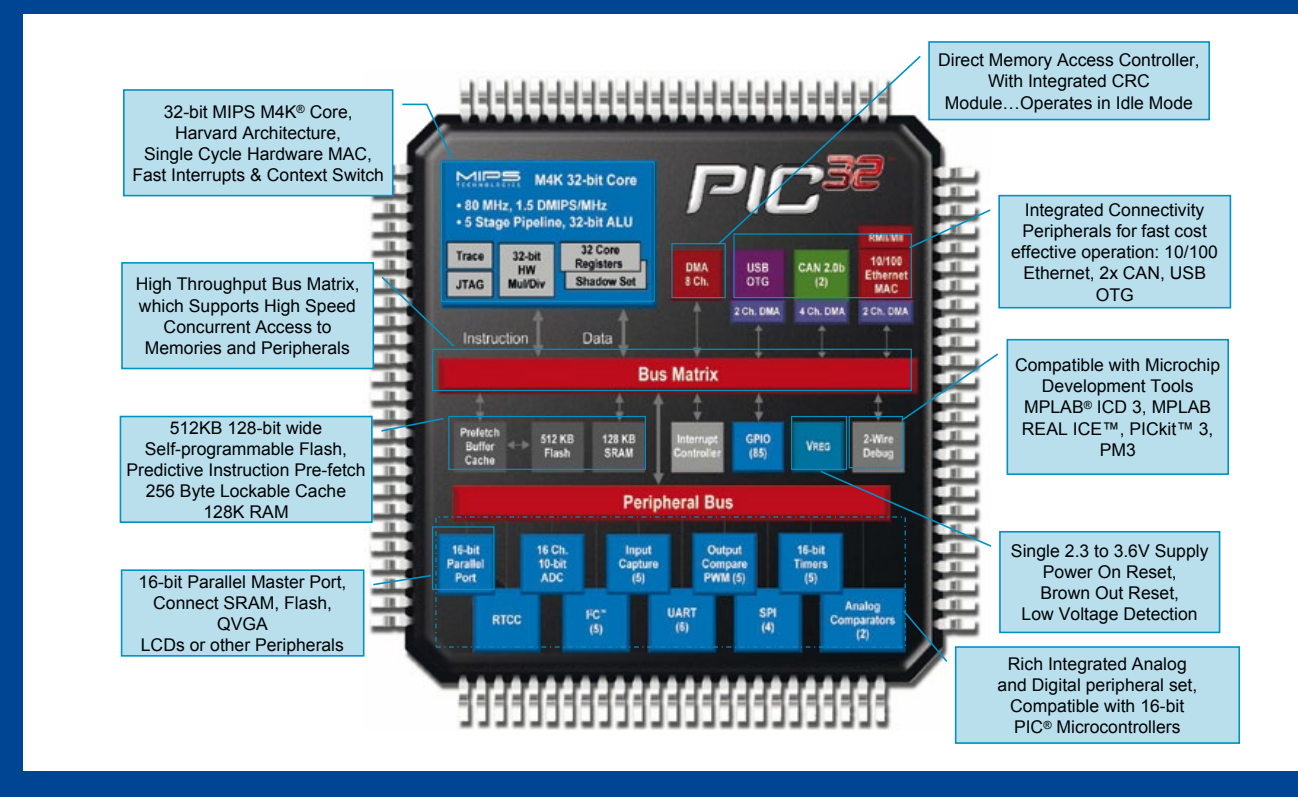

code optimization routines are turned off. This may not sound very drastic, but it can have an enormous effect on the speed at which the compiled applications run.

There are free C libraries available for all peripheral blocks, which are fully compatible with the libraries for the PIC24 and dsPIC33 families.

Apart from the CD, the starter kit also includes two USB cables; microcontrollers in the PIC32 family support USB On-The-Go (abbreviated to USB OTG), which means that they can behave as a USB host as well as a slave. For example, as a host it can read and write information from/to a standard USB memory stick, which makes it possible to upgrade the firmware without the need for a programmer or computer. Hence the two cables: one is used to connect to the JTAG/debug interface and the other is used to connect USB slaves to the processor board.

In the block diagram for the PIC32 you can see how extensive and powerful this microcontroller family is. There is a choice of several peripheral blocks, the amount of memory and the package. The 32-bit processors from Microchip are pin and software compatible with their 16-bit family, which makes the migration to these new microcontrollers very straightforward. The modest price of about \$55 (approx. £37) for this starter kit certainly makes it worthwhile to give these 32-bitters a go.  $(100614)$ 

#### Internet Link

www.microchip.com/stellent/idcplg?IdcService=SS\_GET\_PAGE& nodeId=2615&dDocName=en535536

## **MAC Addresses**

#### By Luc Lemmens (Elektor Labs)

Network interfaces all have a Media Access Control (MAC) address, a unique code which allows them to be recognized on the network. The MAC address is usually shown in hexadecimal form, for example 0A:12:50:E3:2F:E8. In this numbering system (MAC-48), as defined by the IEEE-802 standard, there are 281,474,976,710,656 (2566) unique addresses.

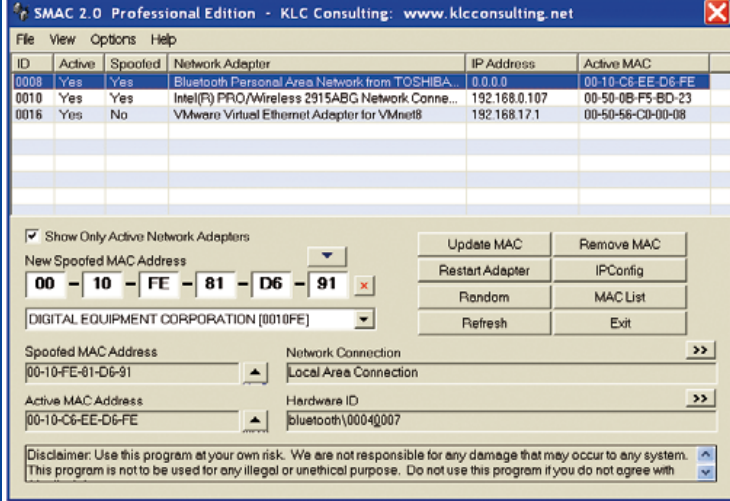

you are not allowed to just make up a MACaddress or 'borrow' one from another application. A company or organization can purchase an OUI from the IEEE for \$1650, but it can also be done for less money by requesting an Individual Address Block (IAB) for \$500. In the latter case you will only have 4096 addresses at your disposal, instead of the 224 of an OUI. The allocation of OUIs and IABs is public knowledge, which

There is already a new standard because there is the expectation that sooner or later this series of unique numbers will run out.

Originally it was the intention that this code would be unique and permanent for every interface, but these days it is usually possible to change the MAC address in firmware (so-called MAC spoofing). Although it is, in principle, very easy to use any arbitrary address, this is certainly not the intention and entirely inappropriate for applications outside a local network.

The IEEE records and distributes these MAC addresses worldwide and in this way ensures that no two addresses are the same. The first three bytes of an address indicate the manufacturer of the interface, these bytes are called the Organizationally Unique Identifier (OUI). The remaining three (in the case of the MAC-48 and EUI-48) or five bytes (EUI-64) are unique serial numbers allocated by the manufacturer.

If you ever design a device with a network interface then

means that, based on the first three bytes, anyone can find out what company or organization produced the device. IABs can also be anonymous, which means that the IEEE collects an additional \$1000 per annum.

For the network interface that presented elsewhere in this issue we used a much cheaper and simpler solution: a small EEPROM from Microchip, which already contains a MAC address, whereby the manufacturer passes all administration and rights to the end-user. These memories are extremely useful for both small as well as large production volumes. Finally, there are also Ethernet controllers available which already have their own MAC-address built in.

(100719-I)

#### More information:

http://standards.ieee.org/regauth/index.htmliterature
# **RS485 Interface Extension**

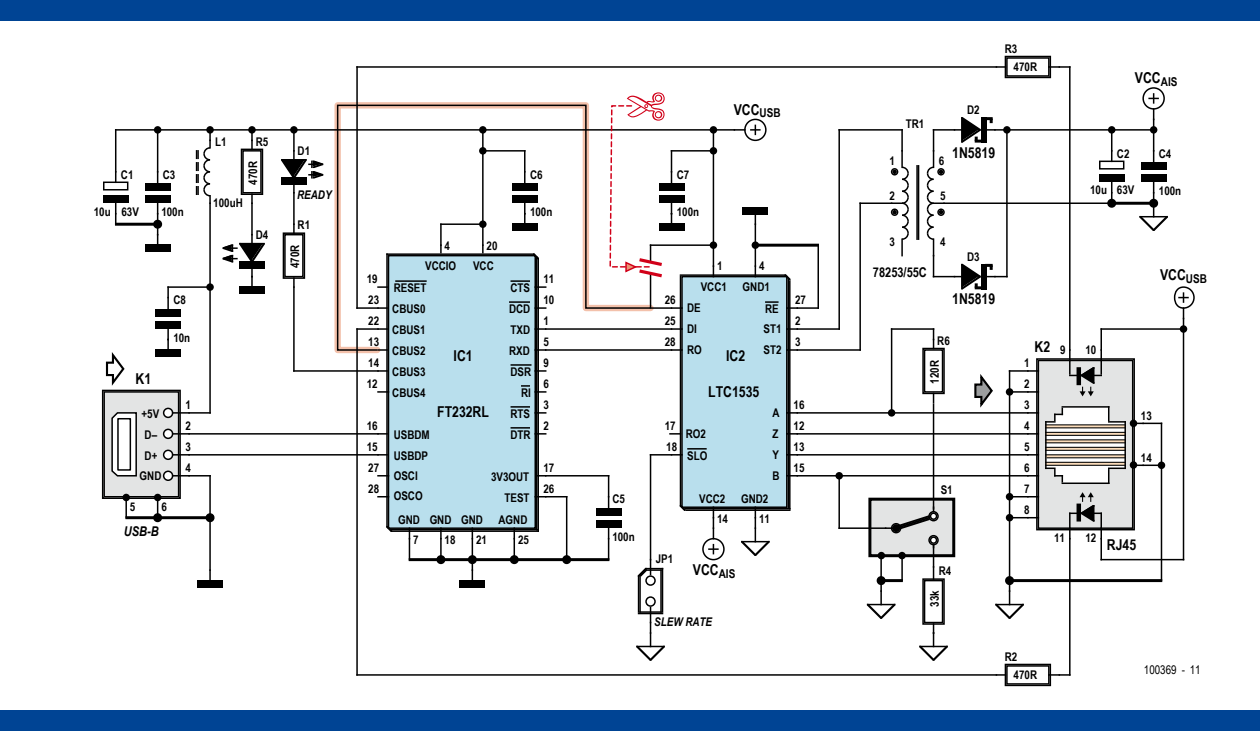

#### By Jens Nickel (Elektor Germany Editorial)

The central heating meter described elsewhere in this issue is a clever device that can help you keep on top of your fuel bills by measuring the number of kilowatt-hours actually delivered by the heating system. As described in the article, it does this using just four temperature sensors attached to the central heating pipework. The signal from the sensors is conditioned by an analog circuit and then digitised using an A/D converter in a microcontroller; PC-based software then does the necessary calculations and provides a display of the instantaneous system heat output [1].

It should go without saying that the wires from the temperature sensors to the conditioning circuitry should be kept short. However, there could easily be a distance of up to several tens

signal levels, not protocol details nor even a connector pinout.) This meant that there was still one piece missing: on the PC side some kind of adaptor was needed to take the RS485 signal levels and convert them into bits to send over a USB interface. Good news, then, that this issue also happens to contain a USB to RS485 converter (see 'USB to RS485/RS232 Converter' and [2])? Not so fast: it soon became apparent that the two circuits were not compatible with one another.

Juan Canton from Mexico, who designed the adaptor, had assumed that an RJ45-type cable would be used to carry the RS485 signals, and so equipped the device with a suitable socket. These cables have enough conductors in them to allow full-duplex communication using two transmitter pairs and two receiver pairs. Economising on the use of these pairs was not the designer's primary concern.

of metres separating the microcontroller from the host PC. Designer Falko Bilz therefore decided to use an RS485 interface which, because of the symmetrical signal levels employed, enjoys particularly good noise immunity even at high data transfer rates. In addition, he implemented a digital protocol to allow temperature data to be sent over the cable to the PC at up to 115 kbaud and to allow the PC to send commands back to the temperature sensors. (The RS485 standard only specifies

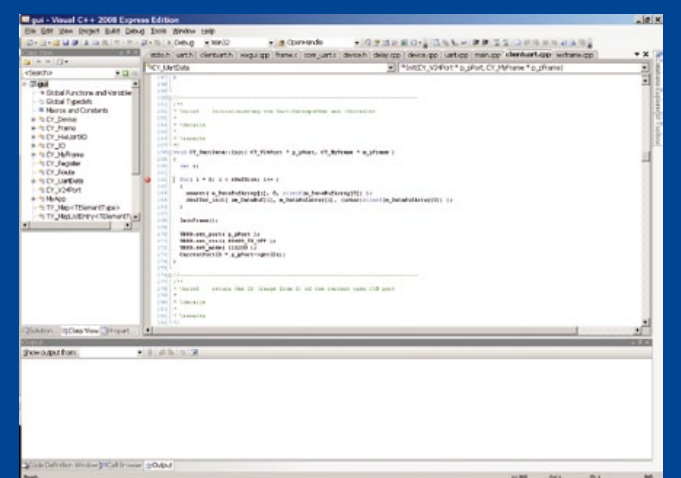

In contrast, the central heating meter uses just two data lines which are used alternately to communicate temperature data and commands (half-duplex operation). Elektor designer Ton Giesberts, who shepherded the project through our labs, faced a problem: how could he make the RS485 adaptor (for which a printed circuit board had already been prepared) support half-duplex operation? Looking at the circuit diagram (see the 'USB to RS485/RS232 Converter' article to follow

for yourself), Ton realized that connecting together the A and Y and the Z and B signals on the LTC1535, the device in the adaptor responsible for sending and receiving RS485 data, should not cause any problems. Ton needed to add an RJ45 socket at the heating meter end anyway, so that he could use a standard cable (the circuit diagram and printed circuit board just provided for a simple pinheader), and so it would be easy to make the extra connections between the data lines at that point. This possibility is shown in the circuit diagram of the heating meter: the figure here shows the relevant part.

However, this is not the complete solution. Somehow the LTC1535 needs to know whether data are being sent or received: the DE pin on the device must be taken high when transmitting [3] and low otherwise. Fortunately the other device in the circuit, an FT232R from Glasgowbased company FTDI, comes readyequipped with a suitable output [4]. When the USB-TTL converter receives data from the PC to be passed on by the UART, it takes its TXDEN output high. In the device's default configuration this function is on pin CBUS2. A few board modifications later (cut the track between VCC and DE on the LTC1535, add a wire link from CBUS2 on the FT232R to that pin instead) and the USB serial converter works in halfduplex mode!

We have shown the modifications in blue in the circuit diagram. It is a

pity that the board design for the converter had already been completed, or else we would have added a couple of jumpers (for the A-Y and Z-B connections too) to make it easy to switch between full- and half-duplex modes.

Of course, we needed to test these modifications. Ton plugged in the cable, powered up the central heating meter, started up the PC software *et voilà*... nothing happened.

What was wrong? Had we missed something or made a mistake in the configuration? The oscilloscope confirmed that communication was going on in both directions, but nevertheless the heating meter software steadfastly refused to plot a temperature graph.

Time was pressing, as we were only three weeks before the copy deadline for this the December 2010 edition. We quickly wrapped up the heating meter prototype and modified converter, put them into a box and sent them back to the designer in Falkensee, near Berlin.

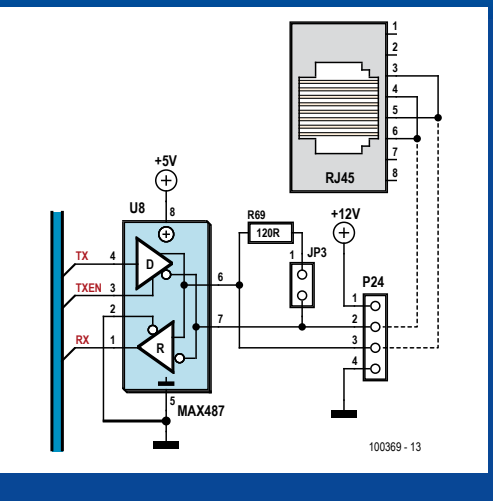

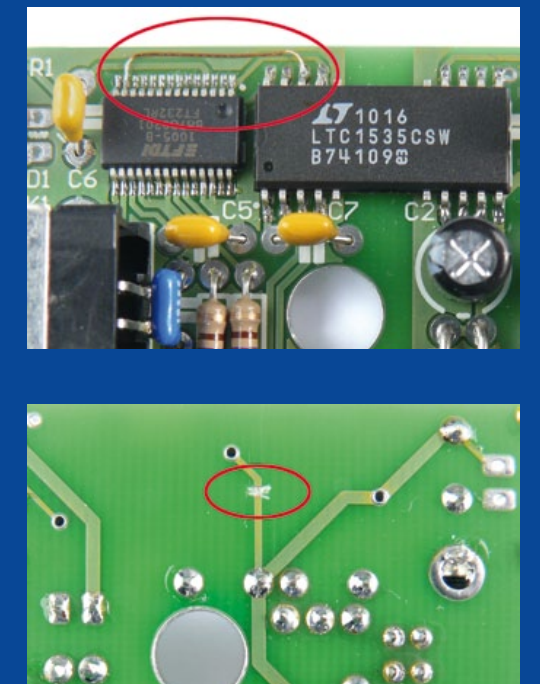

The reply from Falko Bilz was, to put it mildly, surprising: for him, the two devices worked perfectly together. Were we looking at a timing problem, which happened to have made itself known only in our lab? The FTDI chip takes the TXDEN pin high exactly one bit period before transmission starts, and according to the datasheet this tight timing is not configurable. Had we used the wrong FTDI driver software?

In any case, the only way to proceed was to investigate the problem on Ton's computer. Two days later the prototype and adapter were back in our hands. We connected everything together and again, on starting the PC software, no temperature graphs appeared on the screen. The next step was to check the situation with the FTDI driver. We called on our colleague Antoine Authier, connoisseur of all things Scottish from silicon to single malts, and with a few deft clicks of the mouse this possibility was eliminated. He then turned to testing the communications in more detail and fired up Tera Term, a terminal emulator program popular in our labs because of its robustness. In order to see anything, he needed to configure (virtual) COM port COM4, which Ton had selected for use with the heating meter, to run at 115 kbaud.

And in another window, as if by magic, a temperature graph appeared!

Antoine's curiosity was piqued. He knows a bit of C++, and soon had the

source code of the PC software up on the screen. It didn't take long to find the problem: when changing the COM ports in the menu the program did not then call the function to initialise the settings for the new port: the settings were only initialized when the program started up, with the port set to its default value of COM1. And Falko Bilz had still been working on the software while we were running our tests, and had only used COM1 in his test environment.

Sometimes life can be so simple!

(100369)

- [1] www.elektor.com/090328
- [2] www.elektor.com/100372
- [3] cds.linear.com/docs/Datasheet/1535fb.pdf
- [4] www.ftdichip.com/Support/Documents/DataSheets/ ICs/DS\_FT232R.pdf

### **Elektor is now & tomorrow**

ouf Vss i n Vcc . 7

RxD0 ۵N

**Secure a head start in electronics with a subscription!**

### **Advantages to subscribers**

- Cheaper than 11 issues from the newsstand:  $\bullet$ Save 57% off the cover price of \$92.45
- With every issue subscribers get up to 40% discount  $\bullet$ on selected Elektor products
- No lines, travelling, parking fees or 'sold out';  $\bullet$ Elektor is mailed to you every month
- Always up to date read your copy before  $\bullet$ everyone else

\* Offer available in US and Canada only. Canada add \$11 per year.

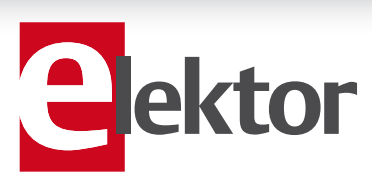

### www.elektor.com/usa • Phone 860-875-2199

**Or use the subscription order form near the end of the magazine.**

WW

11 Issues including the summer double issue for just \$39.95\*

**Things of the past**

ektor

ktol

 $\circ$ 

 $\circ$ ( $\circ$ 

ίΘ

# **Heating System Monitor** Add-on for thrifty consumers

By Falko Bilz (Germany)

Usually you can tell how much energy your heating system has consumed by checking your utilities bill, but what if you want to know how much heat it actually delivered? This clever design from one of our readers measures the actual heat output and

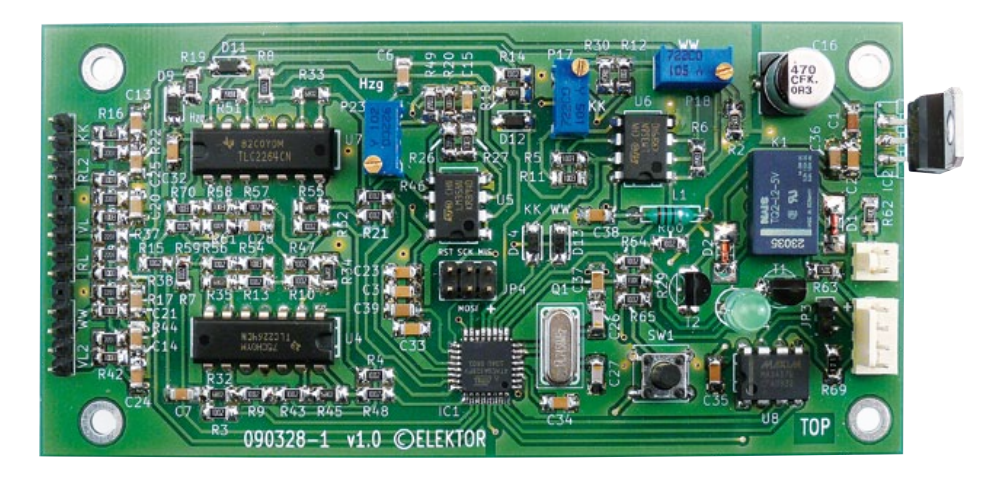

doesn't require any modifications to your central heating system. It also has a built-in control function for the circulation pump, which helps you reduce your environmental impact and keep your bank balance healthy.

Heating bills often present unpleasant surprises. Despite your best efforts to economise on heating, they list tidy sums for electricity or gas consumption. In this article we describe a relatively easy way to check these values and monitor your consumption almost continuously. All you need in order to determine how much heat your system delivers is four temperature sensors, a bit of wiring, and a microcontroller. There's no need to delve into the electrical or hydraulic components of your system or modify any of them.

#### A bit of theory

As many readers probably remember from their physics lessons, it's easy to calculate the amount of heat transferred to a medium such as water. It is given by the product of the temperature change Δ*T*, the volume *V* of the medium, and the specific heat capacity  $C_V$  of the medium. The power *P*, which is amount of energy transferred per unit time, is:

 $P = \Delta T \times C_V \times V \div \Delta t$ 

With a fluid medium, the term *V*÷Δ*t* can be interpreted as a volumetric flow *V*/Δ*t*. This value can be calculated directly from the flow velocity *v* of the medium and the inner

diameter *r* of the pipe. In a central heating system, the temperature difference Δ*T* is simply the difference between the supply (S) and return (R) temperatures. This yields the formula:

#### $P = (T_S - T_R) \times C_V \times V \times \pi r^2$

The temperatures can easily be measured with suitable sensors. Flow transducers are available for measuring the flow velocity, but installing a flow transducer always requires drilling a hole in a pipe or opening up the piping to insert a fitting.

#### Measuring principle

Here we used a different method to determine the flow velocity. We make use of the fact that the supply and return temperatures always vary by at least one to two degrees due to the operation of the control system. If pairs of temperature sensors separated by a few meters are mounted on the supply and return lines, the flow velocity can be determined from the time offset of the variations measured by the two sensors. **Figure 1** illustrates the measuring principle, using a temperature increase as an example. As the water flows through the pipe with a

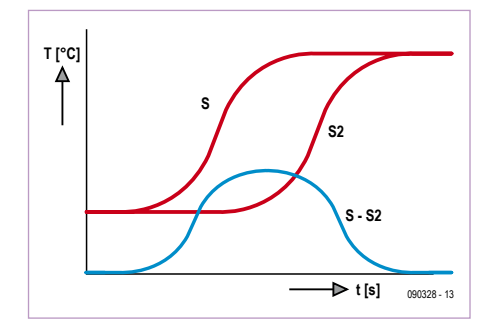

Figure 1. Signal level versus time for two temperature sensors mounted on the heating system supply line some distance apart.

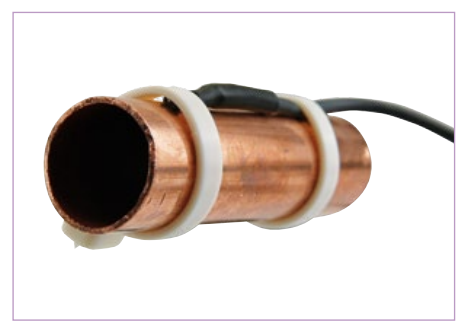

Figure 2. Cable ties or other means can be used to attach the sensors to the heating system pipes.

speed of only a few metres per second, the temperature at sensor position S2 rises somewhat later than the temperature at sensor position S, which is closer to the boiler. An ATmega microcontroller constantly acquires temperature data from the two sensors. The time delay between the signals from a pair of sensors is determined by a correlation algorithm in the signal processing software, which shifts the signal waveforms from the two supply line sensors relative to each other until they virtually overlap. The temperature signals from the sensors on the return line are correlated in the same manner, and ideally the time offsets obtained for the supply and return lines should be the same.

To increase the sensitivity of the system, the return line sensor signals are applied to the inputs of a differential amplifier, and the resulting difference signal is amplified. This difference signal is also logged as a function of time. The area under the curve of the difference signal is a measure of the time offset of the temperature variations.

Various means can be used to attach the temperature sensors to the heating pipes (see the 'Sensors' inset), including cable ties (see **Figure 2**). The accuracy of the measurements can be improved by applying some thermal paste between the sensor

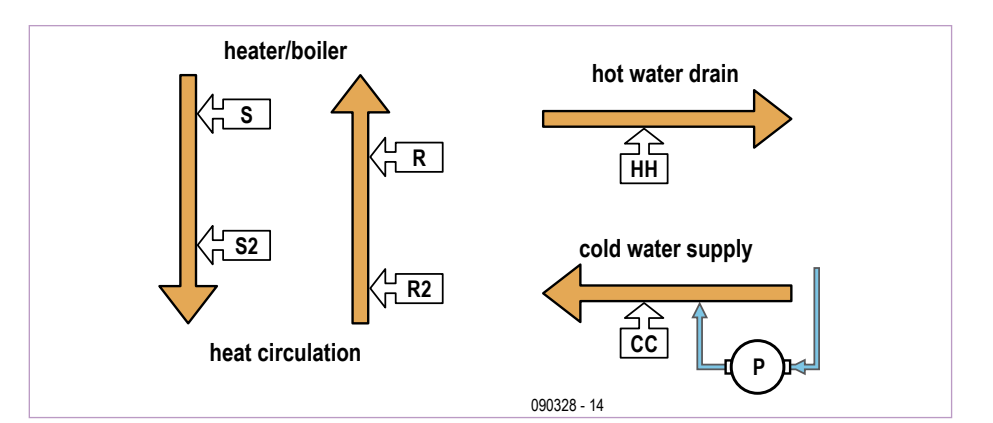

Figure 3. Sensor locations in the heating system. S = Supply, R = Return.

and the heating pipe. When you relocate, the system can be removed without leaving any traces behind.

#### Hot water please

If the heating system is also used to supply hot water for domestic use, additional pipes are used for this purpose. For this reason, the PCB designed by the author includes inputs for additional temperature sensors. It also has a switched output for driving a relay that can control a circulation pump. Under certain conditions, controlling the circulation pump can save you a lot of money and significantly reduce  $CO<sub>2</sub>$  emissions. This is because some systems have constant hot water circulation so users can draw hot water from the tap immediately. This costs electricity to power the pump, and energy is also lost through the pipe walls. This can be remedied by the author's circuit, which switches on the circulation pump for only a short time after the hot water tap is opened. This is detected by the temperature difference between the hot water and cold water supply lines.

**Figure 3** shows where the six temperature sensors should be fitted. It is important to ensure that there are no active branches between sensors S and S2 on the supply line or between sensors R and R2 on the return line (German *Rücklauf*, RL). By contrast, threeway valves between the two sensor locations are not a problem as long as they are closed while measurements are being made.

#### Circuit description

The easiest way to understand the schematic diagram (**Figure 4**) is to follow the signal path. It starts at the temperature sensors connected to the circuit board, which are NTC silicon devices. Their resistance var-

#### Sensors

The sensors should have the smallest possible time constant so the temperature variations on the outside of the heating system pipes can be measured as accurately as possible. Several suitable sensor types are listed in the table. The stated time constants assume good thermal contact and indicate the time required for the sensor to reach the 63% level of a step change in temperature.

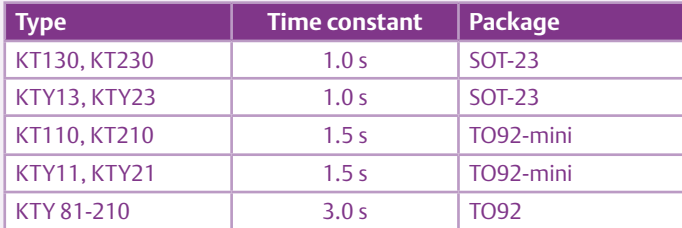

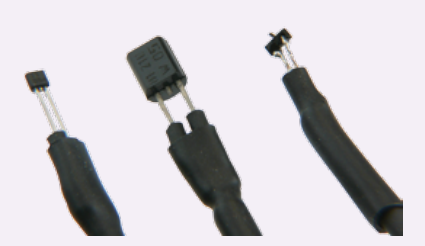

The sensor resistance should be as high as possible, since this allows the impedance of the voltage dividers to be kept high and thus reduces the self-heating of the sensors. All of the listed types have a resistance of around 2 kΩ at 25 °C (77 °F). They are also less expensive than other varieties of sensors, such as Pt2000 platinum sensors, while offering comparable long-term stability (which is what matters here).

The disadvantages of silicon temperature sensors – a nonlinear characteristic and an absolute error of up to 3% – can be circumvented by a one-time calibration process. The effects of all other non-varying sources of errors in the circuit are also eliminated by calibration.

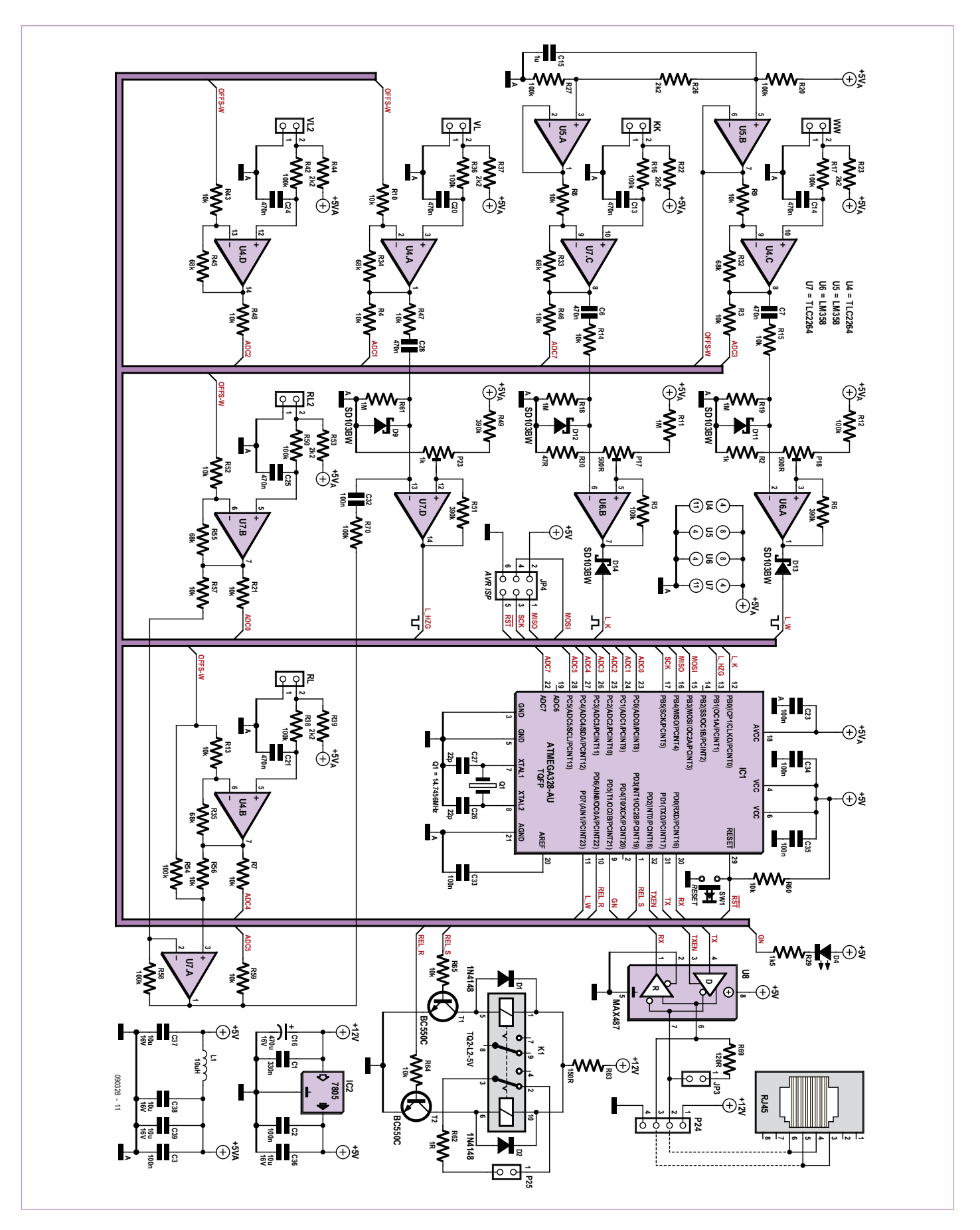

Figure 4. Schematic diagram of the system. The opamps are used as comparators, impedance converters and differential amplifiers.

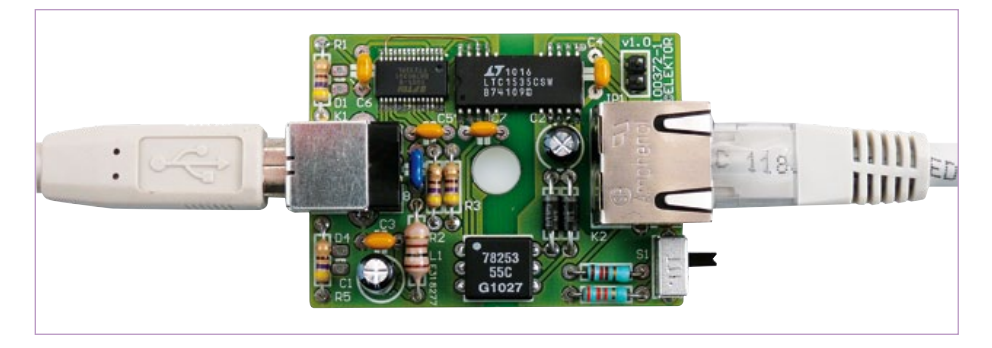

Figure 5. The USB to RS485 converter described elsewhere in this edition can be used to connect the board to a PC. See the 'E-Labs Inside' section in this issue for information on converting the adapter to half-duplex mode.

ies by around 0.7–0.8% per degree K change in temperature. For example, the resistance of a KT110 sensor is approximately 1.7 kΩ at 5 °C and approximately 2.8 kΩ at 70 °C. The sensor for supply temperature S (German: VL) forms a voltage divider with resistor R37. This is followed by a simple lowpass filter formed by R36 and C20, which filters out induced AC hum. U4a amplifies the sensor signal by a factor of approximately 8. The TL2264 used here is a railto-rail opamp, so the output voltage can assume almost any value within the supply voltage range. This increases the absolute measurement accuracy, since the full output signal amplitude is used. U4a naturally needs a reference voltage on its inverting input. This is provided by the combination of R20, R26 and R27. U5b acts as an impedance converter to minimise the load on the voltage divider.

The input stages for the other temperature sensors have a similar structure. The component values have been chosen to yield a measuring range of approximately 8 to 70 °C for five of the sensors. The reference voltage for the sixth sensor, which is attached to the cold domestic water line (cold-cold, CC), is somewhat lower and is buffered by U5a. The measuring range of this temperature sensor is approximately 2 to 70 °C.

The analog signals are fed to the A/D converter of the ATmega328. The converter's reference input is connected internally to AVCC, which means that all analog signals are reference directly to the supply voltage. Consequently, the supply voltage does not require elaborate stabilization. If you want to know more about factors that may affect the measurement accuracy, you will find a worksheet in the download file for this project. The R (German RL, *Rücklauf*) and R2 (German RL2, *Rücklauf2*) sensor signals are also applied to the inputs of a differential amplifier built around U7a, and the resulting difference signal is amplified by a factor of 10. This allows temperature differences as small as approximately 10 mK to be measured. Opamp U7d is wired as a comparator and triggers an interrupt in the ATmega microcontroller via pin PB1 when the supply line temperature rises. Here C28 and R61 form a high-pass filter that more or less allows only changes in the signal level to pass. R47 is necessary to stabilise U4a with a capacitive load. Schottky diode D9 prevents unallowable negative input levels on U7d when the circuit is not connected to a power source. U6a and U6b are also wired as comparators for signals from the temperature sensors for hot and cold domestic water. The maximum output level of the inexpensive LM358 opamps is always approximately 1.5 V below the supply voltage. These two opamps can pull port pin PD7 or PB0 (respectively) to approximately 0.8 V (corresponding to a logic low level) via D13 or D14. Internal pull-up resistors in the microcontroller generate the high level.

The advantage of this approach is that the microcontroller does need to constantly sample the signal levels, but instead only has to examine them when something 'interesting' happens. This means that the ATmega can spend most of its time in power-down mode. This is also beneficial in terms of EMC because the clock is stopped in this mode.

The bistable relay K1 is driven by T1 and T2. It is rated for only relatively low voltages and currents. If you want to switch a circulation pump, you will need a suitable power relay or contactor, which in turn is driven by K1. In case of circuits connected to the AC powerline, the usual safety regulations must be observed. Never allow this circuit to come in direct contact with the AC power voltage.

#### PC connection

The circuit does not have its own display unit, but instead delivers its readings to a PC via an RS485 bus. Its functions can also be controlled from the PC. IC U8 looks after signal level conversion between the TTL transmit and receive lines of the ATmega microcontroller's integrated UART and the differential RS485 bus. As the bus protocol

allows several connected (peer) devices to transmit data on the bus, transmit mode must be selected actively via pin 3. Jumper JP3 must be fitted if the circuit is connected to the end of the RS485 bus. This causes the bus to be terminated in 120  $Ω$ , which matches the characteristic impedance of a twisted-pair line.

The advantages of the RS485 bus system are its robustness and immunity to interference. A twisted-pair cable (preferably shielded) is all that is needed to transmit data over distances up to 1,000 meters at a rate of 1 kbaud.

An RS485 to USB converter such as the one described in the Embedded Special Insert with this edition (see **Figure 5**), can be used to connect the bus to the PC. The 'E-Labs Inside' article in this issue describes how the adapter can be modified to operate in half-duplex mode for this circuit. See reference [2] for more information on RS485 to USB adapters.

The ATmega can be programmed via JP4, and if you have an ICE Mk 2, AVR Dragon or similar device available, you can also debug it via this port. IP4 has vet another function: one or more type DS18B20 digital temperature sensors can be connected to this port. These factory-calibrated sensors (absolute error  $\pm 0.5$  °C) are ideal for aligning the circuit and calibrating the silicon sensors. However, these digital temperature sensors have a response time of approximately 700 ms, which is too slow for measuring the flow velocity.

#### Construction and initial use

**Figure 6** shows the component layout (the PCB layout drawings can be downloaded from the Elektor website [1]). Fit and solder the components according to the usual rule of 'lowest profile first'. Soldering the microcontroller, which comes in a TQFP package, should also be possible with the aid of surgi-

#### COMPONENT LIST

**Resistors** (SMD 1206)

 $R2 = 1k\Omega$ R3,R4,R7,R8,R9,R10,R13,R14,R15,R21,R43, R46,R47,R48,R52,R56,R57,R59,R60,R64,  $R65 = 10kQ$ R5,R12,R16,R17,R20,R27,R36,R38,R42,R50, R54,R58,R70 = 100kΩ  $R6, R49, R51 = 390k\Omega$  $R11, R18, R19, R61 = 1M<sub>\Omega</sub>$ R22,R23,R26,R37,R39,R44,R53 = 2.2kΩ  $R29 = 1.5k$  $R30 = 47\Omega$ R32,R33,R34,R35,R45,R55 = 68kΩ  $R62 = 10$  $R63 = 150\Omega$  $R69 = 1200$ P17,P18 =  $500\Omega$  (trimpot type 64Y) P23 = 1kΩ (trimpot type 64Y)

**Capacitors** (SMD 1206 except C16)  $C1 = 330nF$ C2,C3,C23,C32,C33,C34,C35 = 100nF C6,C7,C13,C14,C20,C21,C25,C24,C28 = 470nF  $C15 = 1 \mu F$  $C16 = 470 \mu F 16V$  $C26$ , $C27 = 22pF$ C36,C37,C38,C39 = 10µF 16V

**Inductors**  $L1 = 10\mu H$ 

#### **Semiconductors**

U4,U7 = TLC2264 (DIP14) U5,U6 = LM358 (DIP8) U8 = MAX487 ECPA (DIP8) IC1 = ATmega328-20AU (TQFP32-08), programmed, Elektor no. 090328-41 [1]

cal/dental loupes. Use a soldering iron with a fine tip (approximately 1 mm) and — especially important — ESD protection. After all, you're working with sensitive electronic components.

Always use headers with gold-plated contacts for the sensor connections, as otherwise the circuit will do a good job of measuring any significant mechanical vibration. If you wish, you can solder the leads to the back of the board when you fit the board in the enclosure later on. If you fit the board in the enclosure so the LED and the trimpots are visible or accessible through openings in the front, there will be enough room at the rear for the sensor cables.

The best technique for soldering the leads of the sensor cables is to clamp the cable somewhere and use tweezers to position the pre-tinned ends of the leads.

When applying the supply voltage for the first time, connect a resistor with a value of 100  $\Omega$  or so in series with the supply voltage. If the current consumption is around 21 mA, the board assembly can be assumed

IC2 = 7805 (TO220) T1,T2 = BC550C (TO92-EBC) D1,D2 = 1N4148 (SOD106-R) VL,VL2,RL,RL2,WW,KK = KT110, KT210, KTY11, KTY21, KT130, KT230, KTY13 or KTY23 (SOD23 or TO92-mini, resp.)  $D4 = LED(5 mm)$ D9, D11, D12, D13, D14 = SD103BW (DO-214BA)

#### **Miscellaneous**

Q1 = 14.7456 MHz quartz crystal (HC49U-S) K1 = relay, bistable (TQ2-L2-12V) SW1 = micro pushbutton (lead pitch 5 mm)

- JP4 = 6-pin (2x3) pinheader (lead pitch
- 2.54 mm)
- JP3 = jumper (2.54 mm)
- P24 = 4-pin pinheader and plug (lead pitch 2.54 mm)
- P25 = 2-pin pinheader and plug (lead pitch 2.54 mm)
- VL,VL2,RL,RL2,WW,KK = 14-pin pinheader and plug, gold-plated (lead pitch 2.54 mm) (see text for English labels S, S2, R, R2, CC, HH)

Microphone cable = ML108 (1 x 0.08 mm) Heat shrink sleeve (1.6 mm and 3.2 mm)

G1= Aluminium enclosure, like Teko type B4 (143x72x43 mm)

PCB standoff (M3)

- Nuts (M3)
- LED clip (5 mm)

PCB, no. 090328-1 [1]

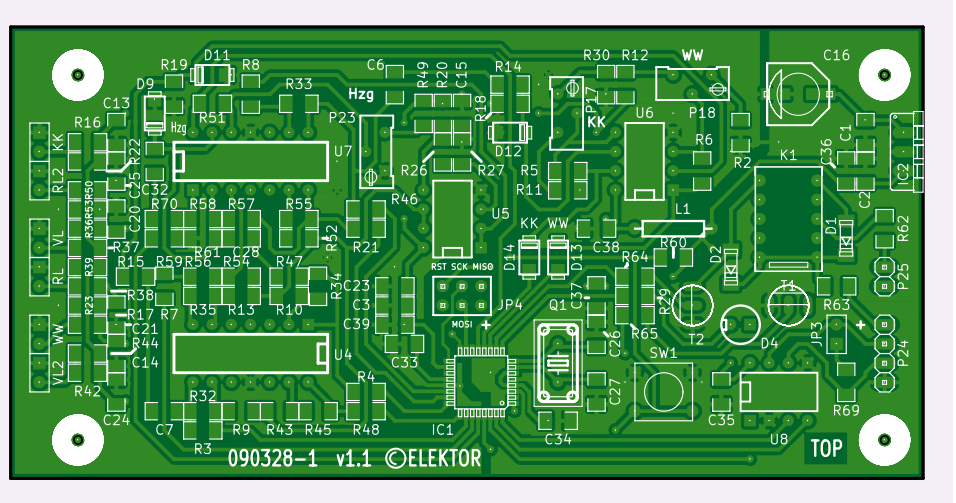

Figure 6. With a bit of practice, all of the components can be soldered by hand.

to be correct and you can connect a power supply (voltage range 10–12 V) directly to the board.

The next task is to load the boot loader software into the microcontroller via the ISP port. The boot loader can be downloaded from the Elektor website [2]; alternatively, you can purchase a pre-programmed microcontroller from the Elektor Shop. After this the LED should start blinking. Reprogramming a few fuses is necessary to enable the boot loader to work properly, but first you should study the microcontroller data sheet carefully. Up to now the author has always had good results with programming the fuses individually and in sequence. This way you can see exactly which function is involved if a problem arises.

Next connect a RS485 adapter [2] to the two middle pins of four-way connector P24. Naturally, the corresponding driver must also be installed on the PC before you can use the adapter.

The next step is to launch the PC program *termgui.exe* (located in the *wgui* folder), which is also included in the download package [1]. If the Verify and Write buttons are not active after you press the Bootload button on the Maintenance tab, swap the two lines of the RS485 bus. After this you should able to download the application program code to the microcontroller's flash memory by pressing the Write button.

The author wrote the software for the ATmega328-AU (boot loader and application program) in C, and the source text can also be downloaded. The author used C++ for the PC program. This requires Visual Studio 2008 SP1 for C++ [3] to be installed on the PC. After the sensors have been connected to the board, the initial temperature curves (as yet uncalibrated) should appear in the PC program. Now you need to attach the sensors to the heating system pipes as shown in **Figure 3**.

#### Alignment and calibration

The first task is to adjust the three trimpots that set the voltage thresholds for interrupt trigging. During this process the tem-

#### HOME & GARDEN

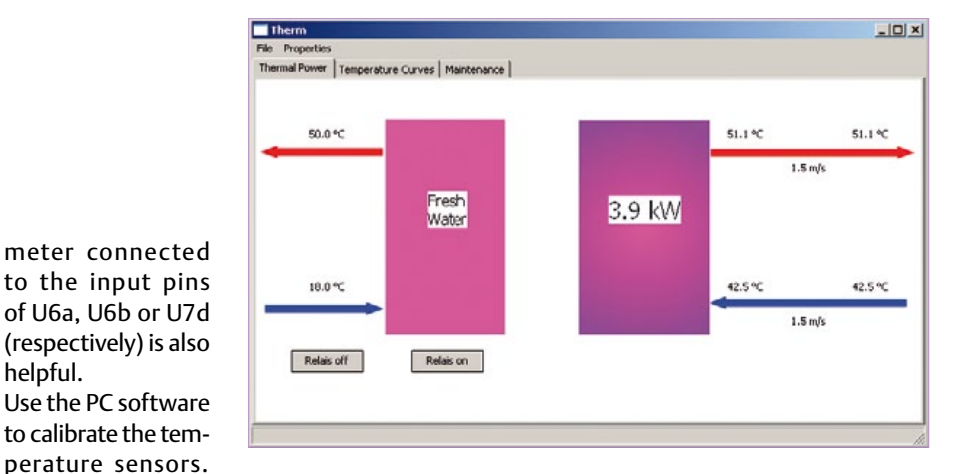

Figure 7. A PC program written by the author provides a convenient user interface.

#### Internet Links

- [1] www.elektor.com/090328
- [2] www.elektor.com/100372
- [3] www.microsoft.com/express/ Downloads/ (click 'Visual Studio 2008 Express')

Advertisement

(090328-I)

**Parallax** graming nclosures

perature of the heating system supply line should remain constant and no domestic water should be drawn from the taps. The LED is lit constantly when an interrupt pin is active; otherwise it blinks or is dark. Start by rotating trimpot 'KK' (CC) fully anticlockwise and trimpots 'WW' (*warm warm*; English: HH) and 'Hzg' (*Heizung*; English: heater) fully clockwise. The LED should go

helpful.

A software user guide (with a brief description of the method) is available

in the Zip file that can be downloaded from the Elektor website [1]. If you wish to modify or extend the PC software, you will also find the source code and information on recom-

piling the code in the download.

Next rotate each of the trimpots in turn fully in the opposite direction; the LED should light up. Then rotate the trimpot back in the other direction until the LED starts blinking

You can follow all of this on the 'Temperature Curves' tab of the PC program (*thermgui.exe*) by means of corresponding messages shown the bottom left corner. A volt-

> Protect your circuit and provide an effective and robust way in which to display it. These laser cut 1/8" thick acrylic enclosures are designed for use with our  $3 \times 4$ " programming boards, including the Propeller Proto Boards and Board of Education (sold separately). The enclosures are available in: Clear (#721-32212), opaque Black (#721-32218), transparent Blue (#721-32216), and opaque Red (#721-32214). Pre-perforated for access to power, programming, and accessory connections. Dimensions: 4.5 x 3.5 x 2.0 in (11.4 x 8.9 x 5.1 cm)

\$19.99 each

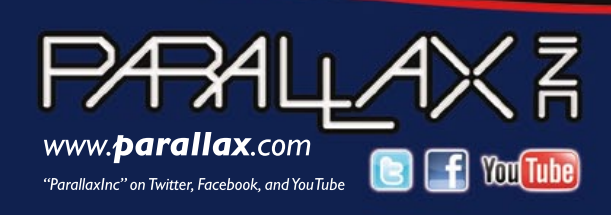

To order Parallax Programming Board Enclosures visit www. parallax.com or call toll-free at 888-512-1024 (M-F, 7am-5pm, PST).

Parallax and the Parallax logo are trademarks of Parallax Inc.

dark after 5 seconds.

or goes dark.

#### LED GADGETS 4 U

**As a special treat for this holiday season, we have made an overview of a number of useful, handy or just plain interesting gadgets, all if which make use of LEDs. Enjoy reading, wondering and finding out about them. And make sure you show these pages to family and friends, if you would really like to receive any of these items as a gift.**

#### **Samurai watch**

You do not wear a watch just to know what the time is; it is also a piece of jewelry and a fashion accessory. If you are looking for a watch with an unusual shape then you have plenty of choice. But what do you think of

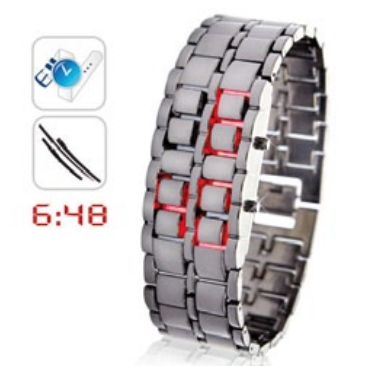

### **LED vehicle lights**

LED replacements for incandescent lamps at home are already well known. But now there are also LED replacements for the light bulbs in your car. While these lights come in many different types and shapes, the manufacturers of LED replacements have been resourceful enough to figure out how to make a replacement for nearly all

of them. Only for the headlights they haven't (yet) succeeded. You just need to find the correct type and replace with an LED version that has the same terminals and equal light output. After that you will probably never have to replace any

lights again, the life expectancy is given as 50,000 operating hours!

More information: www.go-greener.eu/shop/index.php?main\_page=index&cPath=1

this sturdy watch that, according to the manufacturer, is made from the same steel as that used in Japan to make the legendary Samurai swords. Well, we probably should take that with a substantial pinch of salt, but it nevertheless looks quite nice! This watch indicates the time using red or blue LEDs, where the LED segments are hidden between the links. So it appears that you are just

wearing a bracelet, that is until you press one of the buttons and the time or date appears. The watch is easily adapted to different wrist sizes by removing one or more links.

More information: UK: www.chinavasion.com/product\_info.php/pName/iron-samurai-japanese-inspired-red-led-watch/

#### **Christmas boards**

Where did we see these before? Indeed, several years ago now, Elektor published a Christmas tree and other Christmas decorations using LEDs and even sold those as kit sets. It is still a very nice idea to put something together **IIIfra** from a couple of circuit boards, which is decorative and gives off light. In this case it is a candle holder with 9 LEDs and a small Christmas tree with 16 flashing LEDs. Both are built from two pieces of (green) PCB material which are slotted together. A 9-volt-battery is inserted in the base and functions as the power supply and also gives it some additional mass for increased stability. With the candle holder you have a DIP-switch so you can set which LEDs are turned on. The Christmas tree is a little more expensive than the candle holder, but you do get a few more LEDs.

More information: www.thinkgeek.com/homeoffice/lights/b25a/

#### **Box shaped time**

There are unusual clocks, not only based on their shape and appearance, but also with regard to the manner in which they display the time. Digital clocks with numbers are nothing special, of course, but there are always the inventive types who forever dream up new methods of indicating time. This TIX LED-clock is not of the type that displays the time in binary code, but just uses the decimal system with the aid of a number of illuminated boxes (the photo shows 12:34). A nice feature is that the boxes will illuminate in a different pattern each time. In addition, we like the beautiful tight styling, a very nice present for the holidays!

More information: www.thinkgeek.com/interests/giftsforher/7437/

#### **Programmable jewelry**

The PIX is a type of pendant that can display various kinds of pictures and texts on an LED matrix consisting of 177 red LEDs. You can program the text and pictures yourself using a computer and also add various effects, you can even write messages in the air by swinging it. The programmed images can be uploaded to the PIX using a serial connection. The PIX is, however, more than just a little LED screen, you can even exchange information via an infrared connection with friends and acquaintances who also have a PIX. There is now also a PIX Sports, specifically for the active types among you.

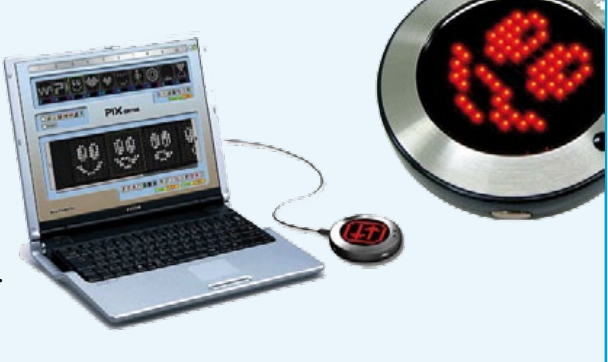

More information: www.ilovepix.com/en/htm/main.htm

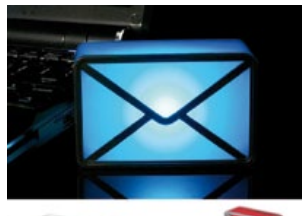

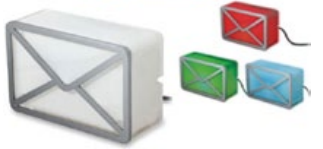

#### **You have e-mail**

E-mail notifiers are handy programs which display an indicator in the system task bar or on the desktop when new mail has arrived for you. Now there's also a hardware version available, the USB Webmail Notifier, which makes it even more obvious that new electronic mail is waiting for you. The semi-transparent block in the shape of an envelope is

connected to the PC via a USB cable and lights up when new mail has arrived. Depending on the type of mail you can make it turn blue, red or green. The gadget works with pop3 mail severs, Outlook, Outlook Express and web-based e-mail from Yahoo and Gmail.

More information:

UK: www.usbgeek.com/prod\_detail.php?prod\_id=0922

#### **Illuminated chess board**

Chess is of course the ultimate mind game. But you don't necessarily have to be able to play chess to appreciate a nice chess board. There are elaborately decorated chess pieces and boards that could easily become a nice ornament in a room. The special feature of this handsome glass chess game are the LEDs that are housed inside the chess pieces and are illuminated when they are in the vicinity of the chess board. It's very nice

to look at, both during the day and at night. The board is powered from a mains adapter or four AA-batteries.

More information: www.epartyunlimited.com/ led-glow-chess-set.html

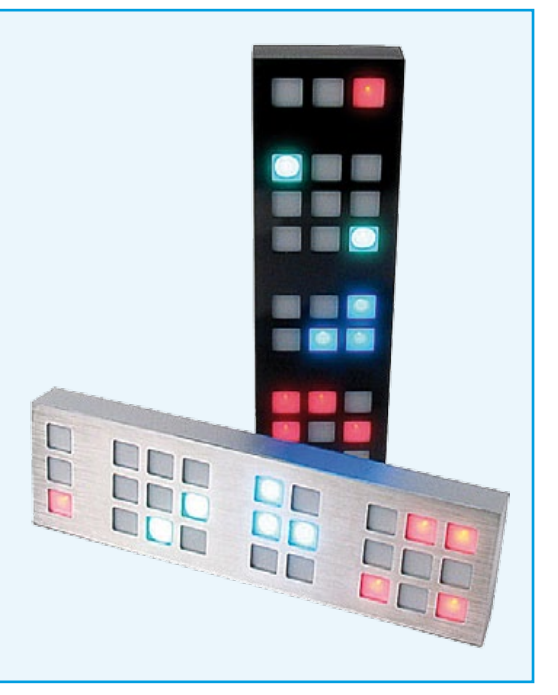

#### **Smiley for car drivers**

Are there times when you would like to communicate with other motorists when you're on the road? And no, we do not mean gesturing with a finger when something doesn't quite go right... This is very easy with the Drivemocion and a lot more civilised. This LED-display can be attached to the rear window with a suction cup and using a wireless remote control you can select the desired symbol from the driver's seat. No, everything remains quite clean. The adjacent photo shows the five symbols that can be displayed. The display is powered from batteries, so an additional power supply connection is therefore not required. Note: this unit may not be road legal in all countries.

More information: UK: www.find-me-a-gift.co.uk/drivemocion-led-car-sign.html

# **Elektor DSP Radio Scanner** Monitor, Log and Scan

#### By Burkhard Kainka (Germany)

Anyone with an interest in radio DX-ing whether it be long wave, VHF or anywhere in between are faced with the same questions: which aerial is best? What time of day can I best receive a particular broadcast station and where did all that noise come from? The versatile Elektor DSP radio is supremely suited to answer these questions especially with this new PC based scanning software.

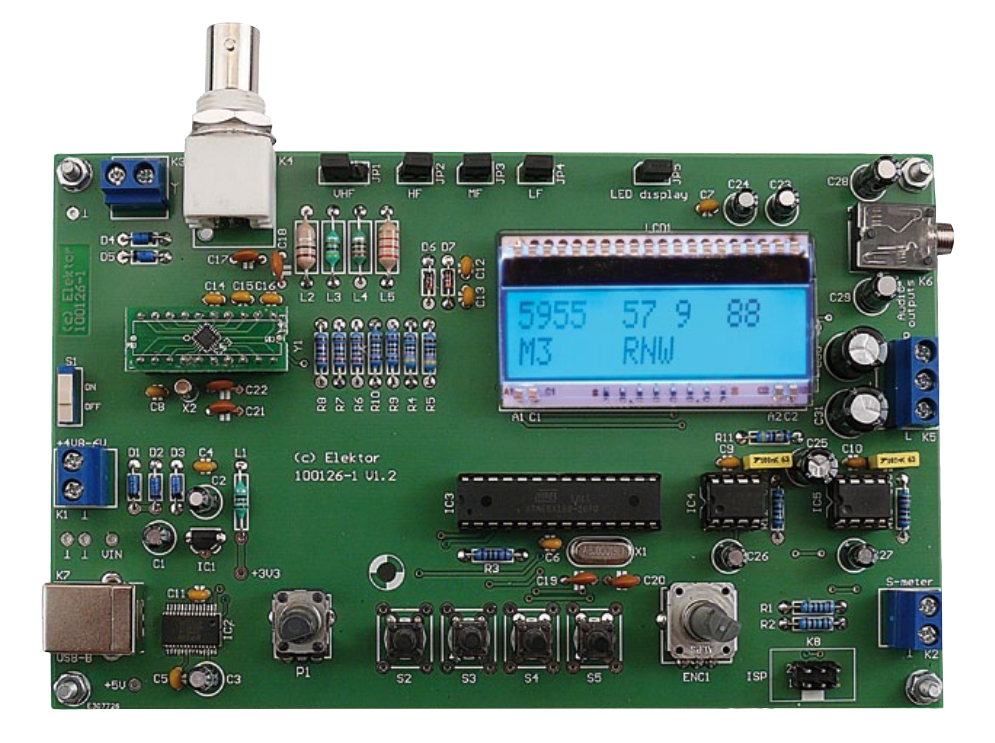

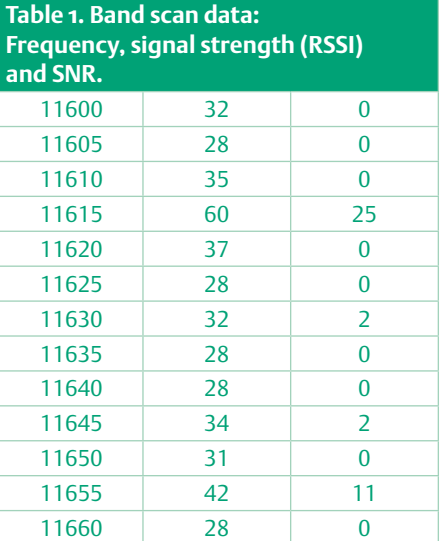

The successful DSP radio project featured in the July & August 2010 edition of Elektor lends itself easily to adaptations of its operating mode. The DSPscan software presented here runs on a PC and controls the DSP radio, using it as the front end to a rudimentary RF spectrum analyzer. It plots band occupancy showing received signal strength (RSSI) and signal to noise ratio (SNR) of signals in the band selected and can be pre-programmed to scan at scheduled times. The scanned band width can be set at say 500 KHz or 3 to 23 MHz. Medium wave and VHF bands can also be scanned. The DSPscan program (**Figure 1**) writes the measurements to files (**Table 1**), which can then be archived. The information includes time, date and start frequency of the scan. The band start frequency can be entered

by hand or press the appropriate band scan button. Although the band from 3 to 23 MHz can be scanned the process takes over an hour to run. It may be more convenient to set the scan width to just 500 KHz around an area of interest. Clicking on the 'AutoScan SW' button begins an automatic sequence of measurements on all bands from 75 to 16 m with the scans starting on the hour. The program can be set to run the whole day long if necessary so that later you can come back and analyze the captured data.

#### Anyone there?

Tuning in to shortwave broadcasts can at times be a little frustrating; often there is so much noise that hardly any stations are intelligible. At other times you can pick up stations loud and clear from the other side of the world. The variation can be enormous and it makes you wonder whether this is due to poor propagating conditions, aerial setup or your receiver. The Elektor DSP radio is helpful here because it shows the received signal strength and SNR along with the received station frequency.

Don't be too disappointed if when you first try out a new short wave receiver there is nothing but noise to hear. You may think that the receiver has really poor sensitivity but there may in fact simply be no transmitters active on that particular band at that time of day.

Two factors are at work here; firstly the RF propagating conditions and noise levels in each band are different depending on the

time of day. Secondly the majority of stations are programmed to transmit at specific times on certain bands where experience has shown that the propagating conditions will be favorable. There is little sense in pumping a 100 kW signal into the ether if it becomes so distorted and masked by noise that no one hears it.

The radio stations forming the mainstay of short wave transmissions are mostly government controlled. In countries receiving these broadcasts they may be interpreted as unwanted propaganda and in some cases the stations are subjected to electronic countermeasures (spot jamming). The authorities responsible for the broadcasts will stress that they offer an alternative interpretation of world events. If you do happen to tune in to a broadcast in some exotic language you can be fairly sure that its source is either the BBC World Service (UK), Deutsche Welle (Germany), CRI (China) or a station sponsored by either the US or Russia. In the current economic climate government departments are under ever more pressure to cut costs and this is likely to lead to fewer radio broadcasts and reduced schedules.

The majority of shortwave activity takes place in the evening; this is when listeners are more likely to find spare time to listen in. The coverage that a transmitting station can expect to achieve depends to some extent on the wavelength of the broadcast signal. During daylight hours transmission on the higher frequency bands will achieve greater coverage, at night the lower frequency bands are better. RF noise is another important factor to consider; a large proportion of this is due to atmospheric noise and interference from unsuppressed electrical equipment. Atmospheric noise is primarily a product of all the electrical storms occurring around the world. Satellite data suggests that globally there are on average at least 30 lightning discharges per second! This noise is dominant in the lower bands and is at a minimum around 20 MHz (**Figure 2**). In the 49 m band a noise figure of 30 to 40 dB $\mu$ V (up to 100  $\mu$ V(!)) with AM broadcasts and using a long wire antenna is completely normal. The transmission

should produce a received signal strength of 60 dBµV (1 mV) for clear reception.

The receiver performance can be assessed in a simple test with the DSP radio: Disconnect the aerial; the radio will indicate a received signal strength of 0 dB $\mu$ V or 1  $\mu$ V inherent noise or less for most frequencies. Now reconnect the aerial and tune to an unoccupied frequency. If the noise rises by more than 10 dB then the receiver has sufficient sensitivity and the antenna length is adequate. This is true for every radio however automatic gain control (AGC) makes it difficult to get a true measurement. Practically none of the modern day receivers suffer from poor sensitivity. It is often difficult to separate the receiver performance from the received SNR. The advantage of the Elektor DSP Radio is that received signal strength is indicated on the display.

#### Keep the noise down

The value of received signal strength is not as important as the received signal to noise ratio. Tuning into the 16 m band (17.480– 17.900 kHz, **Figure 3**) during the day you will pick up quite a few stations which despite their low RSSI (30-40 dBµV using a long wire antenna) are still quite intelligible. The atmospheric noise on this band is distinctly lower. You will most likely find several China Radio International (CRI) stations transmitting on this band. On mainland China the higher frequency bands

are used quite intensively because of their good propagation characteristics over long distances. The bands below 10 MHz are practically empty. In addition the upper bands suffer less fading.

Medium wave reception can be afflicted by interference especially during daylight (**Figure 4**) but at night things really liven up and you can pull in many distant stations with a good signal to noise ratio (**Figure 5**). Signals

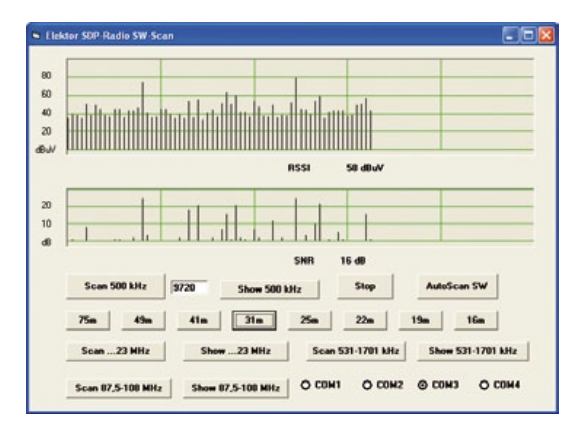

Figure 1. Scanning the 31 m band.

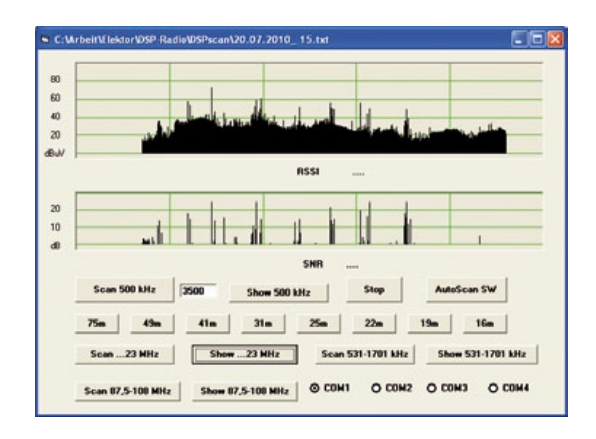

Figure 2. Antenna noise and wanted signal between 3.5 MHz and 23 MHz.

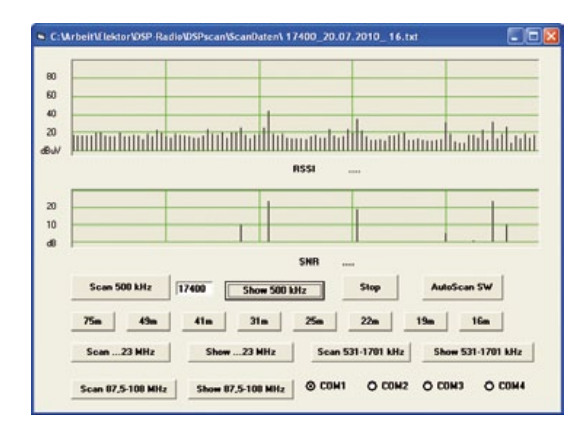

Figure 3. The 16 m band at 16:00 Hrs.

above 1611 kHz are most likely to be pirate radio stations.

A question often posed is why can't we pick up Radio Luxembourg nowadays when in the 1970s it was loud and clear? The most likely explanation is the rise in RF noise. The countless number of domestic energy saving lamps, switch mode regulators and digital electronics etc in the environment undoubtedly contribute to the levels of

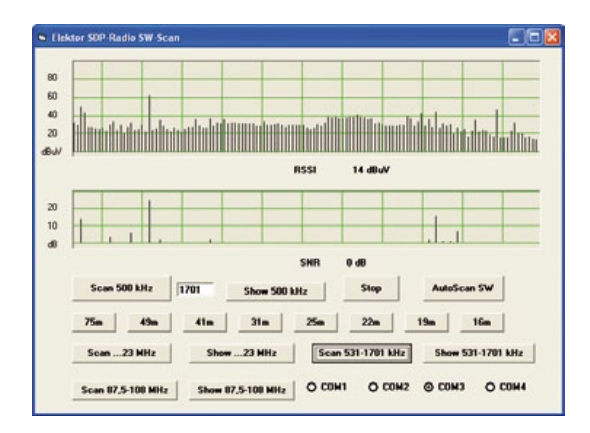

Figure 4. The medium wave band at midday.

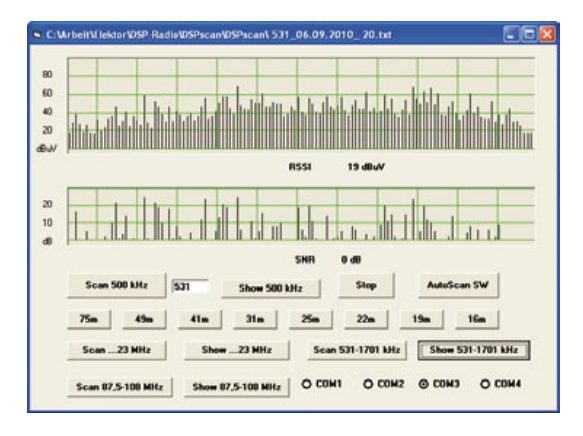

Figure 5. The medium wave band after sundown.

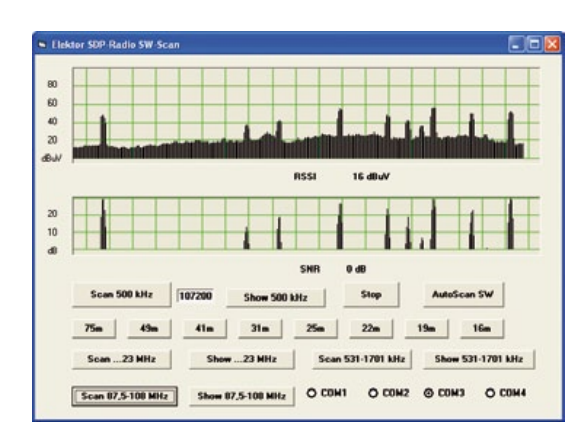

Figure 6. An indoor scan of the VHF band.

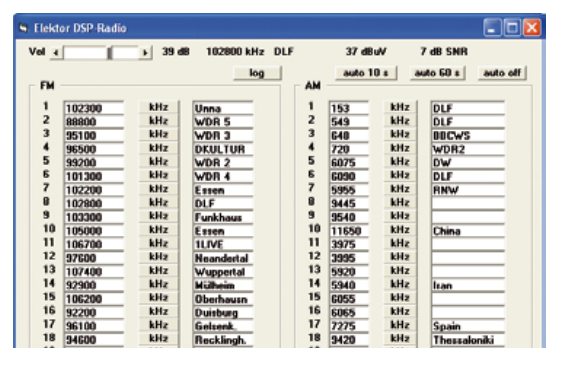

Figure 7. Logging the receive data.

electrosmog. During the day it makes it practically impossible to pick up any distant stations unless you live on the top of a mountain, miles away from a connection to the national grid. Maybe that is a little bit of an exaggeration but often you can find around 10dB improvement by siting the receiver in a more rural location. Of necessity and comfort most people listen-in in an urban environment, in this case the aerial of choice should be either a ferrite rod or loop antenna, both of which often have better noise rejection properties compared to the alternatives.

#### Try it at VHF

Noise also plays a big part in FM reception. A band scan will give a good insight into what is actually going on in this band. **Figure 6** shows that the antenna and the RF input stage are in resonance for the band because the background noise shows a maximum at around 100 MHz. With the antenna sited indoors the level of interference is generally too high to be able to receive many stations with an acceptable SNR. Out in the garden the same receiver and antenna will pull in weaker and more distant stations. The situation improves even more if you go further afield, away from buildings and habitation, and best of all at the top of a mountain. Here you get the chance to pick up really faint stations. Sensitivity should not be a problem. You can confirm this by trying out

a short 10 cm stub antenna. As you might expect the received signal strength is lower but unwanted noise is also attenuated so overall the SNR does not really suffer.

#### **DSPscan**

The DSPscan program is a good tool to compare propagation conditions between receiver bands. It will not however show information about an individual station. The PC program written for the Elektor DSP radio (September 2010) has been modified to simplify the transfer of received signal station data. The new program is called ElektorDSP2 (**Figure 7**) and can be downloaded for free from the project page on the Elektor website [1]. Along the top margin of the program window we can see information indicating the frequency, station name, received signal strength and SNR of the signal. A click on the 'log' button saves the displayed data into the log.txt file (**Table 2**). This information can be automatically logged at intervals of 10 s or 60 s by clicking on the appropriate button. The stored data can be useful to document received signal fading, see for example figures for the short wave station Deutsche Welle (DW) in **Table 2** operating on 6075 kHz.

(100706)

#### Internet Link

[1] www.elektor.com

#### **Table 2. Data in log.txt**

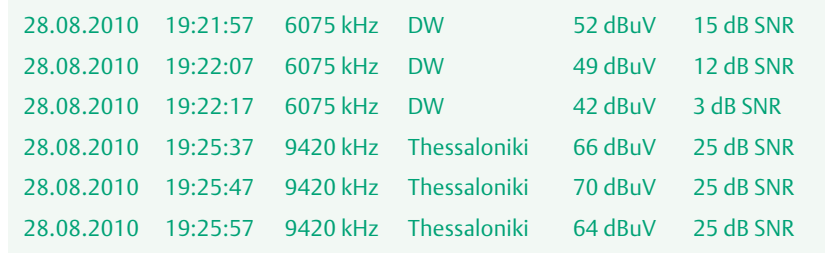

# **Subscribe to Circuit Cellar now!**

This magazine has a topic that keeps me busy on making prototype projects, advances in electronic design ideas, & always wondering what would be the next. For me, being informed in my field of expertise, it really adds confidence in my career.

> R. Arcilla. Celestica Philippines, Inc.

# **CIRCUIT CELLAR**

**COMMUNICATIONS** WWVB Receiver DSP OAE Probe Amp &<br>Otoacoustic Experiments<br>The Hen -The USB Enumeration<br>Process Explained Understanding DC/DC **Custom Interpreter**<br>Development

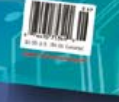

# **CIRCUIT CELLAR**

### **INTERNET & CONNECTIVITY**

Ubuntu Webcam Server C Language Rules<br>and Assignments **THE ASSESS**<br>USB and Standard<br>Device Descriptor A Look at Powerline<br>Communication Chips Wireless Data<br>Transmission

# and contest programs.

samples to engineers through global sampling

- Delivering thousands of

informed decisions are required.

**Circuit Cellar Magazine** 

- Influencing the design and

articles & highly technical content

- Enabling readers to make intelligent

project development scenarios when

assessments and decisions in real-world

production of embedded

hardware and software

since 1988.

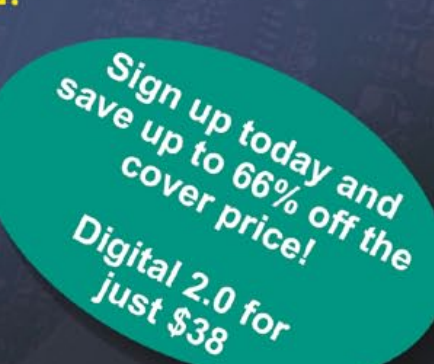

- CC 2.0: Enhanced Subscription Services Give You More!
- . Quickly link to code and project files
- . Search the CC Library by author, title or topic
- . Receive exclusive specials and "deals" from preferred vendors

. Access Circuit Cellar's contest archives for inspiration and abstracts from recent design contests

Visit www.CC-Access.com today to sign up for your preferred delivery method: Print, Digital or Combo 2.0! Every option provides exclusive entry to CC-Access and the incredible subscriber benefits listed above.

### Take out your 2.0 subscription now: www.CC-Access.com

**CIRCUIT CELLAR-CC-ACCESS SUBSCRIBERS RESERVED AREA** 

Phone 860.875.2199

www.circuitcellar.com

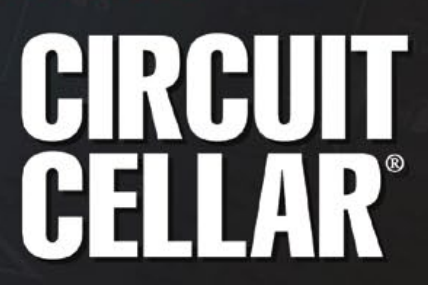

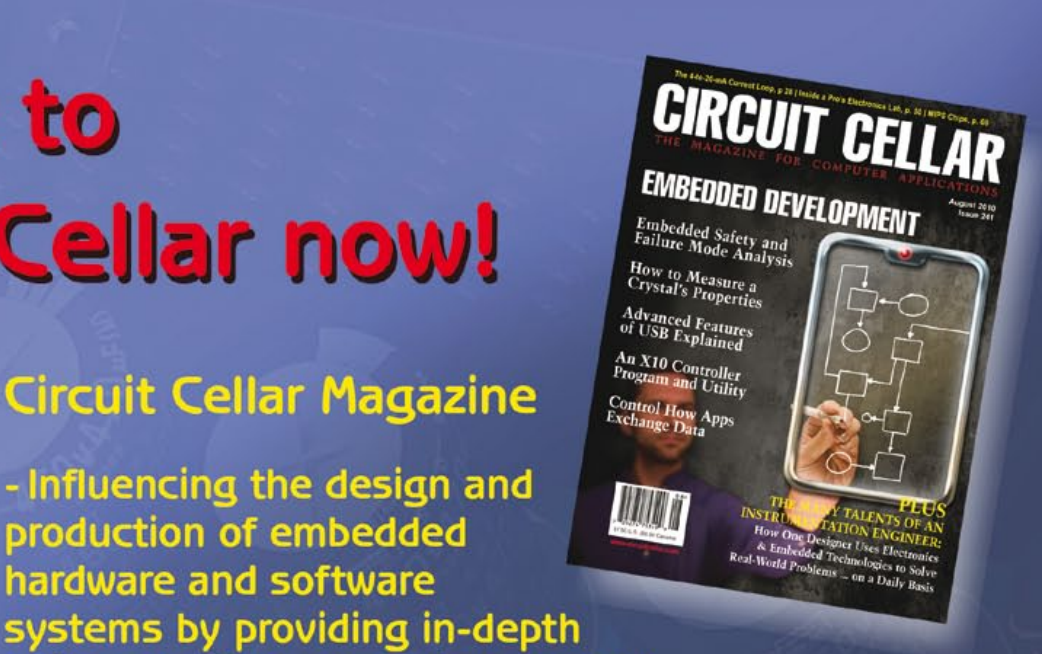

# **Stroboscopic PC Fan** No flash in the pan

A PC case with a side window gives plenty of opportunities for pimping the machine out with visual effects. Stand out from the crowd with the fan stroboscope circuit described here: based on an Atmel microcontroller, it drives an LED in such a way as to make the vanes of the fan seem to stop, turn slowly backwards or forwards, or suddenly change position.

By Martin Ossmann (Germany)

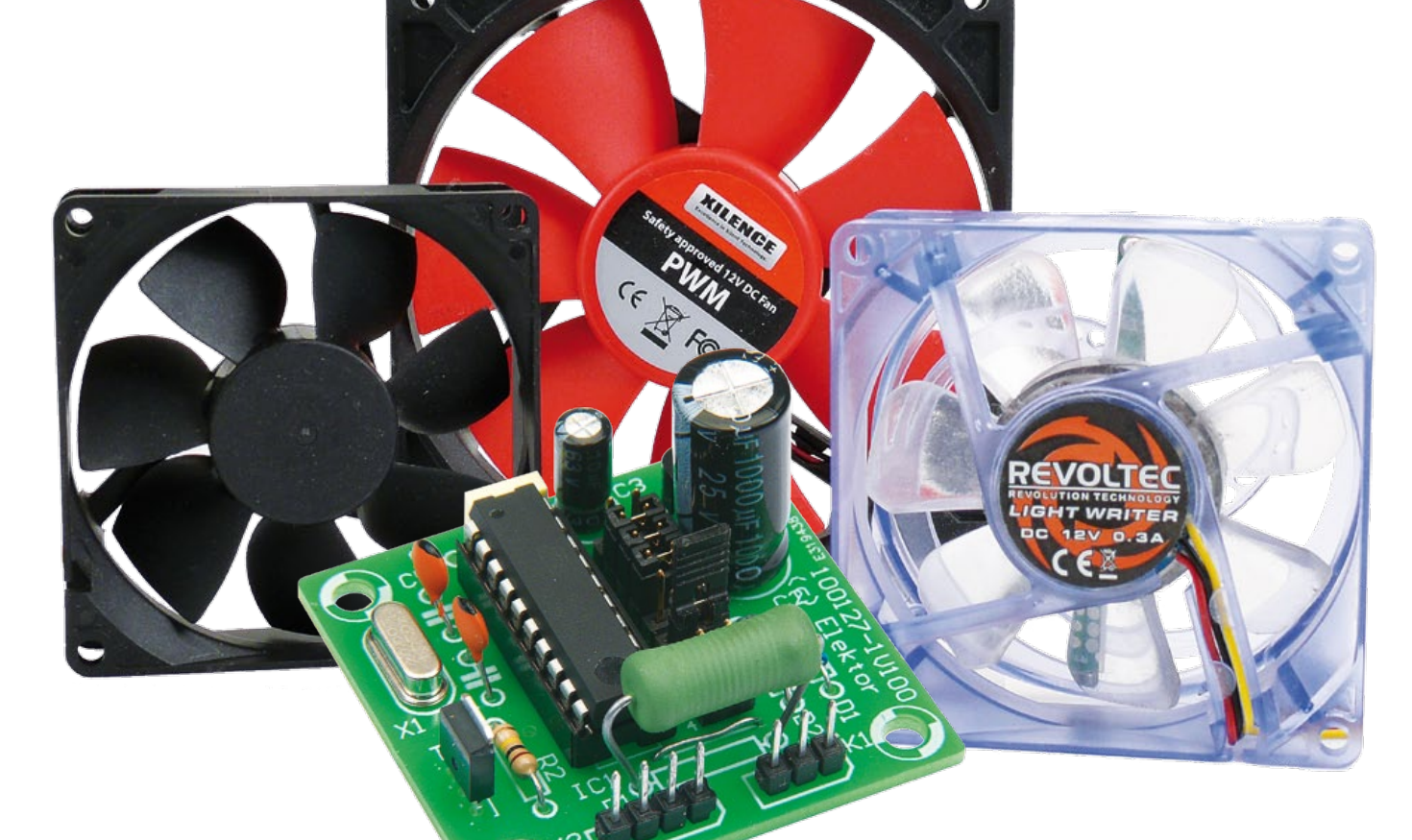

The idea for the circuit came to the author when his son bought a new computer. The case had a window in the side through which the gleaming components could be admired, but something was missing. An eye-catching centerpiece to the machine was needed, and the idea soon evolved into a plan to illuminate the CPU fan with a stroboscope using power LEDs. By flashing the LEDs with the right timing, it would be possible to make the fan appear to stop or turn

slowly backwards or forwards. The author's YouTube channel has videos showing how effective the illusion is: search for 'Ossimodding' [1].

#### **All about fans**

PC fans come in all shapes, sizes and colors. **Figure 1** shows the construction of the simplest modern design. Drive is by a brushless DC motor with two windings controlled by a dedicated IC. Typical driver ICs are the

ES211 [2] and the US890 and US891 [3], which also include a Hall sensor to detect the position of the rotor.

To get a proper stroboscopic effect, the flashes of light illuminating the fan must be synchronized with its rotation. For PC fans with a three-wire [4] or four-wire [5] connection, this is relatively easy, as they have a special output (called the 'tacho' output) that delivers typically two pulses per revolution. Some fans deviate from this 'Intel

#### **COMPUTERS**

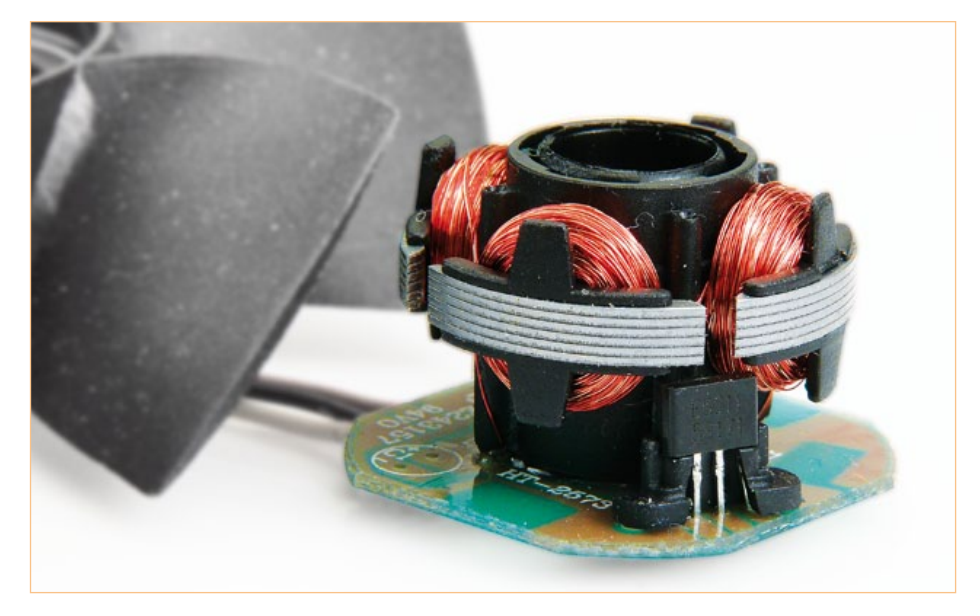

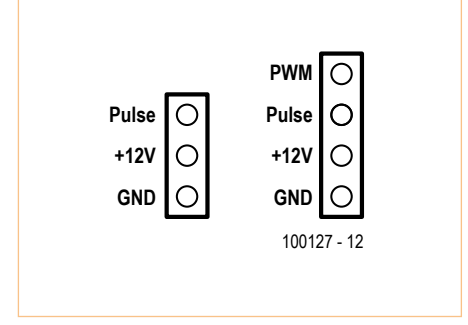

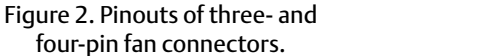

Figure 1. The secrets of a fan: two coils and a dedicated control IC.

standard' and deliver three pulses per revolution; the necessary software modification to deal with this is given in the download for this project.

**Figure 2** shows the pinouts of the threeand four-pin connectors normally used, in each case an extension of the classical twopin design providing just +12 V power and ground. The three-pin connector adds the tacho signal, which is an open-collector output from the fan. The PC motherboard will normally include a pull-up resistor to the +12 V rail, and this is taken into account in the design of our circuit.

The four-pin connector adds a PWM input to the fan controller. A TTL-level PWM signal provided on this input, nominally at 25 kHz, allows the fan speed to be controlled. If the input is left open-circuit, a pull-up resistor inside the fan ensures that it will run at maximum speed.

#### **The circuit**

Using a microcontroller we can read the tacho signal and use its timing to control one or more power LEDs accordingly. Driving the LEDs is best done via a logic-level MOSFET. The whole circuit is shown in **Figure 3**.

The clock for the microcontroller is provided by a 20 MHz crystal. A row of nine jumpers (JP1) allows the various options offered by the software to be configured: see the **Table**. The first four jumpers (on port pins PB4 to PB7) are used to tell the microcontroller the number of blades on the fan, from 0 to 15. The next three jumpers (on port pins PB0, PB1 and PB3) select one of eight different modes of operation. The jumper on PD6 controls the amplitude of the apparent fan movements, and the jumper on PD3 their speed.

Power is obtained from the +12 V line on the fan connector. The easiest way to connect the circuit to the fan is to make a small adaptor (**Figure 4**) which passes through the four fan signals and brings out the GND, +12 V and tacho wires for connection to K1 on our printed circuit board.

#### **Construction and LEDs**

Although the circuit only consists of a few components, we have designed a small printed circuit board (**Figure 5**) in the *Elektor* lab for the project to make the project

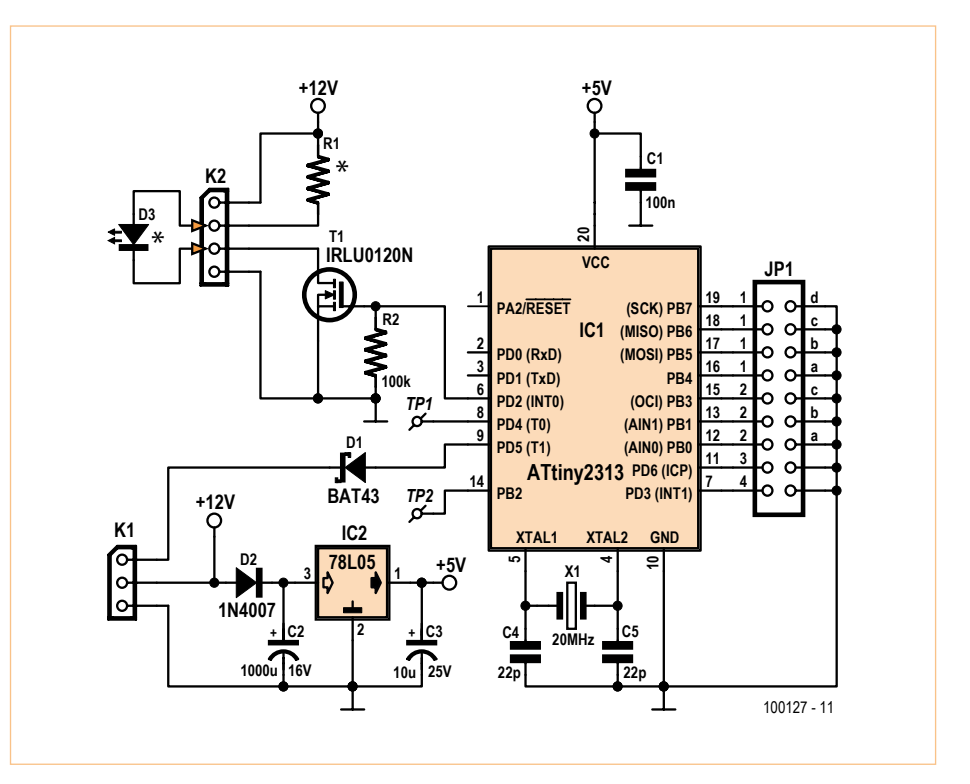

Figure 3. Circuit diagram: the jumpers allow various effects to be selected.

#### Table: Jumper settings

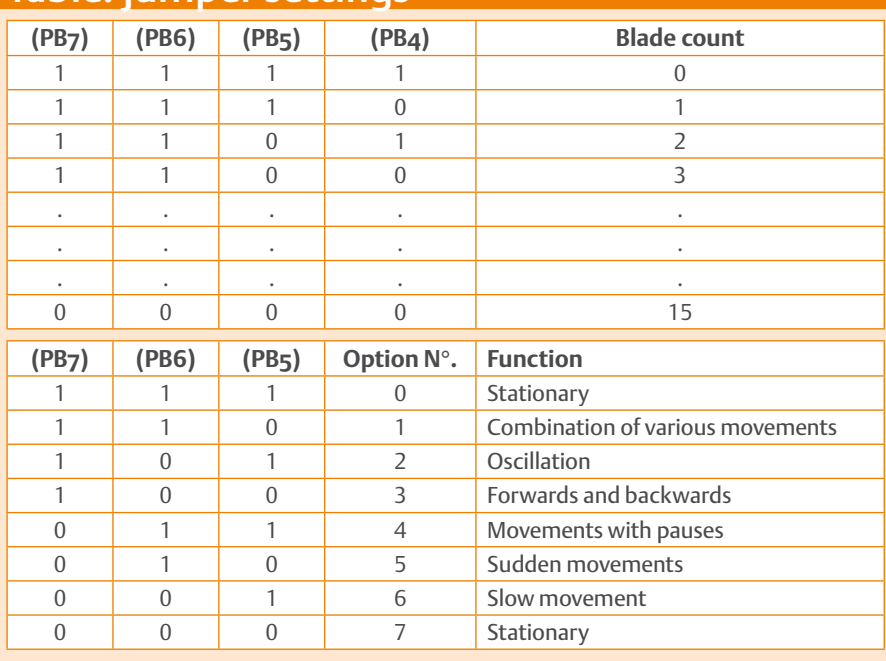

 **PD3** = select speed of effect **PD6** = select amplitude of effect

#### Software variants

#### **Version using ATtiny2313:**

 Source file: fan\_flash\_2313\_v01.c Compiler WINAVR GCC Compiler option: -O2 Fuses: external crystal brown\_out at 4.3 V no CKDIV8

**Version using ATtiny25/45:** 

 Source file: fan\_flash\_45\_v01.c Compiler WINAVR GCC Compiler option: -O2 Fuses: external crystal brown\_out at 4.3 V no CKDIV8

#### **COMPONENT LIST**

#### **Resistors**  $R1 =$ see text  $R2 = 100k\Omega$

#### **Capacitors**

 $C1 = 100nF$  $C2 = 1000 \mu F 16V$  $C3 = 10 \mu F 10V$  $C4$ , $C5 = 22pF$ 

#### **Semiconductors**

 $D1 = BAT43$ D2 = 1N4007 D3 = power LED (see text) IC1 = ATTiny2313-20PU, programmed, Elektor # 100127-41 IC2 = 78L05 T1 = IRLU120N (International Rectifier)

#### **Miscellaneous**

K1 = 3-pin pinheader K2 = 4- pin pinheader

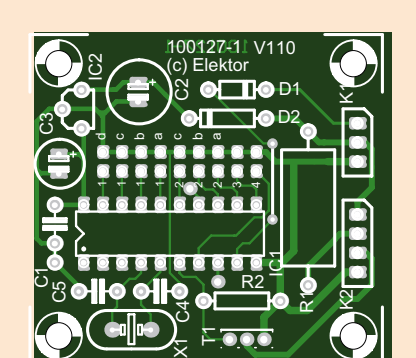

JP1= 18-pin (2x9) DIL pinheader with Jumper

PCB # 100127-1 (www.elektor.com/100127)

X1 = 20MHz quartz crystal

Figure 5. The printed circuit board designed in the *Elektor* lab.

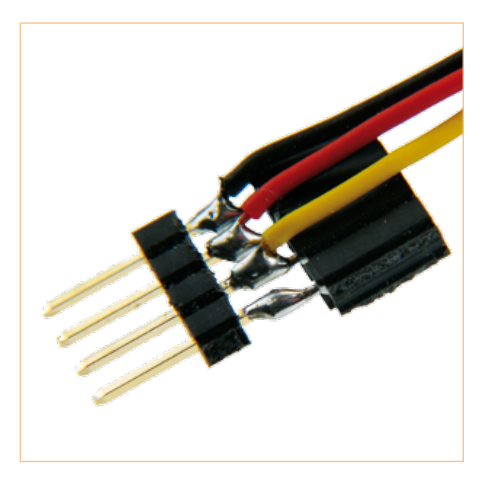

Figure 4. Adaptor for connecting to a fan cable.

easier for beginners to tackle. The software for the microcontroller (including source code) is available, as ever, for free download from the project web pages [6]. Compiler options and fuse settings are listed in the text box 'Software variants'. If you are not able or not inclined to program the microcontroller yourself, ready-programmed microcontrollers can be purchased, again via the project web pages. The device then just needs to be plugged (the right way around!) into its socket on the board: see **Figure 6**.

As shown in the circuit diagram, an LED is connected between pins 2 and 3 of K2. The LED only lights very briefly, and so needs to be driven at a high current to give bright enough results. Power LEDs rated at up to 5 W are ideal. The value of series resistor R2 will depend on the type of LED chosen. In our prototype we used a value of 5  $\Omega$ ; with a normal LED a value of 50  $\Omega$  would be more suitable. It is also possible to wire several LEDs with individual current-limiting resistors in parallel, as the MOSFET has plenty of drive capability ( $I_{Dmax}$  = 10 A).

#### **Software**

The program running in the ATtiny2313 configures timer 0 so that it generates an interrupt every 200 clocks. The interrupt rate is thus 100 kHz, and all the important functions of the system are carried out in the service routine. The routine monitors

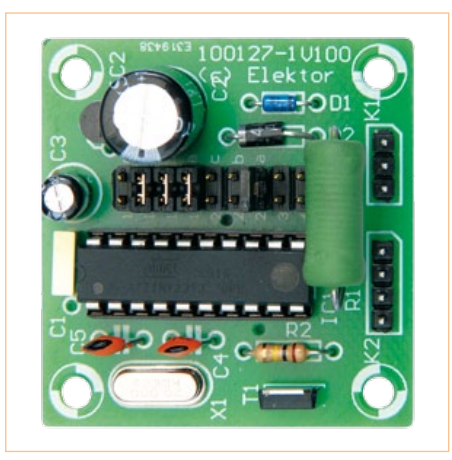

Figure 6. The assembled prototype.

the tacho signal from the fan to detect edges. Two rising edges correspond to one revolution of the fan. **Figure 7** shows the timing of events during each revolution. The variable slowTimer is incremented by one on each interrupt and reset to 0 at the start of each complete revolution. The changing value of this variable can be thought of as a sawtooth wave synchronised with the rotation of the fan, and with a maximum value dependent on its speed. For example, if the fan is turning at 1500 rpm each revolution takes 20 ms, or 2000 interrupts. For maximum brightness, we would like to flash the LED once as each blade of the fan goes by, and to this end we generate another sawMinimalist's version

If the ability to configure the circuit is not required, and the settings can be fixed in the software, then it is possible to dispense with the jumpers.

Furthermore, if the internal RC oscillator in the microcontroller is used, the crystal can be dispensed with too.

The result is a minimalist's version that can run in an ATtiny25 or ATtiny45.

The software can again be downloaded from the *Elektor* website [6]: see the text box on software variants. In view of the small number of components, it is easy to build this version on a small piece of prototyping board.

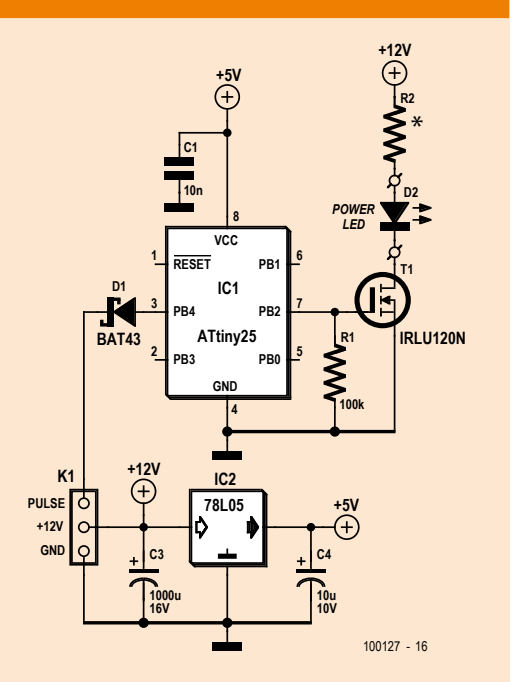

tooth variable, called fastTimer. This variable is reset at the same time as slowTimer, but counts up only to a limit called fastPeriod, which is equal to the maximum value reached by slowTimer divided by the number of blades of the fan. The result is that fastTimer varies as a sawtooth synchronised with the blades of the fan.

It is also necessary to be able to adjust the relative phase of the LED flash and the fan blade position, which is done using a further fan-blade-synchronous sawtooth variable called PLLtimer. The LED is flashed each time this variable is reset. The period of the variable is equal to that of fastTimer and a simple software PLL controls the phase shift between the two variables. On each falling edge of PLLtimer (at the time indicated by the dashed line) the value of fastTimer is compared against a reference value. If the edge is to the left or right of the desired position the phase of PLLtimer is corrected by slightly increasing or decreasing the length of its next period. The **Listing** 'PLL code' shows the relevant part of the program.

The period of PLLtimer at any time is given by fastPeriod plus PLLcontrol. Here fastPeriod is the nominal period of the variable and PLLcontrol is the correction to cause a phase shift. When PLLtimer reaches its maximum value it is reset and the LED is

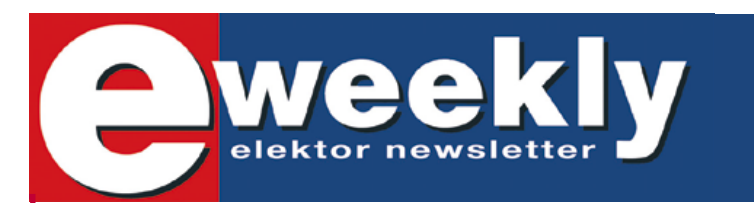

#### **Take out a free subscription to E-weekly now!**

Do you want to stay up to date with electronics and computer technology? Always looking for useful hints, tips and interesting offers? Subscribe now to E-weekly, the free Elektor Newsletter.

Your benefits: The latest news on electronics in your own mailbox each Friday

- **Free access to the News Archive on the Elektor website**
- You're authorized to post replies and new topics in our forum

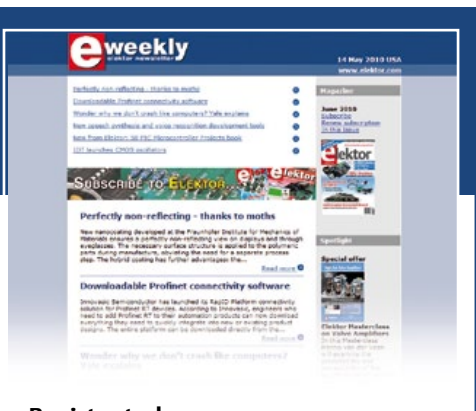

**Register today on www.elektor.com/newsletter**

Advertisement

#### **COMPUTERS**

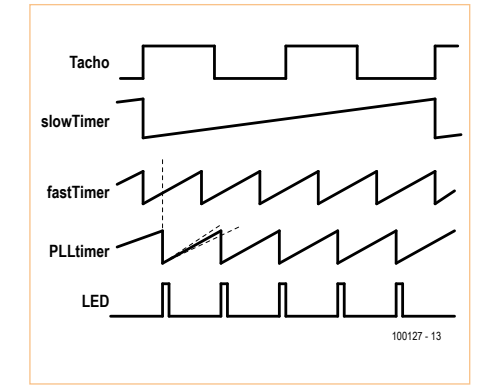

Figure 7. Timing diagram for the rotation of the fan.

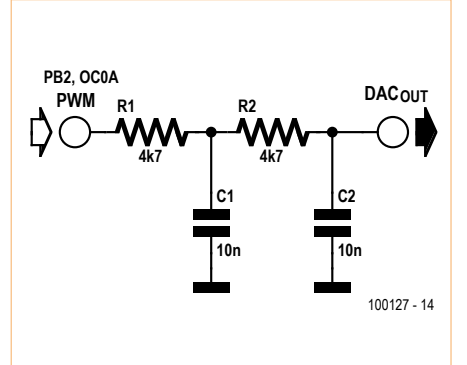

Figure 8. Low-pass filter suitable for converting the PWM test signal output on PB2 of the microcontroller into a sawtooth wave.

flashed. At the same time the phase difference between wantedPhase and fastTimer is calculated in order to generate a new PLLcontrol value.

#### **Debugging**

If you are planning to make any modifications to the software, it will be helpful to have a debugging facility: real-time debugging is a must, as most bugs will lead to timing errors. To simplify this, pin 14 of the ATtiny2313 (TP2) outputs the current fan position in the form of a PWM signal. This can be filtered using the low-pass circuit shown in **Figure 8** and the result shown as a sawtooth signal on an oscilloscope. The second channel of the oscilloscope can be used to monitor the gate signal to the MOS-FET to see where the light pulses are being generated. **Figure 9** shows a typical picture obtained using this set-up.

(100127)

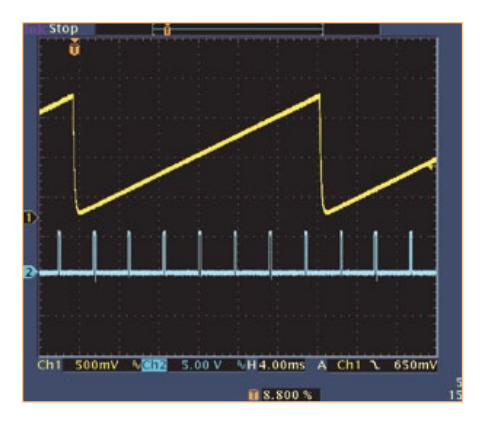

Figure 9. Oscilloscope traces showing the sawtooth waveform (filtered PWM signal) and the LED drive pulse.

#### Internet Links

- [1] www.youtube.com/user/ossimodding
- [2] www.eastera.com.cn/data/ES211- ENb\_a.pdf
- [3] www.melexis.com/Assets/US890US891\_ DataSheet\_4851.aspx
- [4] www.nidec.com/fanpdfs/t92t200901.pdf
- [5] www.formfactors.org/ developer%5Cspecs%5C4\_Wire\_PWM\_ Spec.pdf
- [6] www.elektor.com/100127

**Listing: PLL code** if (PLLtimer<fastPeriod+PLLcontrol){ // period adjusted by PLLcontrol PLLtimer++ ;  $\qquad \qquad$  // count up } else { PLLtimer=0 ; // reset PLLtimer LED\_PORT |= ( 1 << LED\_BIT ) ; / start LED\_flash PLLcontrol=wantedPosition-fastTimer ;  $\frac{1}{2}$  // get PLL phase-difference // adjust to the range if (PLLcontrol > fastPeriodHalf ) { PLLcontrol -= fastPeriod ; } if (PLLcontrol < -fastPeriodHalf ) { PLLcontrol += fastPeriod ; } // limit to -100..100 if (PLLcontrol  $> 100$ ) { PLLcontrol = 100 ; } if (PLLcontrol <  $-100$  ) { PLLcontrol = -100 ; } }

-------

# **DISTANCE LEARNING COURSE**

# **Programming Embedded PIC Microcontrollers**

### **using Assembly, C and Flowcode**

**Limited Time Offer: \$70 DISCOUNT Benefit now!** 

**In this course you will learn how to program an embedded microcontroller. We will start with the absolute basics and we will go into a lot of detail. You cannot learn about software without understanding the hardware so we will also take a close look at the components and schematics. At the end of the course you will be able to design your own embedded applications and write the appropriate software for it.** 

**Programming Embedded** 

**Programming Empress** 

#### **Contents:**

#### • Background

- Digital Ports
- Serial Communication (RS232)
- Analog Signals
- Pulse Width Modulation
- Timers/Counters/Interrupts

Certification

lette <sub>ic</sub>

Programming Emb<br>PIC Microcontrollers

Embedder

includin<sup>g</sup>

- Memory
- LCD Display
- I²C Communication
- SPI Communication
- USB Communication
- Configuration (Fuses)
- Answers to the assignments
- Appendix

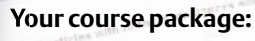

- Courseware Ring Binder (747 pages)
- CD-ROM including software and example files
- Application Board
- Support at Elektor Forum
- Elektor Certificate

#### **Price: \$645.00 \$575.00**

Please note: to be able to follow this course, E-blocks hardware is required which you may already have (in part). All relevant products are available individually but also as a set at a discounted price. Please check www.elektor.com/distancelearning for further information.

elektoi **ACADEMY** 

**Further information and ordering at www.elektor.com/distancelearning** 

# **Patents DePending**

#### By Gerard Fonte (USA)

Every hobbyist and engineer will, at some point, develop a new idea for a product or procedure and ask the question: Should I get a patent? This is not something that is usually addressed in the myriad of books and articles that detail how to obtain one. But, to me, it seems to be the most fundamental and important question about patents.

#### Patently Legal

First, a patent only provides a legal basis for a lawsuit. This means that it will take lots of up-front money for legal costs in order to enforce your claim against infringement. You should be able to recover these expenses if you win your case. But are you willing to mortgage your house to pay legal bills hoping that you will prevail in court? What if you don't have a house? Do you have the means to expend tens of thousands of dollars? There are few patent lawyers that are willing to work on commission.

Unfortunately, when it comes to legal issues, the big companies have a huge financial advantage. It's no big problem for them to spent \$100,000 or so. Nor is waiting a year or two for a resolution as difficult for them as it is for an individual. In fact, it is often the case that the big companies will deliberately delay as much as they can in order to pressure the individual financially. So you can see that having money provides the big companies a significant, practical legal advantage, too.

There are instances where the little guy has won, but they are rare. For example there is Robert Kearns, the inventor of the intermittent windshield-wiper. He won about \$30,000,000 from Chrysler, about \$10,000,000 from Ford and had a movie made about it (Flash of Genius). It should be noted that he spent about \$10,000,000 in his lawsuit against Chrysler and it took about 12 years.

Forrest Mims III, a well-liked writer for Popular Electronics Magazine in the 1980's was also successful against Bell Laboratories. Although, this was technically a "Non-Disclosure Agreement" violation rather than a patent infringement violation. His award is confidential. But he reported that he spent hundreds of hours researching and writing for the case.

There are perhaps half-dozen of these notable victories for the little guy in the last century. Obviously, it is clear that an intellectual property protection action against a large company is nearly impossible to win for the average electronics hobbyist or engineer. Which means that a patent doesn't really protect you, unless you can afford a lawsuit.

#### Pre-emptive Production

You don't need a patent to produce a product. And once your product is out in the market place, no one else can patent it. Of course, they can certainly copy it. But there is an important practical point to consider. People will only copy something if they think they can make money from it. So, if you produce a good product and sell it at a reasonable price, there will be little incentive for others to imitate it.

Here's why. A good product at a good price has a small profit margin. Thus, if someone wants to make money from your idea, they will have a small profit, too. Obviously, if they charge more for their

product, the customers will buy from you. If they charge the same they'll get only about 50% of the market share (percentage of sales) with a small profit. If they charge less, they will get a larger market share, but their profit per unit will be less. In this case, they will have to sell in volume. This requires up-front money for volume production.

Volume sales means a marketing department, lots of advertising, etc. This is work and thieves don't like to work. If they did, they'd design and sell their own products! Fundamentally, rip-off artists want to copy over-priced merchandise. There are many fake Gucci handbags. There are few fake Radio Shack multi-meters.

#### Patent Procedures

When a client wants me to develop a product, they often ask about patents. I never recommend a patent for a product. It is nearly always better to take that \$15,000 to \$20,000 and invest it into development and/or production. This money can be vital in getting the product up-and-running and out the door. And don't forget about how many sales will be needed to recoup the costs for the patent. Trying to recover these costs may require you to increase the unit price significantly. Perversely, this makes your idea more attractive to copiers. That is, money spent on a patent to protect your idea may actually cause you to price your product too high and make it vulnerable to thieves.

However if you have a procedure that can be applied to different products, it might be reasonable to consider a patent. This is because a procedure has the potential to be incorporated into many products. The more general the procedure, the greater the potential market. A patent that can be used in a thousand products is a thousand times more likely to make money.

I have a patent (5,815,101) that allows a system to identify and measure aliased digital signals by using a special sampling technique. I spent about \$10,000 in patent costs, even though I did nearly all of the technical writing. I've made \$0.00 from it. Quite honestly, this is the result of nearly all patents by individuals.

#### Alternative

I have found that the best alternative to a patent is a Non-Disclosure Agreement (NDA). This is a legal document that is signed by those that you want to sell your idea to. Basically it states that the idea/ product presented by you, to a company, is yours. NDAs are common and no reputable company or individual will object to signing one. (Technically a lawyer should draw one up for you, but there are many free versions on the internet that are acceptable.) If they steal your idea, you can sue. Then you can use that \$15,000 you saved on not getting a patent, for legal fees. Perhaps, like Forrest Mims III, you might actually win.

(100779)

# **Hexadoku**  Puzzle with an electronics touch

At the time of writing obviously we've no way of telling what the weather will be like in December. For sure, however, this new Hexadoku puzzle will get you through a bad afternoon or two. So how hard is the puzzle this time? Try it out for yourself! Enter the right numbers in the puzzle, send the ones in the grey boxes to us and you automatically enter the prize draw for four Elektor Shop vouchers. Have fun!

The instructions for this puzzle are straightforward. Fully geared to electronics fans and programmers, the Hexadoku puzzle employs the hexadecimal range 0 through F. In the diagram composed of 16 × 16 boxes, enter numbers such that **all** hexadecimal numbers 0 through F (that's 0-9 and A-F) occur once only in each row, once

#### Solve Hexadoku and win!

Correct solutions received from the entire Elektor readership automatically enter a prize draw for one Elektor Shop voucher worth \$140.00\* and three Elektor Shop Vouchers worth \$70.00\* each, which should encourage all Elektor readers to participate.

\* subject to exchange rate.

in each column and in each of the 4×4 boxes (marked by the thicker black lines). A number of clues are given in the puzzle and these determine the start situation. Correct entries received enter a draw for a main prize and three lesser prizes. All you need to do is send us the numbers in the gray boxes.

#### Participate!

**Before January 1, 2011**, send your solution (the numbers in the gray boxes) by email, fax or post to Elektor Hexadoku – 4 Park Street – Vernon CT 06066 USA. Fax: 860 8751-0411 Email: hexadoku@elektor.com

#### Prize winners

The solution of the October 2010 Hexadoku is: 3F8B5. The £80.00 voucher has been awarded to: Gergely Szabolcsi (Hungary). The £40.00 vouchers have been awarded to: Cédric Chapé (France), Antonios Chorevas (Greece) and Peter Hillen (The Netherlands). Congratulations everyone!

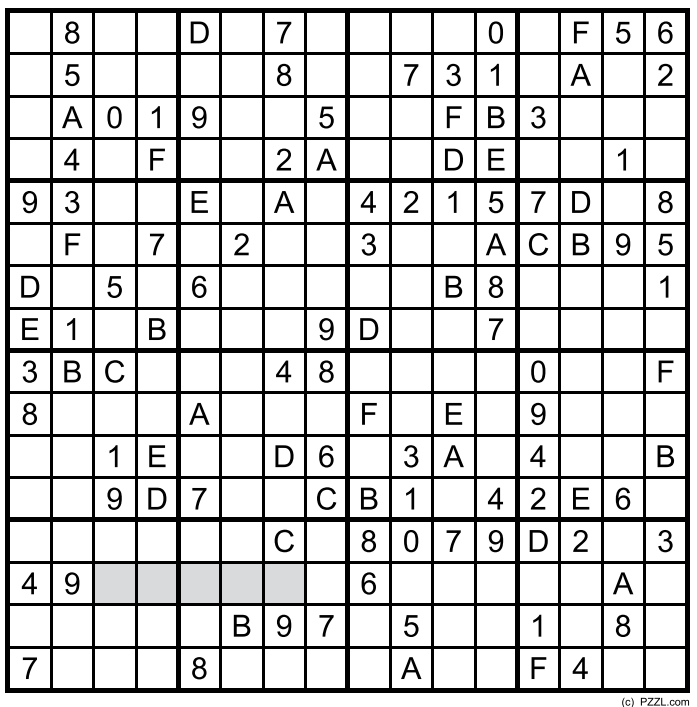

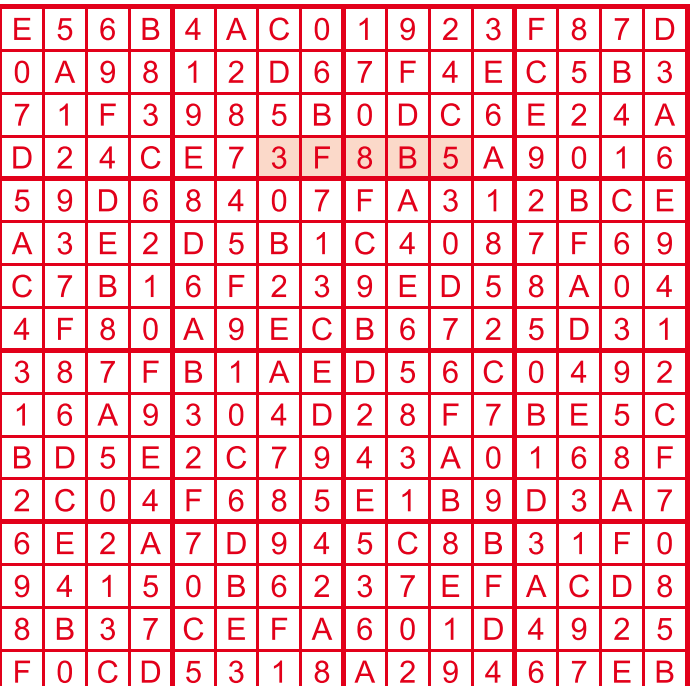

The competition is not open to employees of Elektor International Media, its business partners and/or associated publishing houses.

#### **RETRONICS**

# **EF50 – The Story** The tube that helped win World War II

#### By Ronald Dekker (The Netherlands)

A strangely tense mood prevailed in the Philips tube plant on the Emmasingel in Eindhoven (The Netherlands, a.k.a. Holland) on the evening of the May 9, 1940. It was clear to everyone that, in addition to the fact that the Germans were set to invade the Netherlands at any moment, the Philips workers had an unusual job to do that evening. A total of 25,000 units of their newest radio tube, the EF50, and 250,000 components for this tube, all of which had been produced in a great hurry, were quickly loaded onto a waiting lorry. The lorry left the same evening for Vlissingen (Flushing) on its way to England. The news of the start of the invasion came even before the Stoomvaart Maatschappij Zeeland ferry had slipped its moorings. Although the ferry came under fire from a German fighter plane, it reached the coast of England safely. Its unusual cargo was to play an especially important role in one of the crucial battles of World War II: the Battle of Britain.

Around five years earlier, on February 26, 1935 (the day when Hitler gave the order for the formation of the German Luftwaffe), an old lorry loaded with electronic equipment made its way to the small town of Weedon in Northamptonshire, England. It was clear at that time that a German invasion, should there be one, would be preceded by a decisive air battle for control of the British air space. The Royal Air Force (RAF) was weaker than the Luftwaffe, and for it to have a chance of winning the battle it was essential for the Air Command to be aware of approaching enemy aircraft as early as possible.

The legendary inventor Watson-Watt had proposed that radio signals reflected from aircraft wings could be detected and used for this purpose. In order to convince British Air Commander Sir Hugh Dowding, an experiment was carried out. This involved radio signals broadcast by a BBC shortwave transmitter in Daventry, with the objective of using an improvised radio

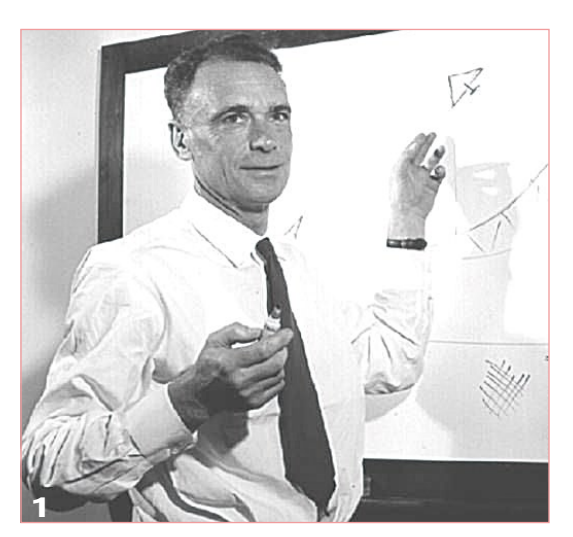

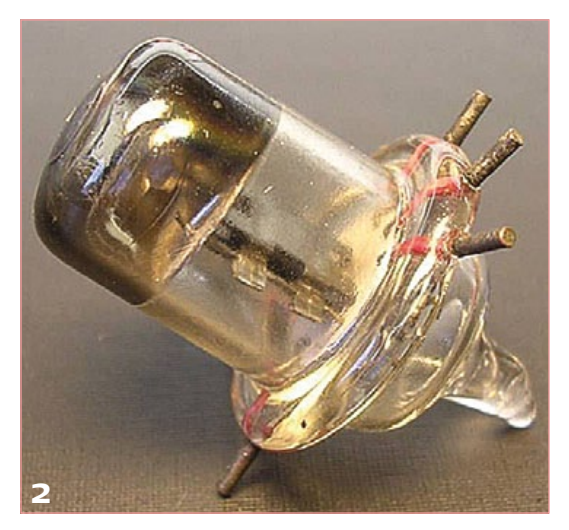

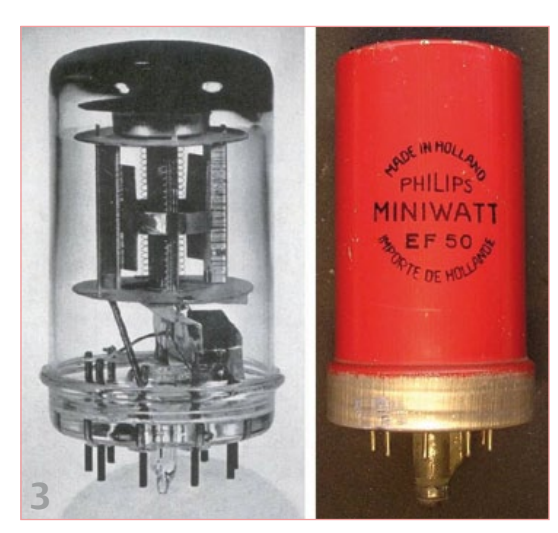

receiver in the lorry to detect these signals after reflection from an aircraft. The demonstration was so convincing that an order was issued to build a chain of radar stations along the English coast, called the 'Chain Home' system.

The brilliant scientist 'Taffy' Bowen [1] was one of the first people involved in the design and construction of the Chain Home system (**Figure 1**). A wavelength of 50 metres was selected (6 MHz) because it yielded maximum signal reflection from aircraft with a wingspan of 25 metres. Construction of the system proceeded very propitiously, in part because the transmission frequency used in the system was a good match to the state of technology at that time.

Near the end of 1936, when the construction of the Chain Home system was already quite advanced, there came a need for a radar system that was small enough to be installed in an aircraft. Although the Chain Home system could see a long way, its resolution was too coarse to allow individual fighter planes to be directed toward enemy aircraft at night when visual sighting was not possible. As there was no room in the small fighter planes for a large antenna, an airborne system of this sort would need to operate at a transmission frequency of around 200 MHz. This was an enormous challenge at that time.

Building a 200-MHz transmitter proved to be not especially difficult, but the receiver caused a lot of problems. The only radio tubes that could still provide sufficient gain at this relatively high frequency were the 'acorn' tubes (**Figure 2**). They were very difficult to make and certainly not suitable for mass production. Just before the situation became truly pressing, Bowen received a golden tip from his former professor Edward Appleton: the electronics firm Pye had developed an extremely sensitive 45-MHz receiver for its new television sets [2].

The director and owner of Pye, the well-known and eccentric C.O. Stanley, was determined to make a major commercial success of the new medium of television. At that time the 45-MHz television transmitter at Alexandra Palace in London was the only television transmitter in England. To maximise the coverage area of the transmitter, and thus the number of people who could receive the signal, Stanley had asked his designers B.J. Edwards and Donald Jackson to develop a sensitive television receiver. As there was only one transmitter, they chose a tuned RF receiver design for operation at a single frequency: 45 MHz. A revolutionary new tube, the EF50, was developed in order achieve the necessary sensitivity, and it was supplied in England by Mullard, at that time a fully owned subsidiary of Philips (**Figure 3**).

Bowen was delighted. With a modified version of the EF50 in the mixer stage and the 45-MHz 'Pye strip' for the IF stage, he had an excellent radar receiver, which moreover could be produced in large quantities (**Figure 4**). It came just in time: a few months later England declared war on Germany. What made the EF50 so special?

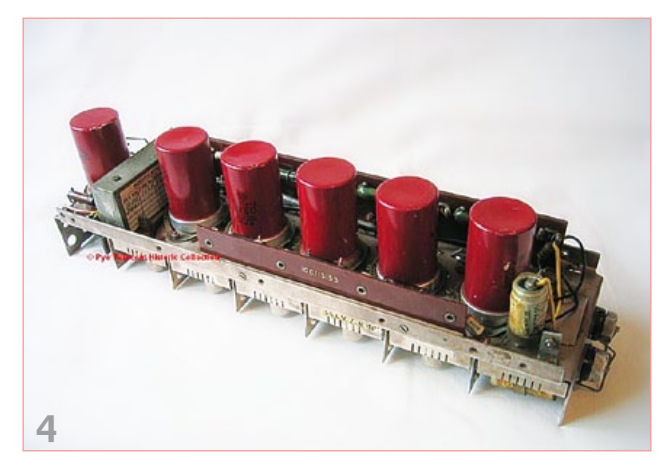

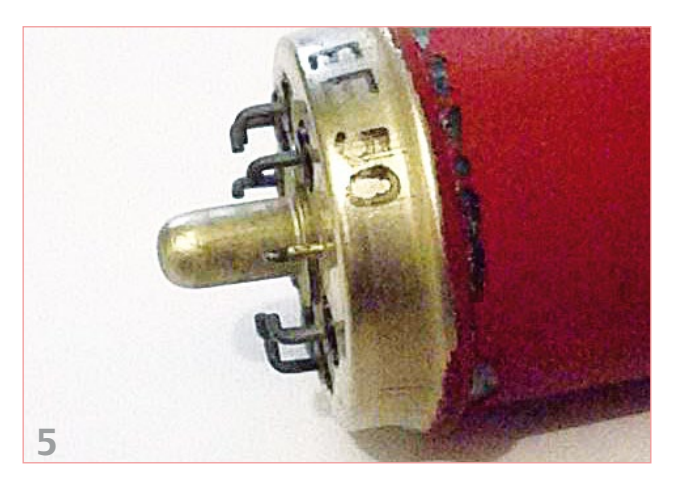

Before the advent of the EF50, radio tubes were made using the same method as incandescent lamps. The electrodes of the tube were assembled on wires passing through a small glass stem pinched off at the top. The relatively long lead wires passed from the electrodes through the pinch to the tube base. The parasitic capacitances and inductances of these lead wires made it impossible to produce good HF tubes using this method.

The pressed-glass base developed by the researchers Jonkers, Alma and Prakke at the Philips Physics Lab in Eindhoven was considerably better in this regard. With this approach the electrodes are mounted directly on a number of nickel-iron pins held in a pressed glass base, and these pins also act as the contact pins of the tube. The pins were originally bent so the tube could be rotated a bit to lock it in place after it was inserted in the socket (**Figure 5**). This system caused quite a few problems, so after a short time the bent pins were replaced by straight pins. A metal sleeve provided suitable shielding.

At that time a major development effort was necessary to refine this method to the point that it was suitable for the automated tubes as possible.

The history and background of the EF50 is described in detail on the author's website  $^{[3]}$ , based on unique source material from the Philips company archive. The shipment from Eindhoven played a major role in the Battle of Britain. It is both impossible and unnecessary to estimate how important the EF50 was for the course of the war. Here it is sufficient to cite the words of Taffy Bowen: "Along with the magnetron, the EF50 was the most important tube in World War II."

(100657-I)

#### Internet Links and References

- [1] E.G. Bowen, *Radar Days*, Adam Hilger, Bristol 1987; ISBN 0-85274-590-7
- [2] www.pyetelecomhistory.org/index.html
- [3] www.dos4ever.com/EF50/EF50.html

*Retronics is a monthly column covering vintage electronics including legendary Elektor designs. Contributions, suggestions and requests are welcomed; please send an email to editor@elektor.com*

year. Consequently, the EF50 tubes that Mullard supplied to Pye were not manufactured by Mullard, but instead came directly from the Philips plant in Eindhoven. As the people at Mullard also had no idea that the EF50 tubes were used in the top-secret radar project, this did not come to light until the spring of 1940. Understandably, this realization led to a minor panic in the British military organization, since The Netherlands were on the verge of being overrun by the Germans.

production of millions of tubes per

As a result of a request at the government level, Theo Tromp, the energetic manager of the Philips tube factory, was summoned to London. There Watson-Watt asked him to produce and deliver as many EF50 tubes as humanly possible without asking any questions, and to have copies of the production machines made so Mullard staff could take over production. Tromp realized that this involved something very important and did what he was asked. Working day and night, the machines in Eindhoven turned out as many

# ELEKTORSHOWCASE

#### To book your showcase space contact Strategic Media Marketing Inc.

#### Tel. 1-978-281-7708 Fax 1-978-281-7706 Email ElektorUSA@smmarketing.us

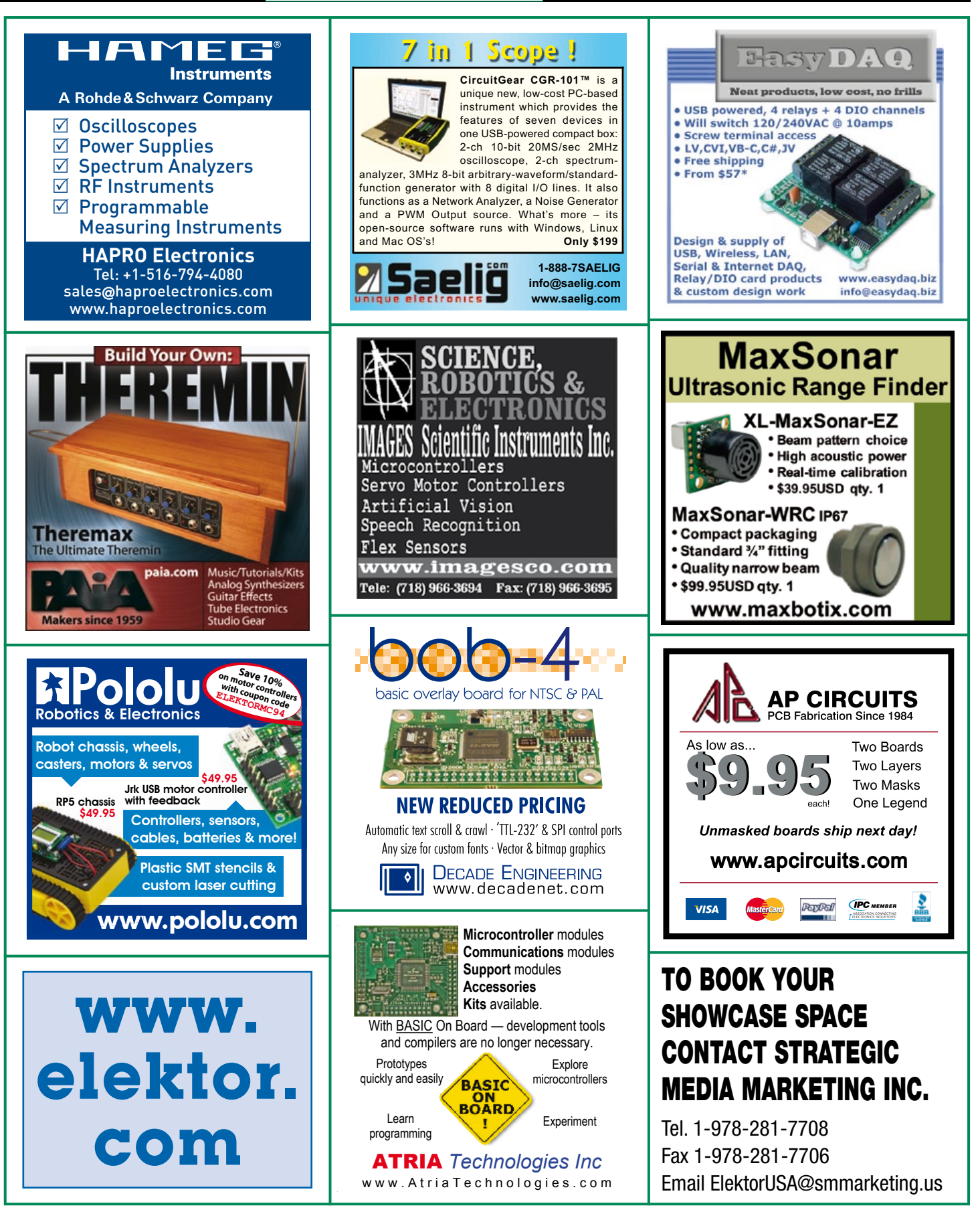

# products and services directory

### SHOWCASE YOUR COMPANY HERE

Elektor provides you with more ways to promote your business with our Showcase section -- a permanent feature of the magazine where you will be able to further highlight your products and services.

- For just \$715 (\$65,00 per issue for eleven issues), Elektor will publish your company name, website address and a 30-word description.
- For \$1100 (\$100,00 per issue for eleven issues), we will publish the above plus run a 2-inch square, full-color image

– i.e., product shot, screen shot from your website, company logo, catalog cover – or whatever you choose to showcase.

Places are limited and spaces will go on a strictly first come, first served basis. So please fax back your order today!

I wish to promote my company, please book my space: • Text insertion only for \$715 • Text and photo for \$1,100

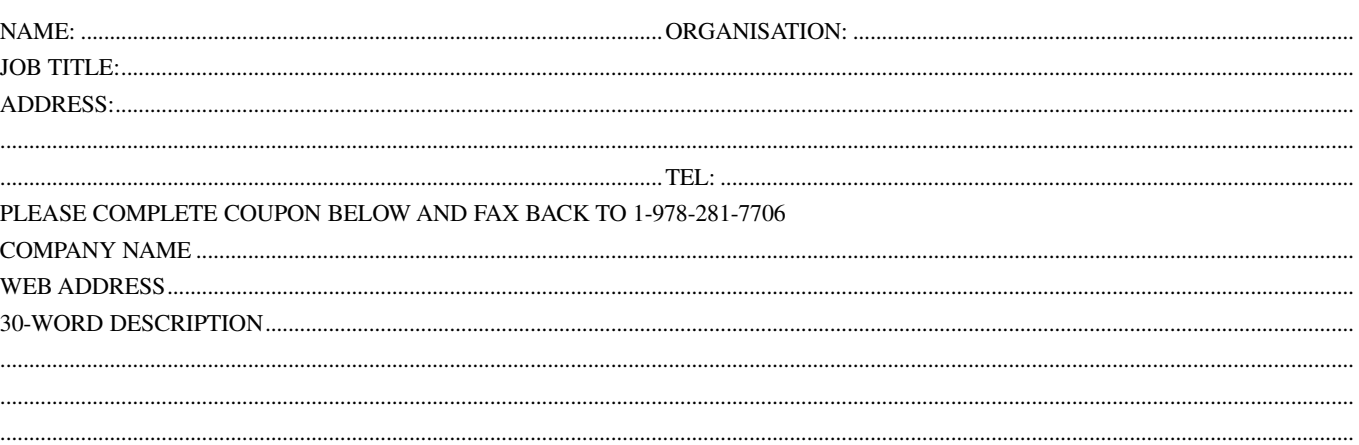

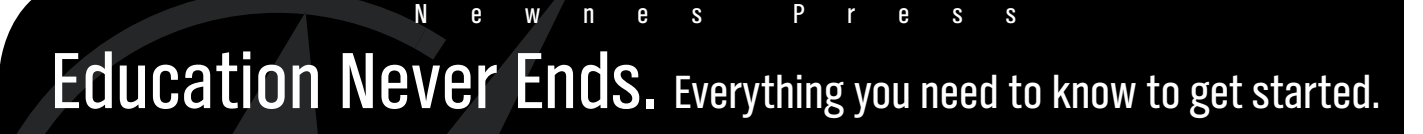

...........................................................................................................................................................................................................................................

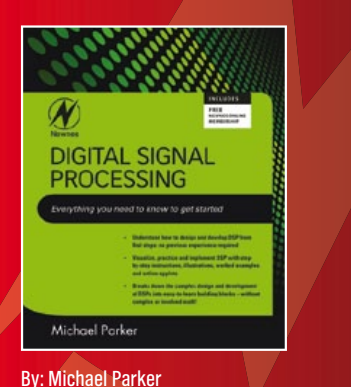

FPGAS 101 Ging R. Smith By: Gina Smith ISBN: 9781856177061

\$44.95

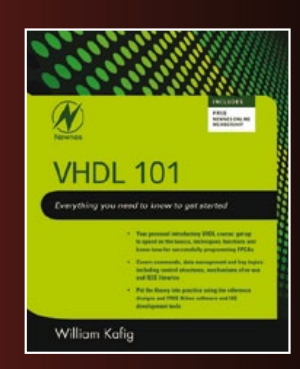

By: William Kafig ISBN: 9781856177047 \$44.95

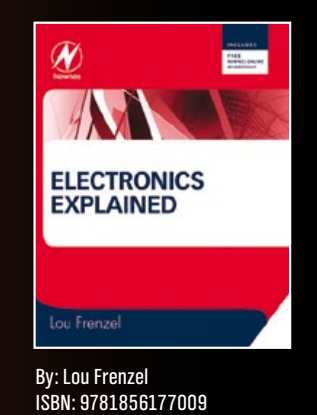

Newnes

ISBN: 9781856179218

\$54.95

**Visit newnespress.com today and sign up for our Newnes Online Membership.** Receive our best discounts  $\cdot$  Hear about books before they publish Access to free sample chapters, video tutorials and more!

www.newnespress.com

**Find these books and more at newnespress.com or your favorite online retailer!** Order today!

 $$44.95$ 

# Going Strong A world of electronics

from a single shop!

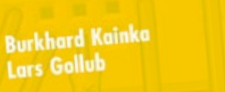

**Experiments with Digital Electronics** 

### **50-piece Starter Kit available at www.elektor.com/digitalexperiments**

kit of parts

*<u>rit of</u>* via Elektor.com

**NEW!**

# **Books**

#### **An introduction to digital control electronics Experiments with Digital Electronics**

elektor

The field of digital electronics is central to modern technology. This book presents fundamental circuits using gates, flip-flops and counters from the CMOS 4000 Series. Learning these fundamentals is best done using practical experiments. Each of the 50 experiments presented in this book has a circuit diagram as well as a detailed illustration of the circuit's construction on solderless breadboard. Building these digital circuits will improve your knowledge and will be fun to boot. Many of the circuits have practical real-life applications. With a good overview of the field, you'll be well equipped to find simple and cost-effective solutions for any application. Tip: Also order the 50-piece Starter Kit and get started straight away with the experiments described in the book! See www.elektor.com/digitalexperiments.

**176 pages • ISBN 978-0-905705-97-2 • \$42.80**

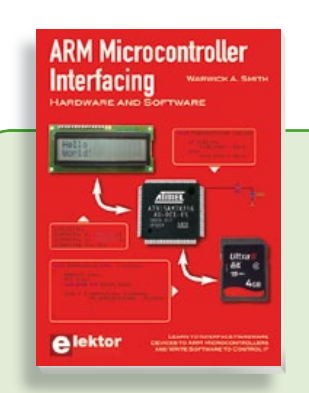

#### **Use only free or open source software! ARM Microcontroller Interfacing**

Learn to interface and program hardware devices in a wide range of useful applications, using ARM7 microcontrollers and the C programming language. Examples covered in full detail include a simple LED to a multi-megabyte SD card running the FAT file system. Interface to LEDs, transistors, optocouplers, relays, solenoids, switches, keypads, LCD displays, seven segment displays, DC motors, stepper motors, external analogue signals using the ADC, RS-232, RS-485, TWI, USB, SPI and SD memory cards.

**250 pages • ISBN 978-0-905705-91-0 • \$47.60**

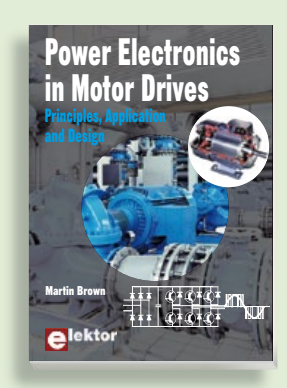

#### **309 Circuits Principles, Application and Design Power Electronics in Motor Drives** once a

This book is aimed at people who want to cuit sub-circuits, tips and trips and tricks and tricks and the unit of the unit of and how they are used in industry. The and not they are doed in inducting. The<br>book is much more about the practical egories are well presented in this book: design and application of drives than about rest and approximate and computer the mathematical principles behind them. ers and peripherals; audio & video; hobby The detailed electronics of DC and AC drive and determing accounts one cannot announced are expressed, regence that the anerxe<br>tical background and the practical design issues such as cooling and protection.

**£19.95 • US \$39.95 240 pages • ISBN 978-0-905705-89-7• \$47.60**

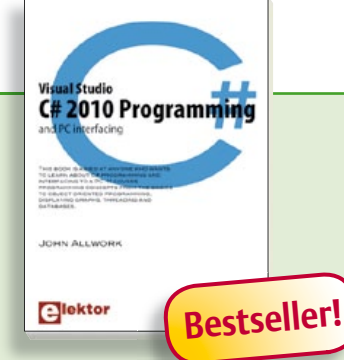

#### **Visual Studio**

#### **C# 2010 Programming and PC interfacing**

This book is aimed at anyone who wants to learn about C# programming and interfacing to a PC. It covers programming concepts from the basics to object oriented programming, displaying graphs, threading and databases. The book is complete with many full program examples, self assessment exercises and links to supporting videos. All code examples used are available – free of charge – from a special support website. Professional quality software tools are downloadable -also free of charge- from Microsoft. The Microsoft Visual Studio 2010 environment is extensively covered with user controls and their properties, methods and events.

**305 pages • ISBN 978-0-905705-95-8 • \$47.60**

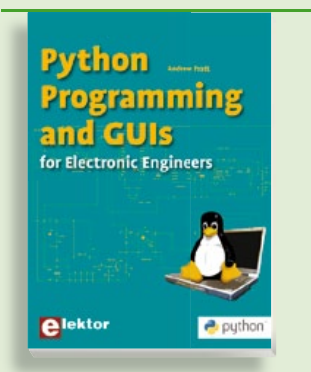

#### **Get started quickly and proceed rapidly Python Programming and GUIs**

This book is aimed at people who want to interface PCs with hardware projects using graphic user interfaces. The programming language used is Python, an object-oriented scripting language. The book guides you through starting with Linux by way of a free downloadable, live bootable distribution that can be ported around different computers without requiring hard drive installation.

**224 pages • ISBN 978-0-905705-87-3• \$47.60**

High-end Valve Amplifiers 2

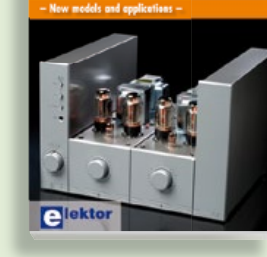

#### **New models and applications High-End Valve Amplifiers 2**

Nobody has any doubt that valve amplifiers produce a remarkably beautiful sound. They have a lively, deep, clear, and expressive sound, and dynamically they do not appear to have any limitations. Menno van der Veen investigates, in a systematic theoretical approach, the reasons for these beautiful properties. He develops new models for power valves and transformers, thus enabling the designer to determine the properties of the amplifier during the design process. You will notice in this book that the author not only writes about amplifier technique, but tells about the way the development of valve amplifiers can have an influence on your daily life; even the usefulness of patents is discussed. Summarizing: new theories and solutions for perfect audio with valve amplifiers. Not only the professional and the DIY-er but everyone who wants to understand valve amplifiers will read this book with much pleasure.

**420 pages • ISBN 978-0-905705-90-3 • \$59.70**

#### **More information on the Elektor Website: www.elektor.com**

**Elektor US PO Box 180 Vernon, CT 06066 USA Phone: 860-875-2199 Fax: 860-871-0411 E-mail: sales@elektor.com**

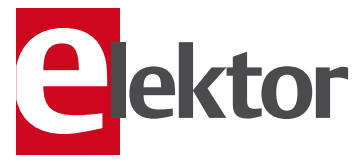

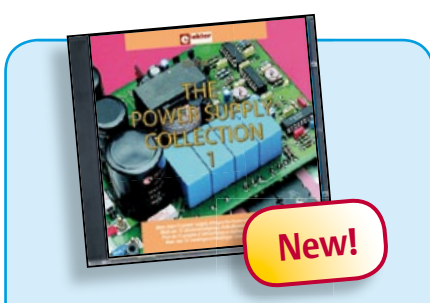

#### **More than 75 power supply designs CD The Power Supply Collection 1**

This CD-ROM contains more than 75 different power supply circuits from the volumes 2001-2005 of Elektor. Highlights include the Cuk Converter, Automatic Battery Switchover, Battery Voltage LED, Digital Benchtop Power Supply, Lithium-Ion Charger, Electronic Fuse, High Voltage Regulator, Power Supply for USB Devices, Step-up Converter for White LEDs, Vehicle Adapter for Notebook PCs and much more. Using the included Adobe Reader you are able to browse the articles on your computer, as well as print texts, circuit diagrams and PCB layouts.

**ISBN 978-90-5381-265-5 • \$28.90**

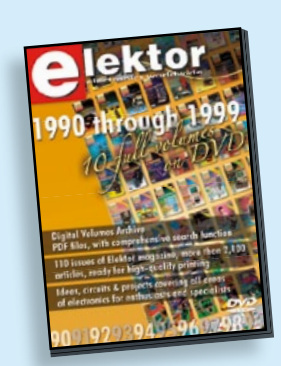

#### **110 issues, more than 2,100 articles DVD Elektor 1990 through 1999**

This DVD-ROM contains the full range of 1990-1999 volumes (all 110 issues) of Elektor Electronics magazine (PDF). The more than 2,100 separate articles have been classified chronologically by their dates of publication (month/year), but are also listed alphabetically by topic. A comprehensive index enables you to search the entire DVD.

**ISBN 978-0-905705-76-7 • \$100.00**

#### SHOP BOOKS, CD-ROMs, DVDs, KITS & MODULES

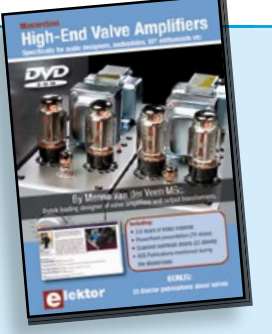

#### **A must-have for audiophiles DVD Masterclass High-End Valve Amplifiers**

In this Masterclass Menno van der Veen will examine the predictability and perceptibility of the specifications of valve amplifiers. The DVD represents 3.5 hours of video material. Bonus elements on the DVD include the complete PowerPoint presentation (74 slides), scanned overhead sheets (22 pcs), AES Publications mentioned during the Masterclass. Not forgetting the bombshell: 25 Elektor publications about valves.

**ISBN 978-0-905705-86-6 • \$40.20**

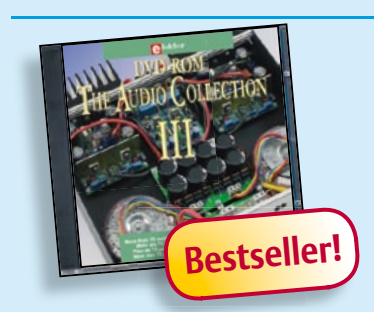

**75 Audio designs for home construction**

#### **DVD The Audio Collection 3**

A unique DVD for the true audio lover, containing more than 75 different audio circuits from the volumes 2002-2008 of Elektor. The articles on the DVD-ROM cover Amplifiers, Digital Audio, Loudspeakers, PC Audio, Test & Measurement and Valves. Highlights include the ClariTy 2x300 W Class-T amplifier, High-End Power Amp, Digital VU Meter, Valve Sound Converter, paX Power Amplifier, Active Loudspeaker System, MP3 preamp and much more. Using the included Adobe Reader you are able to browse the articles on your computer, as well as print texts, circuit diagrams and PCB layouts.

**ISBN 978-90-5381-263-1 • \$28.90**

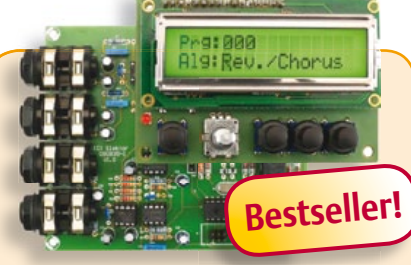

#### **Digital Multi-Effects Unit**

#### (September 2010)

It's a simple fact: every recording sounds better with the right sound effects. Here we prove that it's possible to generate a variety of effects digitally, including hall, chorus and flanger effects, without having to work yourself to the bone with DSP programming. The circuit is built around a highly integrated effects chip and features an intelligent user interface with an LCD. The result is a treat for the eye and the ear.

*Kit of parts including PCBs, programmed controllers and EEPROM*

**Art.# 090835-71 • \$266.20**

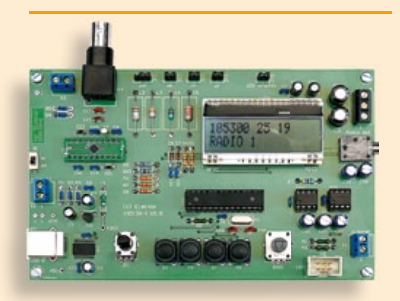

### **The Elektor DSP radio**

(July/August 2010)

Many radio amateurs in practice use two receivers, one portable and the other a fixed receiver with a PC control facility. The Elektor DSP radio can operate in either capacity, with a USB interface giving the option of PC control. An additional feature of the USB interface is that it can be used as the source of power for the receiver, the audio output being connected to the PC's powered speakers. To allow portable 6 V battery operation the circuit also provides for an audio amplifier with one or two loudspeakers.

*PCB, assembled and tested*

**Art.# 100126-91 • \$240.40**

### **InterSceptre** (June 2010)

In our March issue, we introduced Sceptre, a fast prototyping system fitted with a 32bit microcontroller. Even on its own, this board will let you produce some great results, but if we add an extension board to make it easier to access all its peripherals, the Sceptre platform becomes downright powerful. What's more, if you fit this extension board into a suitable case, you'll be able right from the start to develop a prototype that you can use 'properly' in a installation, with no trailing wires or bits of sticky tape holding everything together. Now that's what you call fast, convenient prototyping!

*Kit of parts, contains PCB and components*

**Art.# 100174-71 • \$187.10**

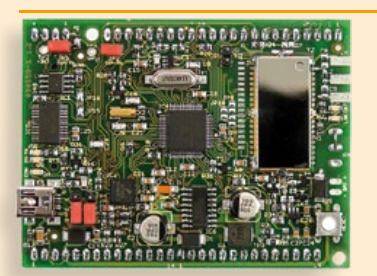

#### **Reign with the Sceptre** (March 2010)

This open-source & open-hardware project aims to be more than just a little board with a big microcontroller and a few useful peripherals — it seeks to be a fast prototyping system. To justify this title, in addition to a very useful little board, we also need user-friendly development tools and libraries that allow fast implementation of the board's peripherals. Ambitious? Maybe, but nothing should deter you from becoming Master of Embedded Systems Universe with the help of the Elektor Sceptre.

*PCB, populated and tested, test software loaded*

**Art.# 090559-91• \$143.60**

**December 2010 (No. 24)**

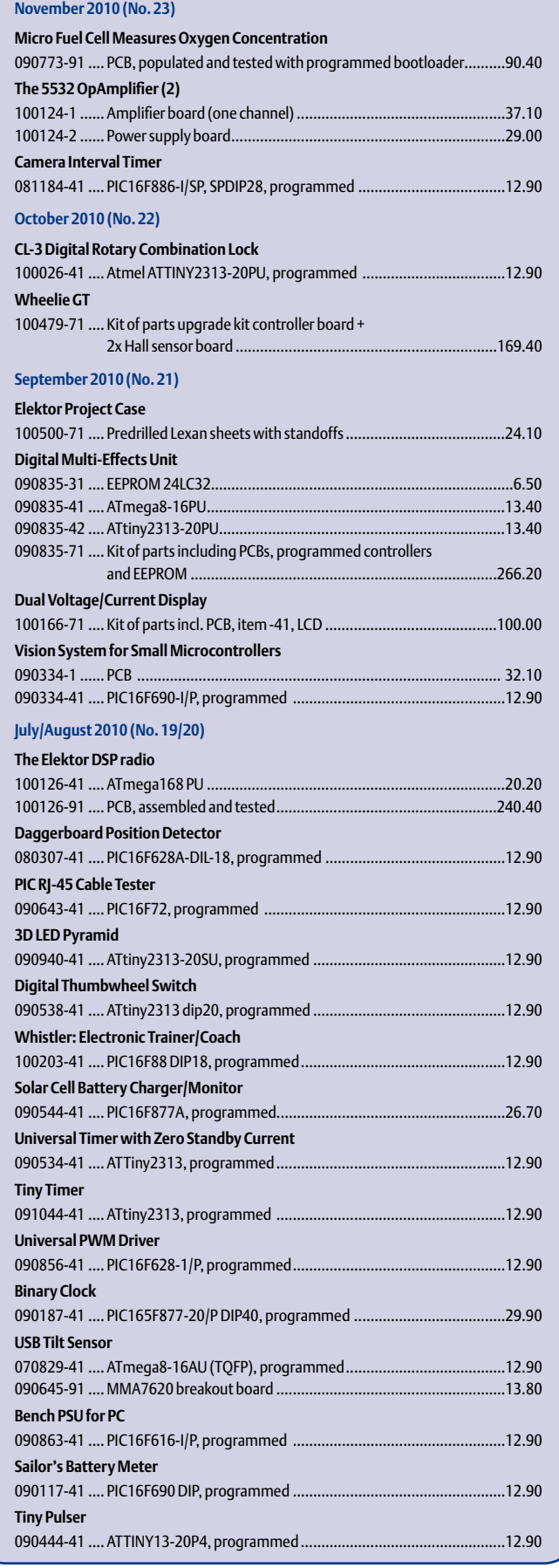

+ + + Product Shortlist December: See www.elektor.com + + +

# **Bestsellers C# 2010 Programming a**

**\$**

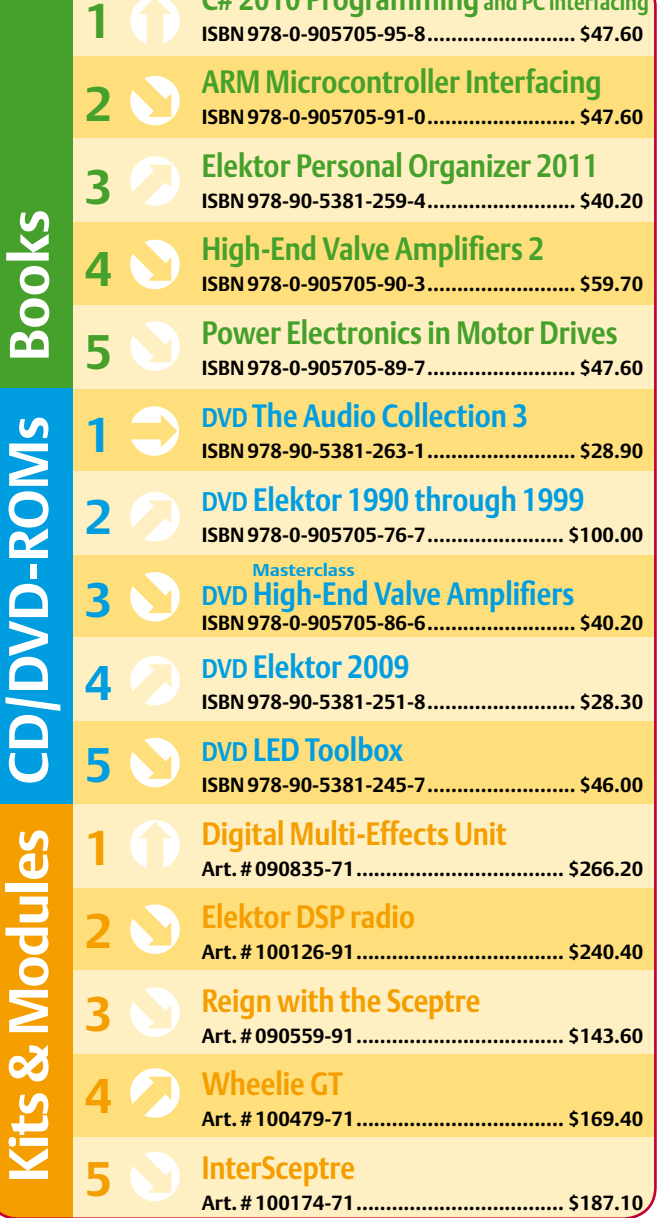

**Order quickly and securely through www.elektor.com/shop or use the Order Form near the end of the magazine!**

> **Elektor US** lektor **USA**

 $\overline{\phantom{a}}$ 

**PO Box 180 Vernon, CT 06066 Phone: 860-875-2199 Fax: 860-871-0411 E-mail: sales@elektor.com**

#### COMING ATTRACTIONS *next month in elektor*

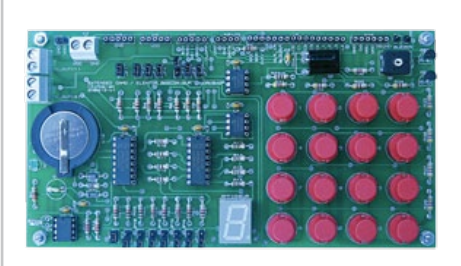

#### Educational Breadboard

Many users are facing problems with microcontroller serial protocols such as I2C, SPI and 1-Wire. This project allows serial communication to be mastered with a diverse collection of components all featuring serial interfaces. Besides offering versatile serial communication the board also enables you to experiment with buttons, a buzzer, LCD, and much more. The card was originally designed for our very own ATM18, but can be used with other microcontrollers too.

### Transducer **B**  $k \times V_i$  **B** Storage **Vs k \* Vi Vs > x ?**  $\overrightarrow{P}$  **k** \* V<sub>i</sub>  $\begin{bmatrix} \end{bmatrix}$  Storage  $\begin{bmatrix} \end{bmatrix}$   $\begin{bmatrix} \end{bmatrix}$   $\begin{bmatrix} \end{bmatrix}$  Load

#### Every Little Bit Helps

In the January 2011 edition we show a few ways to power circuits from alternative energy rather than from batteries or the AC grid. We focus on solar energy, but the methods applied should be useful in combination with other energy sources too. We show that a sophisticated combination of modern and not so modern components can yield acceptable results at low cost.

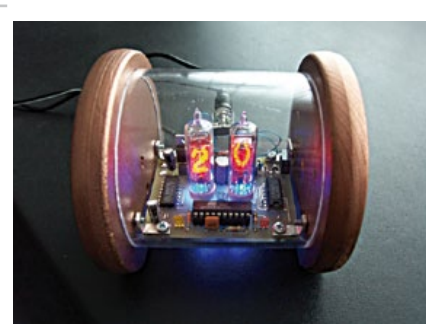

#### Thermometer with Nixie Tubes

Nixie tubes have a distinctive appeal, as substantiated by our recent Nixie clock in the shape of the Sputnik satellite. Here we're presenting a thermometer with two Nixie tubes. a One-Wire thermometer type DS1820 is used for the temperature measurement, while the processing of temperature data and the control of the Nixie tubes is happily handled by an AT89C2051 microcontroller.

*Article titles and magazine contents subject to change; please check the Magazine tab on [www.elektor.com](http://www.elektor.com)*

*Elektor UK/European January 2011 edition: on sale December 23, 2010. Elektor USA January 2011 edition: published December 16, 2010.*

#### **Elektor on the web** w.elektor.com www.elektor.com www.elektor.com www.elektor.com www.elektor.com wv

All magazine articles back to volume 2000 are available online in pdf format. The article summary and parts list (if applicable) can be instantly viewed to help you positively identify an article. Article related items are also shown, including software downloads, circuit boards, programmed ICs and corrections and updates if applicable. Complete magazine issues may also be downloaded.

In the Elektor Shop you'll find all other products sold by the publishers, like CD-ROMs, DVDs, kits, modules, equipment, tools and books. A powerful search function allows you to search for items and references across the entire website.

#### Also on the Elektor website:

- Electronics news and Elektor announcements
- Readers Forum
- PCB, software and e-magazine downloads
- Time limited offers
- FAQ, Author Guidelines and Contact

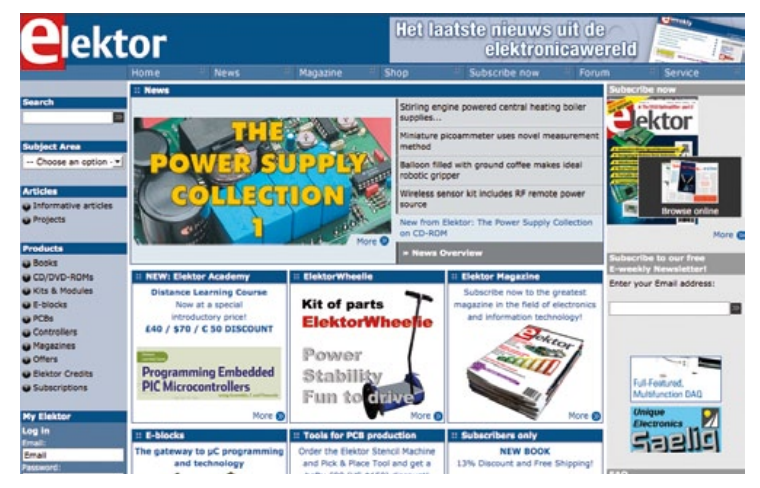

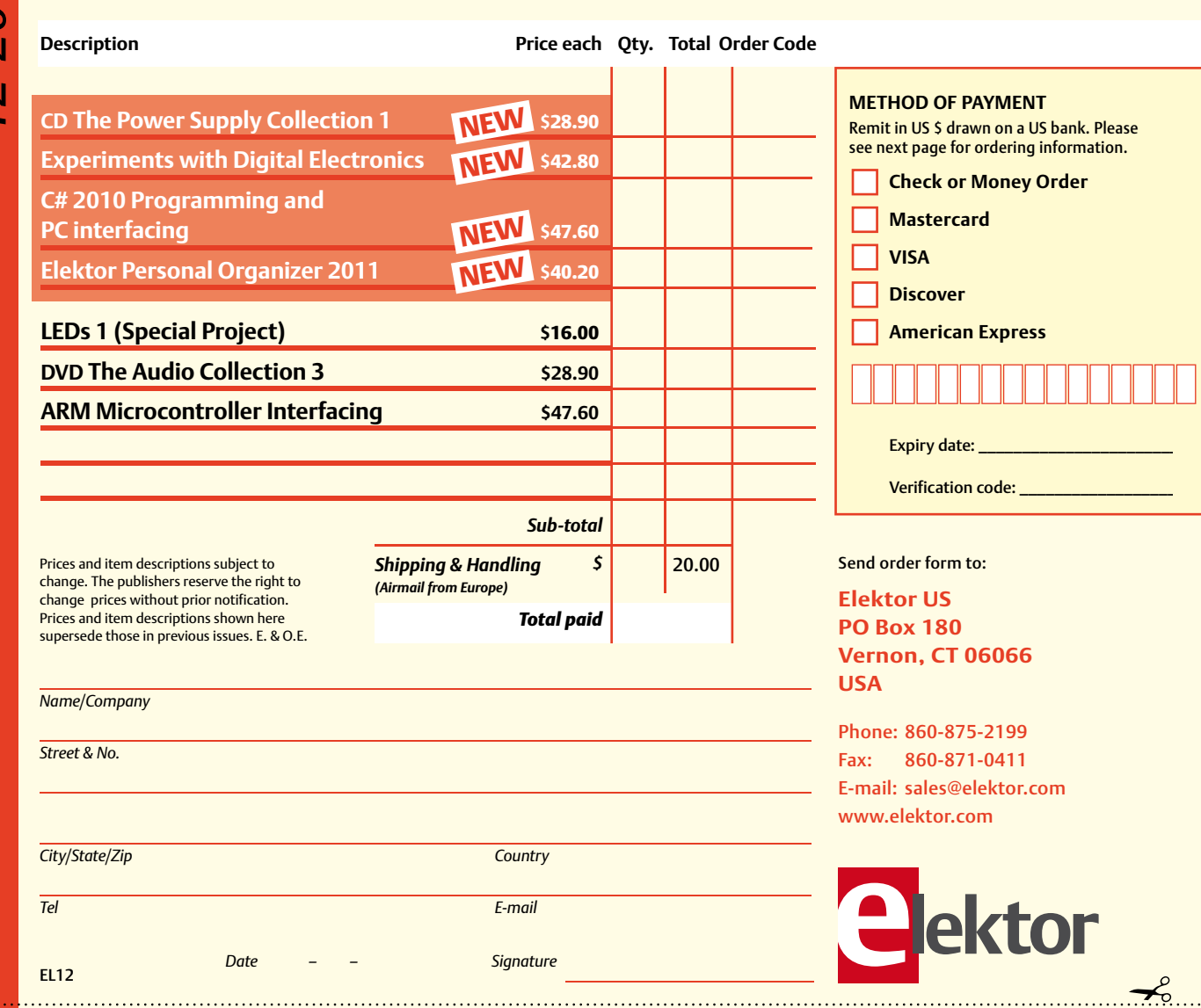

 $\overrightarrow{a}$ 

### Yes, I want to subscribe to Elektor US for 1 year \*

#### **I would like:**

EL12

- **Standard Subscription for \$39.95 (11 issues)**
- **Plus Subscription for \$54.95 (11 issues plus the Elektor Volume 2010 DVD-ROM)** *\* Offer available in US and*

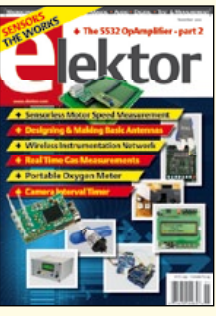

**METHOD OF PAYMENT**

**Mastercard VISA Discover** 

Expiry date: Verification code:

٦

**American Express** 

Remit in US \$ drawn on a US bank. Please see next page for ordering information. **Check or Money Order** 

 *Canada only. Canada please add \$11.00 per year for postage.* 

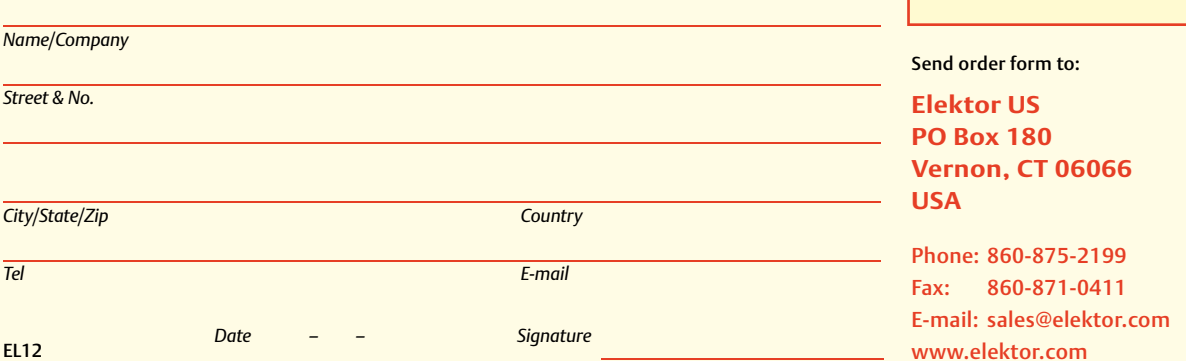

#### **ORDERING INFORMATION**

To order contact customer service:

Phone: 860-875-2199 Fax: 860-871-0411 **Elektor US**  PO Box 180 Vernon, CT 06066 **IISA** E-mail: sales@elektor.com

On-line at www.elektor.com

Customer service hours: 8:00 AM–4:30 PM Monday–Thursday. Voice mail available at other times. When leaving a message please be sure to leave a daytime telephone number where we can return your call.

*PLEASE NOTE*: While we strive to provide the best possible information in this issue, pricing and availability are subject to change without notice. To find out about current pricing and stock, please call or email customer service.

#### **COMPONENTS**

Components for projects appearing in Elektor are usually available from certain advertisers in the magazine. If difficulties in obtaining components are suspected, a source will normally be identified in the article. Please note, however, that the source(s) given is (are) not exclusive.

#### **PAYMENT**

Orders must be prepaid. We accept checks or money orders (in US \$ drawn on a US bank only), VISA, Mastercard, Discover, and American Express credit cards. We do not accept C.O.D. orders. We also accept wire transfers. Add \$20 to cover fees charged for these transfers.

#### **TERMS OF BUSINESS**

**Shipping** Note: All orders will be shipped from Europe. Please allow 3–4 weeks for delivery. Shipping and handling via airmail: US \$20.00 per order. **Returns** Damaged or miss-shipped goods may be returned for replacement or refund. All returns must have an RA #. Call or email customer service to receive an RA# before returning the merchandise and be sure to put the RA# on the outside of the package. Please save shipping materials for possible carrier inspection. Requests for RA# must be received 30 days from invoice. **Patents** Patent protection may exist with respect to circuits, devices, components, and items described in our books and magazines. Elektor accepts no responsibility or liability for failing to identify such patent or other protection. **Copyright** All drawing, photographs, articles, printed circuit boards, programmed integrated circuits, diskettes, and software carriers published in our books and magazines (other than in third-party advertisements) are copyrighted and may not be reproduced (or stored in any sort of retrieval system) without written permission from Elektor. Notwithstanding, printed circuit boards may be produced for private and personal use without prior permission. **Limitation of liability** Elektor shall not be liable in contract, tort, or otherwise, for any loss or damage suffered by the purchaser whatsoever or howsoever arising out of, or in connection with, the supply of goods or services by Elektor other than to supply goods as described or, at the option of Elektor, to refund the purchaser any money paid with respect to the goods.

#### **SUBSCRIPTIONS (US & CANADA ONLY)**

**Subscription rates (1 Yr.)**

Standard Subscription: \$39.95 Plus Subscription: \$54.95

Canada add \$11 per year for postage

All subscriptions begin with the current issue. Expect 3–4 weeks for receipt of the first issue. Subscriptions, renewals, and change of address should be sent to:

Elektor US PO Box 180 Vernon, CT 06066 USA

E-mail: sales@elektor.com

Order subscriptions on-line at www.elektor.com/subs

Subscriptions may be paid for by check or money order (in US \$ drawn on a US bank only). We accept Mastercard, VISA, Discover and American Express credit cards.

For gift subscriptions, please include gift recipient's name and address as well as your own, with remittance. A gift card will be sent on request. Subscriptions may be cancelled at any time for a refund of all unmailed issues.

#### **Does your subscription expire soon?**  Renew it online at www.elektor.com/renew

# **LEDs 1**

#### **Elektor Special Project**

This special edition offers not only theoretical information but also shows how and where LEDs are applied nowadays. Additionally, this edition contains some tested electronic circuits for DIY.

#### Theory and applications:

- Control electronics and heat management for LED lighting
- LED projector technology
- Voltage converter with constant-current output for Power LEDs
- LED power and control unit on a single chip

#### DIY projects:

- Ambilight with Bluetooth
- Budget LED dimmer
- Computerised LED Christmas light
- Programmable LED lamp

And much more!

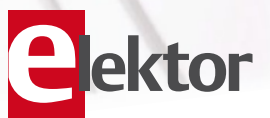

### **Special Project NEW 100 pages • \$16.00** Elektor US PO Box 180 Vernon, CT 06066 USA Phone: 860-875-2199 Fax: 860-871-0411

 $\blacksquare$ 

E-mail: sales@elektor.com

### **Further information and ordering at www.elektor.com/shop**

#### **INDEX OF ADVERTISERS**

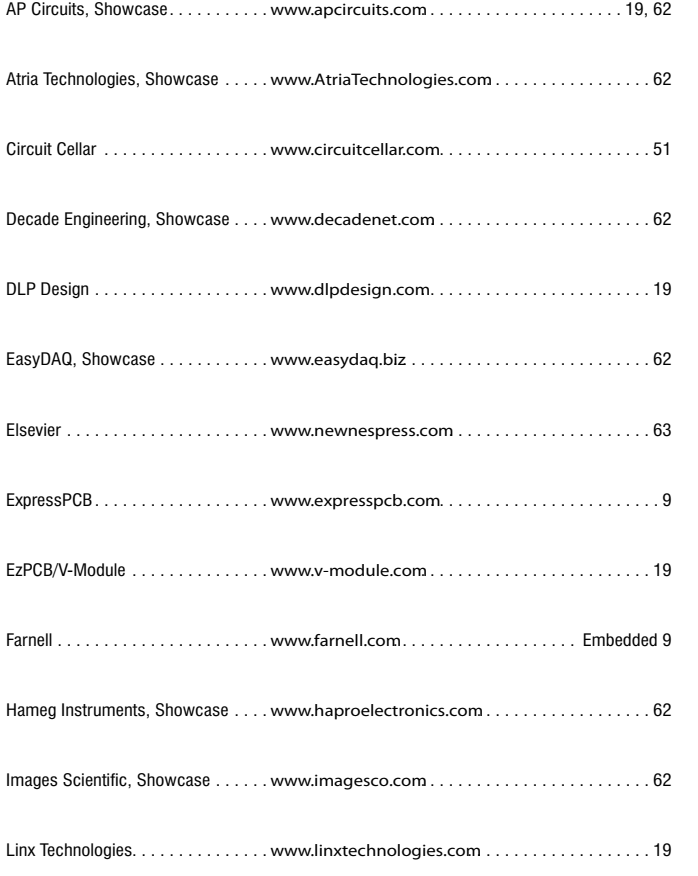

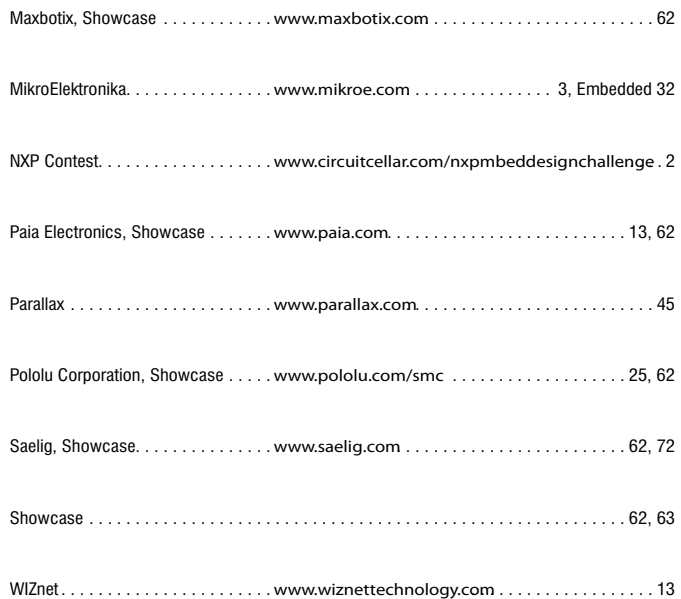

**Advertising space for the issue of 13 January 2011 may be reserved not later than 20 December 2010** with Strategic Media Marketing, Inc. - 2 Main Street -

Gloucester, MA 01930 - USA – Telephone 1.978.281.7708 - Fax 1.978.281.7706 - e-mail: ElektorUSA@smmarketing.us to whom all correspondence, copy instructions and artwork should be addressed.

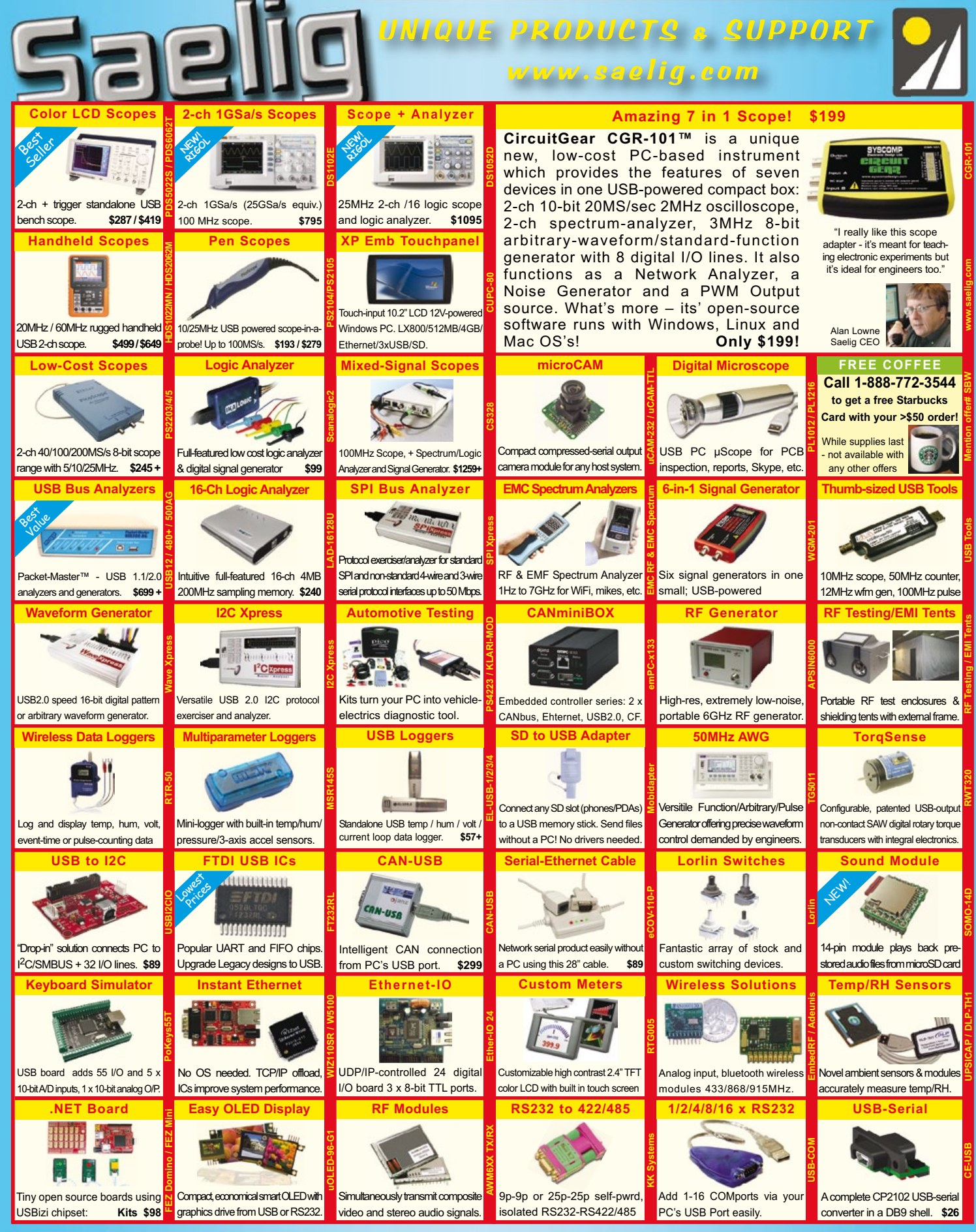

**DEOM** unique electronics 888-75RELIG info@saelig.com

Above are some of our best-selling, unique, time-saving products - see our website for 100s more: WiFi/910MHz antennas, wireless boards, LCD display kits, Ethernet/IO, USB/RS232/485, USB-OTG, instant Ethernet-serial, CAN/LINbus, USB cables/extenders, line testers, logic analyzers, color sensors, motion controllers, eng. software, wireless boards, SMD adapters, I2C adapters, GPS loggers, automotive testing, security dongles, video motion detectors, crystals/oscillators, custom switches, barcode scanners, DSP filters, PLCs, Remote MP3 players, etc. FREE Starbucks card with your \$50 order! Check www.saelig.com often for special offers, bargains, business hints, blog, etc.